# **Drother GUIDA DELL'UTENTE**MFC-210C MFC-410CN

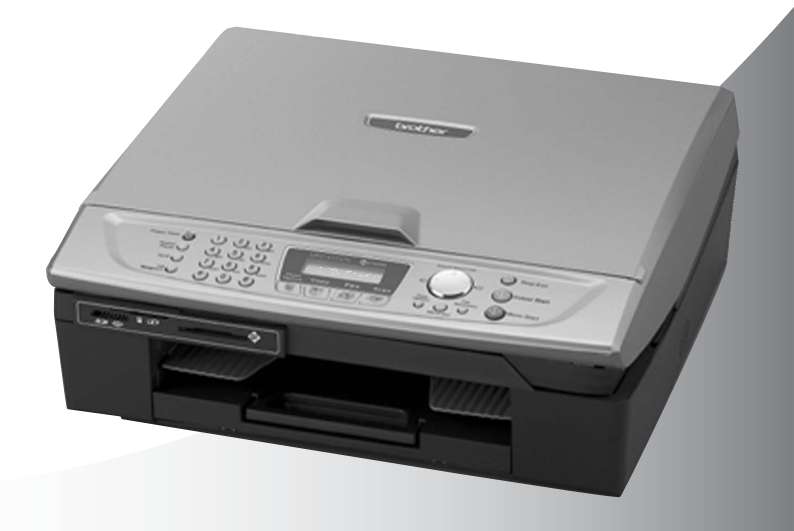

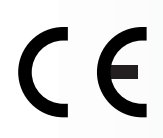

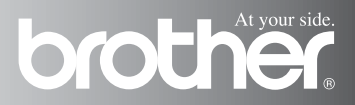

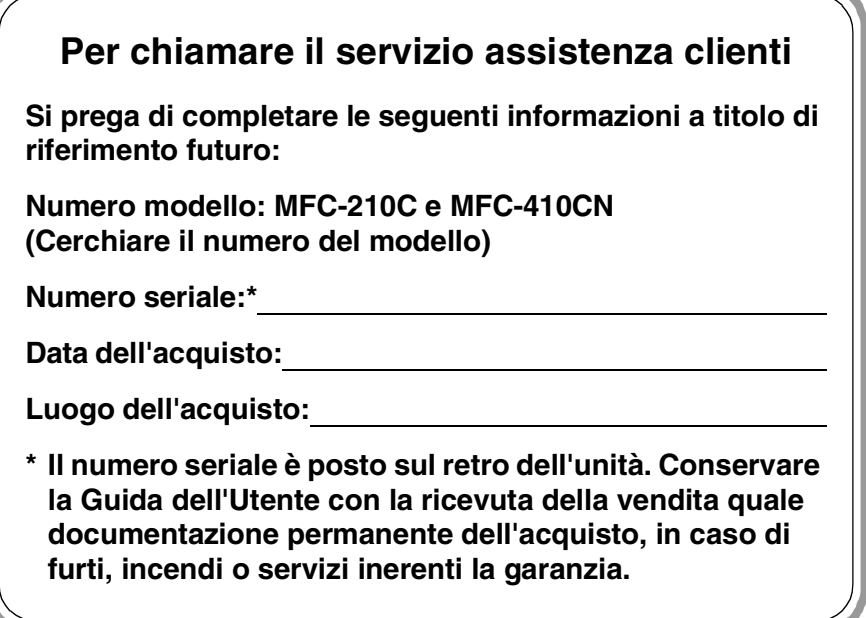

### **Registrare il prodotto on-line all'indirizzo**

**<http://www.brother.com/registration>**

Registrando il prodotto con Brother, verrete registrati come titolare originale del prodotto.

QUESTO APPARECCHIO FUNZIONA CON UNA LINEA PSTN ANALOGICA A DUE FILI DOTATA DEL CONNETTORE CORRETTO

# **INFORMAZIONI SULLA VALIDITÀ**

Brother informa che questo prodotto può presentare problemi di funzionamento in un Paese diverso da quello in cui era stato originariamente acquistato e non offre alcuna garanzia nell'eventualità che esso sia utilizzato su linee di telecomunicazione pubbliche in un altro Paese.

# **Avviso su redazione e pubblicazione**

La presente guida è stata redatta e pubblicata sotto la supervisione di Brother Industries Ltd. e comprende la descrizione e le caratteristiche tecniche più aggiornate del prodotto.

Il contenuto della guida e le caratteristiche tecniche del prodotto sono soggetti a modifiche senza preavviso.

Brother si riserva il diritto di apportare modifiche senza preavviso alle caratteristiche e ai materiali qui acclusi e declina qualunque responsabilità per eventuali danni (compresi danni indiretti) derivanti da errori o imprecisioni contenuti nei materiali presentati, compresi, ma non limitati a, errori tipografici e di altro tipo relativi alla pubblicazione.

# brother

### "EC" Declaration of Conformity

Manufacturer

 $\epsilon_{\rm a}$ 

Brother Industries, Ltd. 15-1. Naeshiro-cho. Mizuho-ku. Nagoya 467-8561, Japan

Plant

Brother Industries (Shen Zhen) Ltd G02414-1, Bao Chang Li Bonded Transportation Industrial Park, Bao Long Industrial Estate. Longgang, Shenzhen, China

Herewith declare that: Products description: Facsimile Machine  $:$  Group  $3$ Type: : MFC-210C, MFC-410CN Model Name

is in conformity with provisions of the R  $\&$  TTE Directive (1999/5/EC) and we declare compliance with the following standards:

Standards applied : Harmonized:

Safety: EN60950:2000

EMC.  $\therefore$  EN55022:1998 Class B EN55024:1998 EN61000-3-2:2000 EN61000-3-3:1995

Year in which CE marking was First affixed : 2004

Issued by : Brother Industries, Ltd.

: 25th February, 2004 Date

 $\ddot{\cdot}$ 

Place : Nagoya, Japan

Signature

in a

Jakashi Maeda

Takashi Maeda Manager Quality Management Group Quality Management Dept. Information & Document Company

### Dichiarazione di conformità CEE in base alla Direttiva R e TTE

#### Produttore

Brother Industries, Ltd. 15-1, Naeshiro-cho, Mizuho-ku, Nagoya 467-8561, Giappone

#### Stabilimento

Brother Industries (Shen Zhen) Ltd G02414-1, Bao Chang Li Bonded Transportation Industrial Park, Bao Lung Industrial Estate, Longgang, Shenzhen, Cina

Con la presente dichiara che:

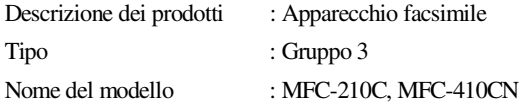

sono conformi alle disposizioni contenute nella Direttiva R e TTE (1999/5/EC) e rispondenti ai seguenti standard:

Standard applicati:

Armonizzati:

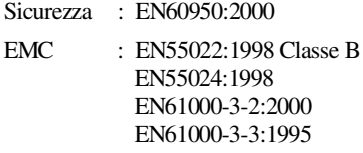

Anno di prima apposizione della marcatura CE: 2004

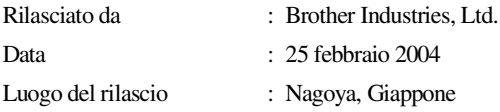

# **Precauzioni per la sicurezza**

# **Per utilizzare l'apparecchio MFC in modo sicuro**

Fare riferimento a queste istruzioni per una consultazione futura e prima di procedere a qualsiasi intervento di manutenzione.

# **AVVERTENZA**

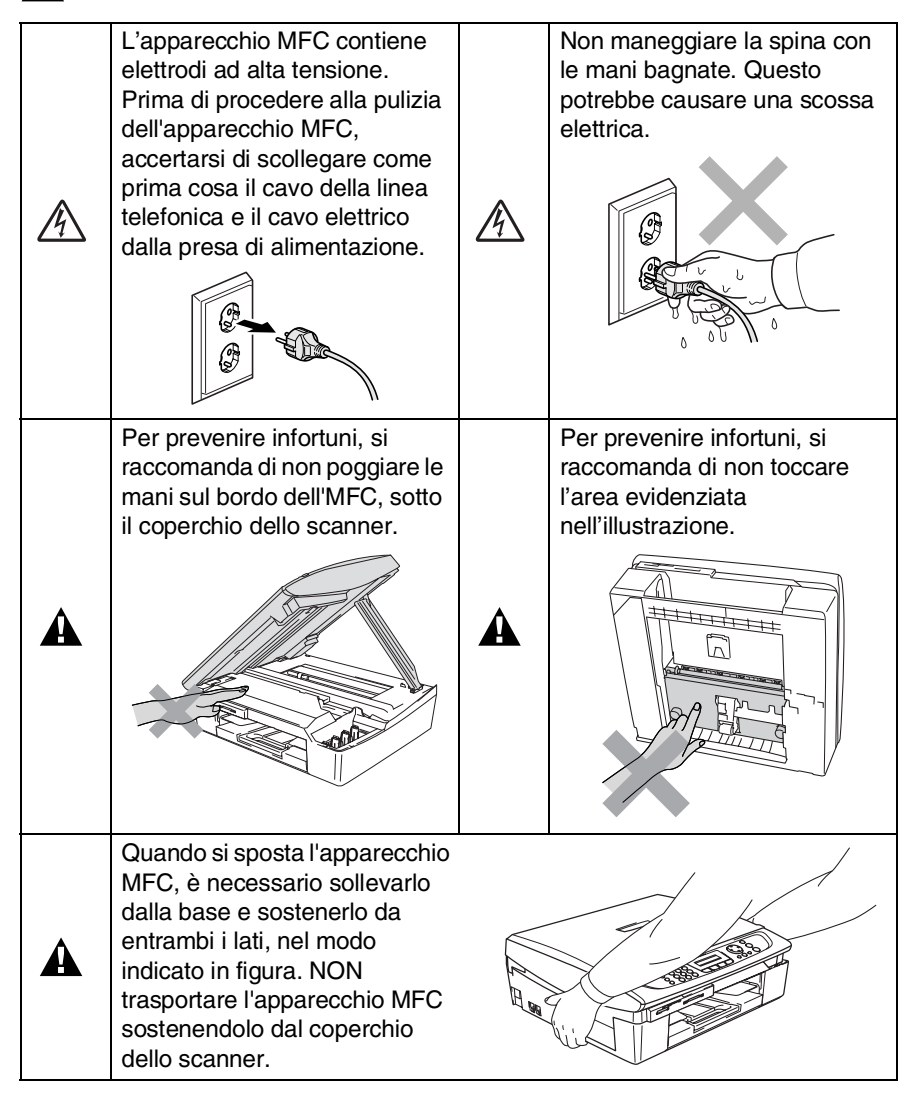

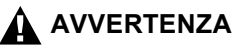

- Si raccomanda cautela durante l'installazione o la modifica di linee telefoniche. Prima di toccare fili o terminali non isolati, verificare sempre che la linea telefonica sia scollegata dalla presa a muro. Non collegare mai cavi telefonici durante un temporale. Non installare mai una presa telefonica a parete dove è presente umidità.
- Questo prodotto deve essere installato nelle vicinanze di una presa di corrente facilmente accessibile. In caso di emergenza, scollegare il cavo di alimentazione dalla presa, in modo da escludere completamente l'alimentazione.

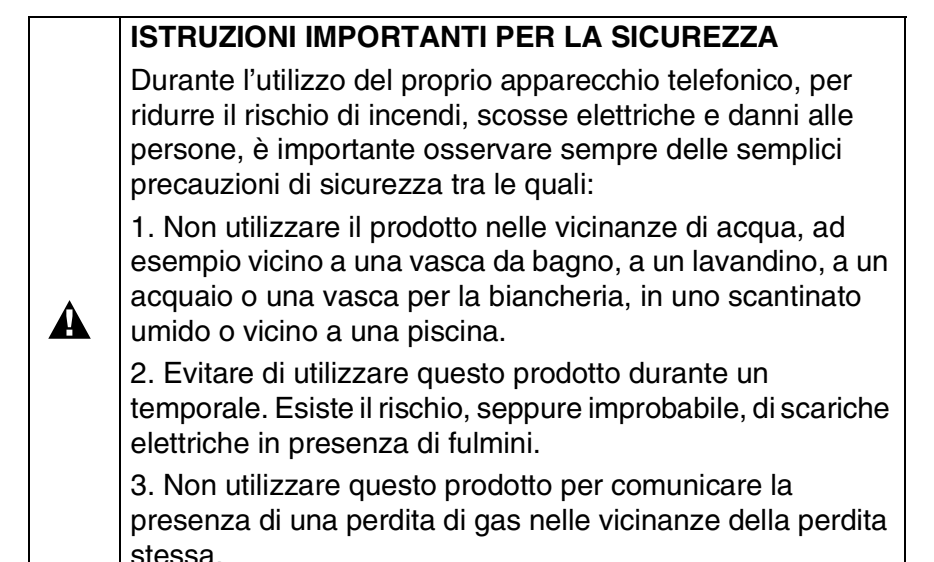

CONSERVARE QUESTE ISTRUZIONI

# **Scelta del luogo di installazione**

Posizionare l'apparecchio MFC su una superficie piana e stabile, non soggetta a vibrazioni o ad urti, ad esempio una scrivania. Collocare l'apparecchio MFC vicino ad una presa del telefono e ad una normale presa elettrica provvista di messa a terra. Scegliere un punto di installazione dove la temperatura resti compresa tra 10 e 35°C.

# **Cautela**

- Evitare di installare l'apparecchio MFC in punti molto trafficati.
- Evitare di posizionare l'apparecchio MFC sulla moquette.
- Non installare vicino a sorgenti di calore, condizionatori d'aria, acqua, prodotti chimici o frigoriferi.
- Non esporre l'apparecchio MFC alla luce solare diretta, ad eccessivo calore, umidità o polvere.
- Non collegare l'apparecchio MFC a prese elettriche azionate da interruttori a muro o temporizzatori automatici.
- In caso di discontinuità nell'erogazione di corrente, l'apparecchio MFC può perdere tutti i dati contenuti in memoria.
- Non collegare l'apparecchio MFC ad un impianto condiviso con grosse apparecchiature elettriche o altri dispositivi che possono determinare interruzioni dell'alimentazione elettrica.
- Evitare fonti di interferenza quali diffusori acustici o unità base di telefoni senza fili.

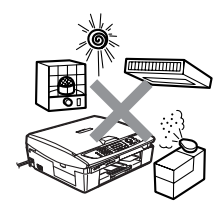

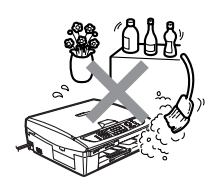

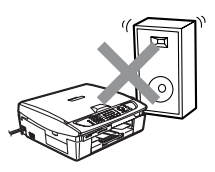

# **Guida di consultazione rapida**

# **Invio di fax in bianco e nero Trasmissione automatica Invio di fax**

- *1* Se non è illuminato in verde, premere (**Fax**).
- *2* Caricare il documento.
- *3* Comporre il numero di fax utilizzando i numeri di Chiamata veloce, il tasto Ricerca o la tastiera.

# *4* Premere **Inizio Mono**.

L'apparecchio MFC inizia la scansione della prima pagina.

Pag.Successiva? 1.Si 2.No(Comp.)

*5* Premere **2** per iniziare a comporre il numero.

> Premere **Stop/Uscita** per cancellare l'operazione.

# **Per inviare più di una pagina**

- *1* Se non è illuminato in verde, premere (**Fax**).
- *2* Caricare il documento.
- *3* Comporre il numero di fax utilizzando i numeri di Chiamata veloce, il tasto Ricerca o la tastiera.
- *4* Premere **Inizio Mono** o **Inizio Colore**.

L'apparecchio MFC inizia la scansione della prima pagina.

Pag.Successiva? 1.Si 2.No(Comp.) *5* Premere **1**.

*6* Mettere la pagina successiva sul piano dello scanner.

# Premere **Menu/Set**.

L'apparecchio MFC inizia la scansione. (Ripetere i punti 5 e 6 per ognuna delle pagine successive).

*7* Premere **2** per iniziare a comporre il numero. Premere **Stop/Uscita** per cancellare l'operazione.

# **Memorizzazione di numeri**

# **Memorizzazione numeri di Chiamata veloce**

- *1* Premere **Menu/Set**, **2**, **3**, **1**.
- *2* Utilizzando la tastiera, inserire un numero di due cifre per identificare la posizione del numero di chiamata veloce, quindi premere **Menu/Set**.
- *3* Digitare un numero (massimo 20 cifre) e premere **Menu/Set**.
- *4* Inserire un nome al massimo di 15 caratteri (o lasciare vuoto), quindi premere **Menu/Set**.
- *5* Premere **Stop/Uscita**.

# **Composizione numero**

# **Composizione veloce**

- *1* Se non è illuminato in verde, premere  $\sqrt{\mathscr{B}}$  (Fax).
- *2* Caricare il documento.
- *3* Premere **Ricerca/Chiam.Veloce**, premere **#**, quindi premere le due cifre associate al numero di chiamata veloce.
- *4* Premere **Inizio Mono** o **Inizio Colore**.

# **Utilizzo della Ricerca**

- *1* Se non è illuminato in verde, premere  $\sqrt{\mathscr{B}}$  (Fax).
- *2* Caricare il documento.
- *3* Premere **Ricerca/Chiam.Veloce**, e digitare la prima lettera del nome da cercare.
- 4 Premere  $\triangleleft$  o  $\triangleright$  per ricercare nella memoria.
- *5* Premere **Inizio Mono** o **Inizio Colore**.

# **Riproduzione di copie**

*1* Premere (**Copia**) per accendere la spia verde.

ï

- *2* Caricare il documento.
- *3* Premere **Inizio Mono** o **Inizio Colore**.

# **Sommario**

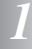

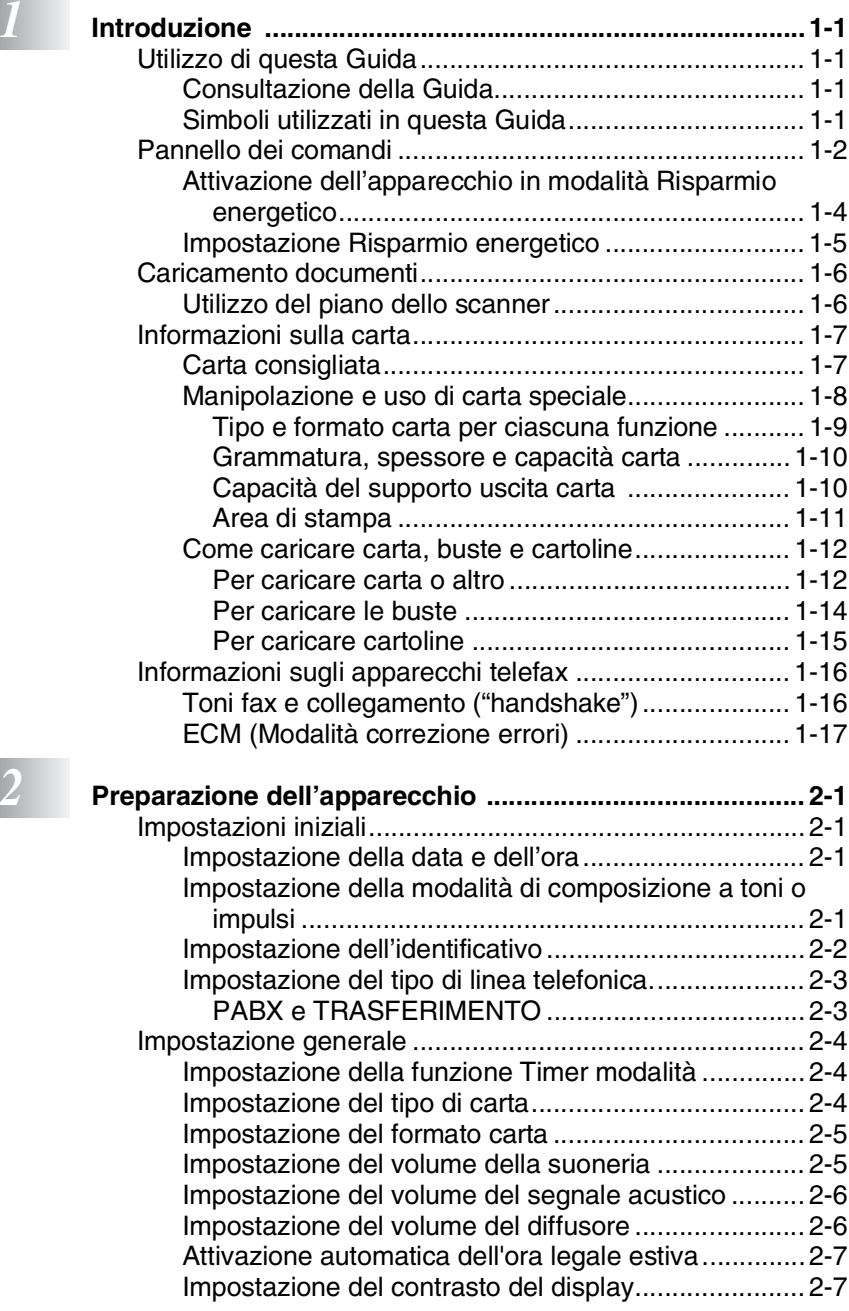

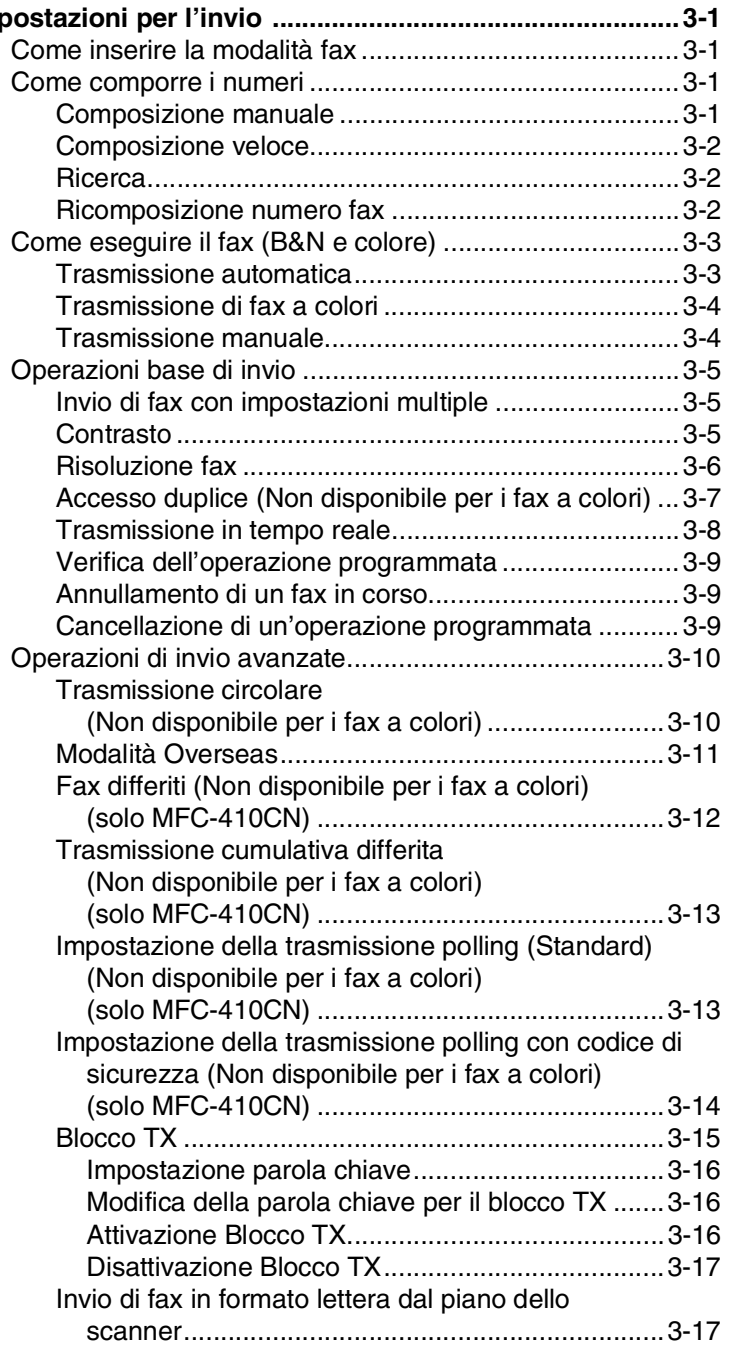

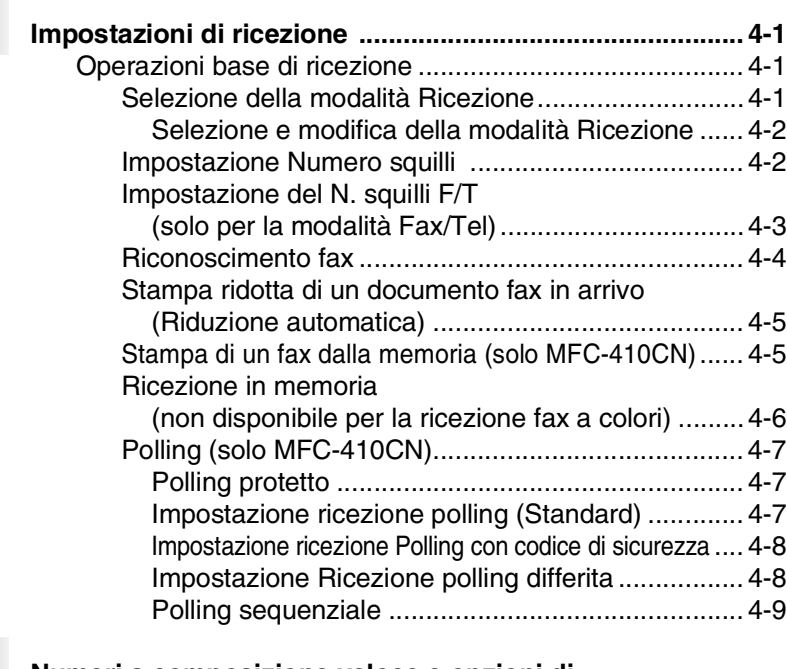

# *5* **Numeri a composizione veloce e opzioni di**

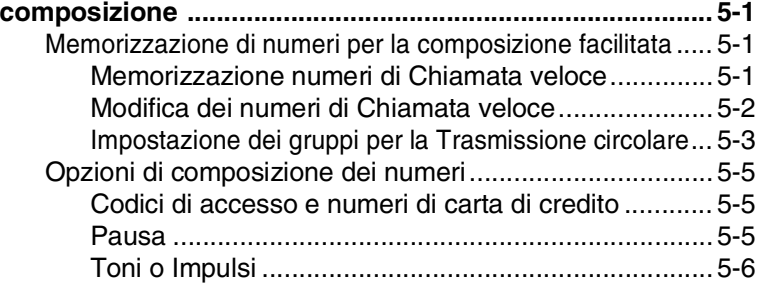

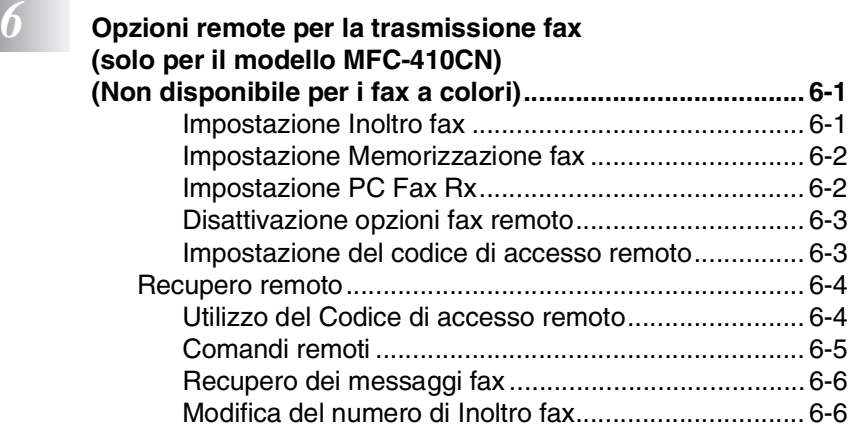

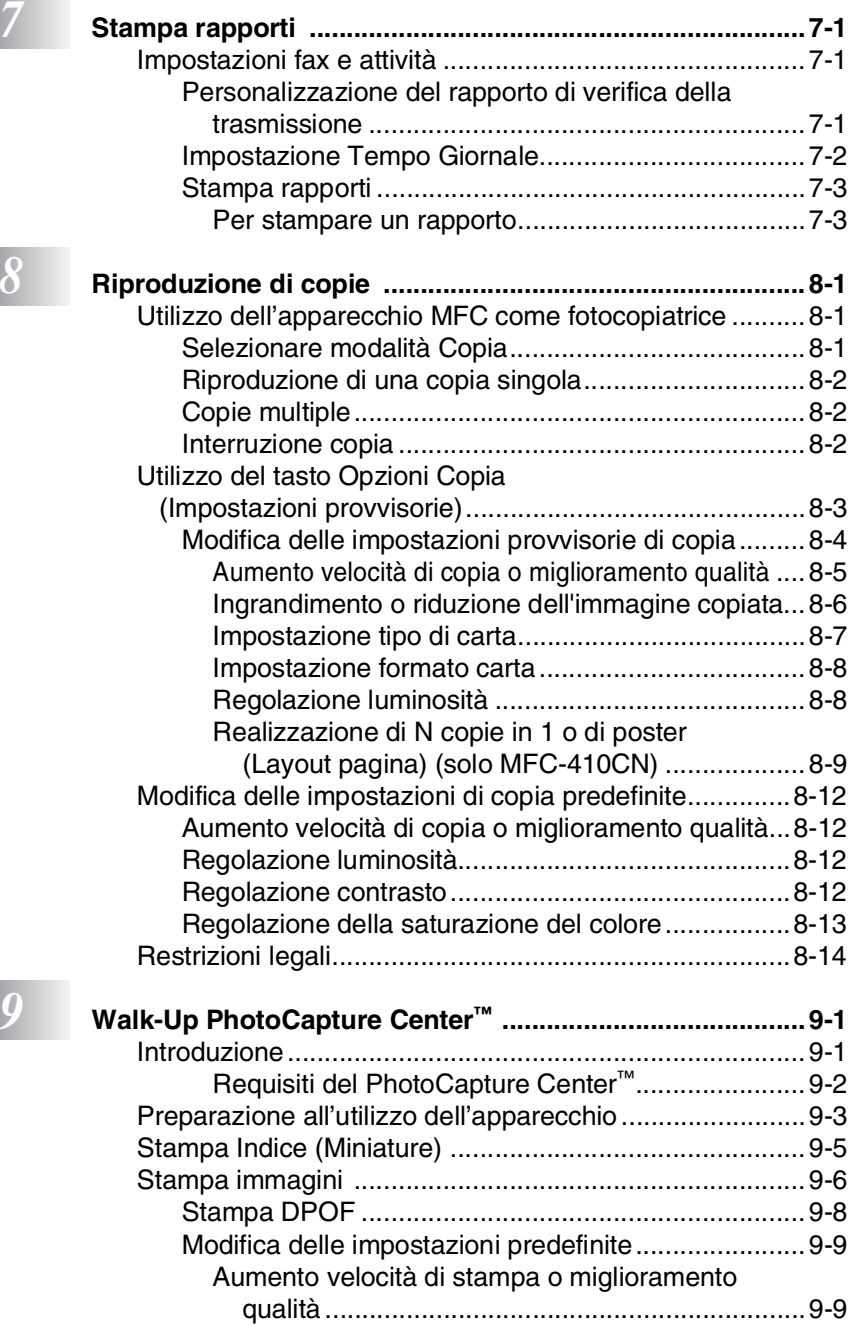

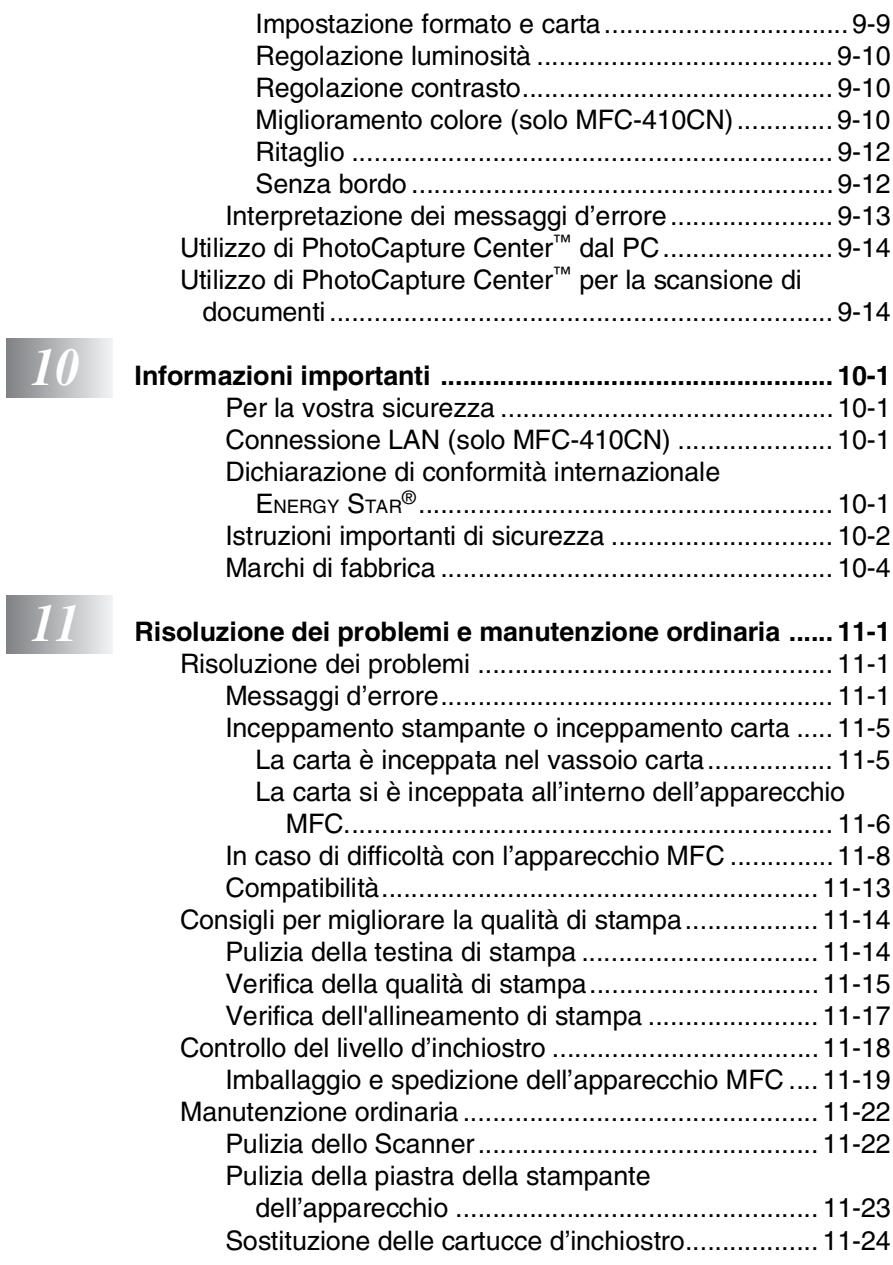

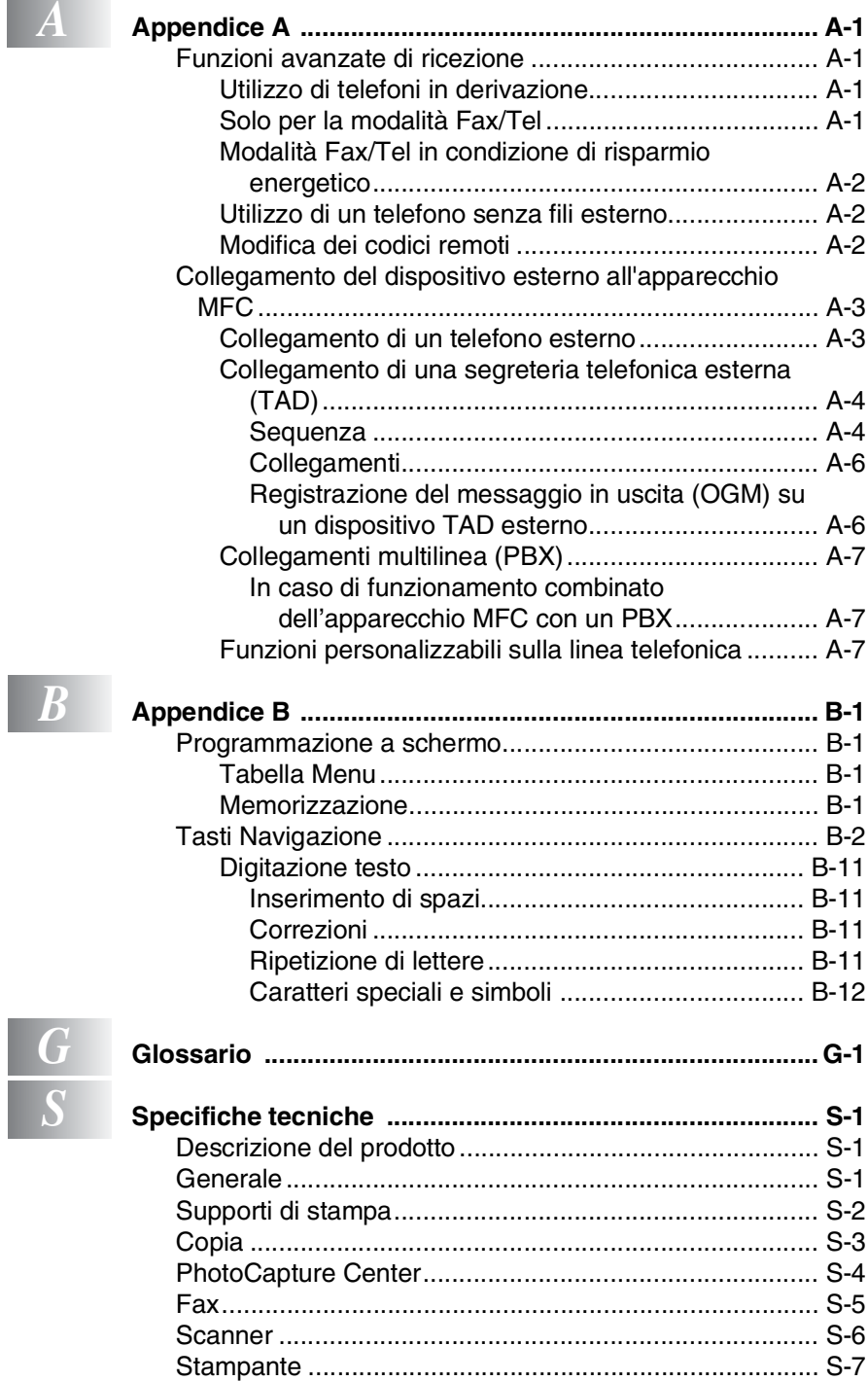

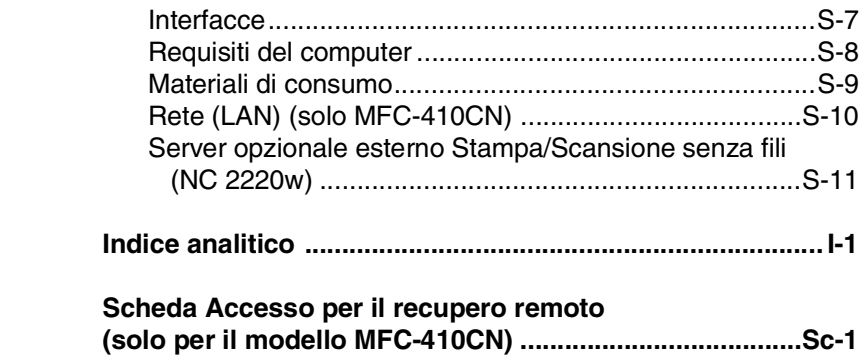

# <span id="page-17-0"></span>*1* **Introduzione**

# <span id="page-17-1"></span>**Utilizzo di questa Guida**

Vi ringraziamo per avere acquistato un Centro multifunzione Brother (MFC). L'utilizzo di questo apparecchio MFC è semplificato dalle istruzioni visualizzate sul display, che guidano l'utente passo dopo passo nella programmazione dell'apparecchio. Consultando questa guida è possibile sfruttare al massimo il proprio apparecchio MFC.

# <span id="page-17-2"></span>**Consultazione della Guida**

Tutti i titoli e i sottotitoli dei vari capitoli sono riportati nel Sommario. Per leggere le istruzioni relative a specifiche funzioni o operazioni, consultare l'Indice analitico riportato nelle ultime pagine di questa Guida.

# <span id="page-17-3"></span>**Simboli utilizzati in questa Guida**

In tutta la Guida sono riportati simboli speciali per evidenziare avvertenze, note e procedure importanti. Per maggiore chiarezza e per facilitare l'uso dei tasti corretti, abbiamo utilizzato caratteri speciali ed aggiunto alcuni dei messaggi che appaiono sul display.

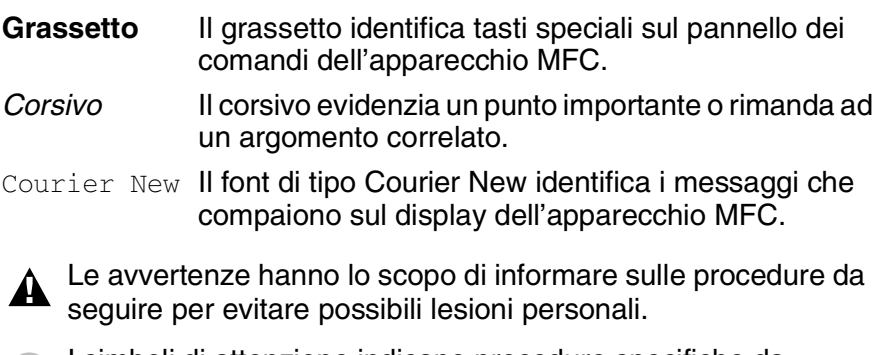

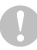

I simboli di attenzione indicano procedure specifiche da seguire per evitare possibili danni all'apparecchio MFC.

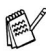

Le note contengono istruzioni relative a misure da adottare in determinate situazioni o consigli da seguire per adottare una stessa procedura con altre funzionalità dell'apparecchio.

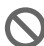

Le note con dicitura "Impostazione errata" informano sull'incompatibilità dell'apparecchio MFC con certi dispositivi o procedure.

# <span id="page-18-0"></span>**Pannello dei comandi**

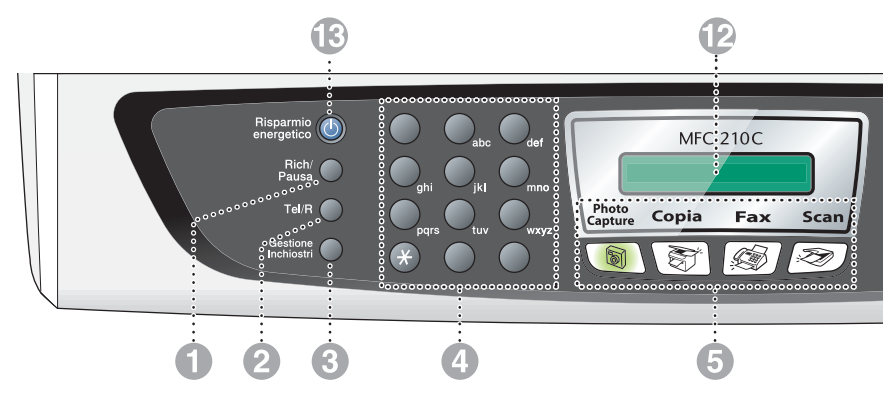

#### 1 **Rich/Pausa**

Ricompone l'ultimo numero chiamato. Inserisce anche una pausa nei numeri a composizione veloce.

#### 2 **Tel/R**

Questo tasto consente di iniziare una conversazione telefonica dopo aver ricevuto il doppio squillo ed aver sollevato il ricevitore del telefono esterno.

Questo tasto serve inoltre a trasferire una chiamata ad un altro interno quando è collegato a un centralino (PABX).

#### **6** Gestione Inchiostri

Questo tasto consente di pulire le testine di stampa, controllare la qualità di stampa e verificare la quantità di inchiostro disponibile.

#### 4 **Tastiera**

Questi tasti servono a comporre numeri di telefono o fax e per inserire informazioni nell'apparecchio MFC.

Il tasto **#** consente di modificare provvisoriamente la modalità di composizione da impulsi a toni durante una chiamata telefonica.

#### 5 **Tasti modalità:**

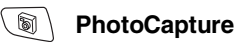

Permette l'accesso alla modalità di PhotoCapture Center™.

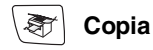

Per accedere alla modalità Copia.

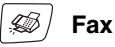

Per accedere alla modalità Fax.

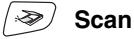

Per accedere alla modalità Scansione.

#### **6 Opzioni Copia**

Si possono selezionare velocemente e facilmente delle impostazioni di copia temporanee.

#### 7 **Risoluzione Fax**

Questo tasto consente di impostare la risoluzione per la trasmissione dei fax.

**8 (CD)** Inizio Mono Inizio Mono

Consente di avviare l'invio di fax o di effettuare copie in bianco e nero.

Inoltre, permette di avviare un'operazione di scansione (a colori o monocromatica, a seconda dell'impostazione di scansione del PC).

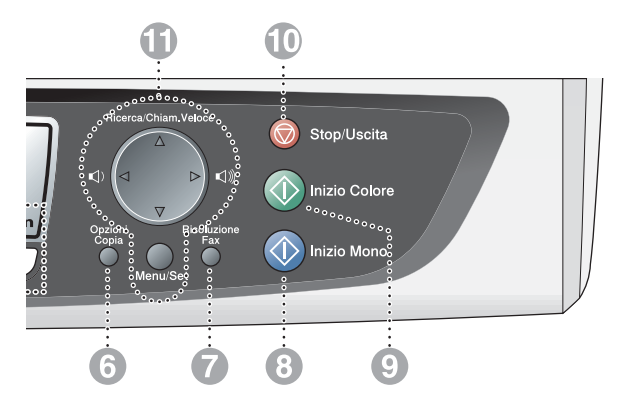

#### **Inizio Colore** Inizio Colore

Consente di avviare l'invio di fax o di effettuare copie a colori. Inoltre, permette di avviare un'operazione di scansione (a colori o monocromatica, a seconda dell'impostazione di scansione del PC).

10 **C** Stop/Uscita Stop/Uscita

Consente di interrompere una procedura o di uscire da un menu.

A **Tasti Navigazione:**

#### **Menu/Set**

Lo stesso tasto viene utilizzato per le operazioni Menu e Set.

Consente di accedere al Menu per programmare e memorizzare le impostazioni nell'apparecchio MFC.

#### $\Box$ )  $\Box$

Questi tasti consentono inoltre di regolare il volume della suoneria e del diffusore, quando utilizzato, in modalità Fax.

#### ▲ **Ricerca/Chiam.Veloce**

Consente di cercare numeri memorizzati. Consente inoltre di comporre dei numeri memorizzati premendo **#** ed un numero di due cifre.

### ▲

Questo tasto consente di scorrere indietro le opzioni dei menu.

#### ▲ o ▼

Questi tasti consentono di scorrere menu e opzioni.

#### B **Display a cristalli liquidi (LCD)**

Questo tasto consente di visualizzare messaggi sullo schermo per semplificare l'impostazione ed il funzionamento dell'apparecchio MFC. Gli esempi presenti in questa guida, relativi al display, si riferiscono a modelli con display a due righe. Potrebbero esserci delle leggeri differenze tra gli esempi illustrati e i modelli con display a una riga.

#### C **Risparmio energetico**

È possibile attivare l'apparecchio MFC in modalità Risparmio energetico.

# <span id="page-20-0"></span>**Attivazione dell'apparecchio in modalità Risparmio energetico**

Quando l'apparecchio MFC è inattivo, è possibile attivare la modalità Risparmio energetico premendo il tasto Risparmio energetico. In modalità Risparmio energetico, l'apparecchio MFC riceverà normalmente le chiamate. Per ulteriori informazioni sulla ricezione di fax in modalità risparmio energetico, [consultare la tabella a pagina](#page-21-1)  [1-5](#page-21-0). Vengono inviati anche i fax che sono stati programmati per l'invio differito (solo MFC-410CN). È possibile anche recuperare fax tramite la funzione di Recupero remoto se ci si trova a distanza dal proprio apparecchio MFC (solo MFC-410CN). Per le altre operazioni è necessario riaccendere l'apparecchio MFC.

### **Attivazione dell'apparecchio MFC in modalità Risparmio energetico**

Premere il tasto Risparmio energetico fino a quando il display visualizza:

Spegnimento

La luce del display si spegne.

### **Disattivazione della modalità Risparmio energetico nell'apparecchio MFC**

Premere il tasto Risparmio energetico fino a quando il display visualizza:

Attendere prego

Il display visualizza data e ora (modalità Fax).

**Anche se viene spento, l'apparecchio MFC pulisce** periodicamente la testina di stampa per mantenere la qualità della stampa.

Se si scollega il cavo di alimentazione, tutte le funzioni dell'apparecchio MFC sono disattivate.

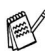

È possibile spegnere l'apparecchio MFC, personalizzando il tasto **Risparmio energetico** come illustrato nella pagina successiva. In questa modalità, tutte le funzioni dell'apparecchio MFC sono disattivate. (Vedere *[Impostazione](#page-21-0)  [Risparmio energetico](#page-21-0)* a pag. 1-5.)

È sempre possibile utilizzare il telefono esterno.

# <span id="page-21-1"></span><span id="page-21-0"></span>**Impostazione Risparmio energetico**

È possibile personalizzare il tasto **Risparmio energetico**. La modalità predefinita è Ricez.Fax:Si, in modo che l'apparecchio possa ricevere fax o chiamate anche se si trova in modalità Risparmio energetico. Se si desidera che l'apparecchio non riceva fax o chiamate, regolare questa impostazione su Ricez.Fax:No. (Vedere *[Attivazione](#page-20-0)  [dell'apparecchio in modalità Risparmio energetico](#page-20-0)* a pag. 1-4.)

- *1* Premere **Menu/Set**, **1**, **6**.
- 2 Premere **▲ o ▼** per selezionare No (oppure Si).
- *3* Premere **Menu/Set**.
- *4* Premere **Stop/Uscita**.

### **(Per MFC-410CN)**

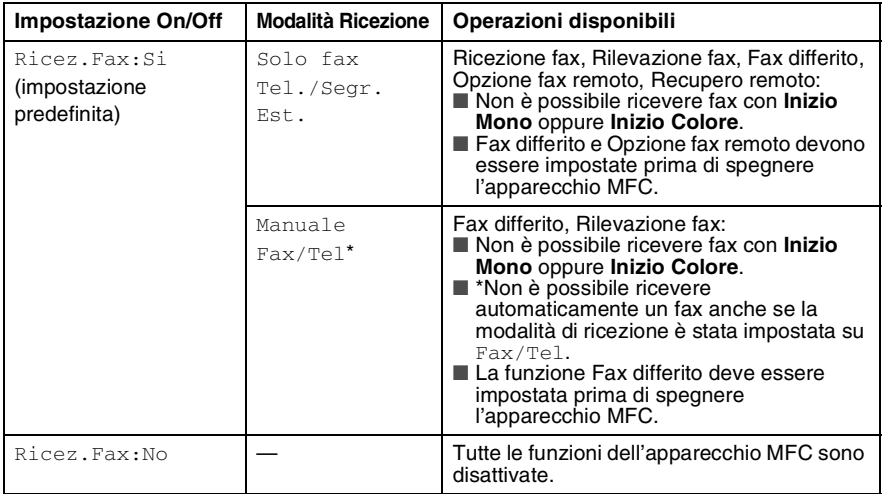

### **(Per MFC-210C)**

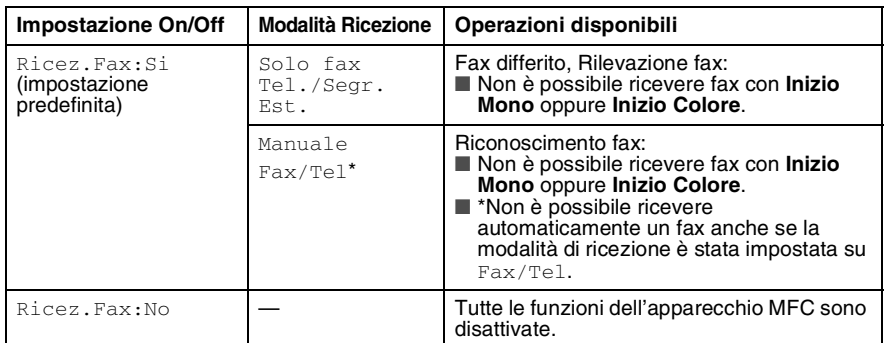

# <span id="page-22-0"></span>**Caricamento documenti**

# <span id="page-22-1"></span>**Utilizzo del piano dello scanner**

È possibile usare il piano dello scanner per inviare via fax pagine di un libro o singole pagine. I documenti devono avere un formato massimo A4 (da 21,6 a 29,7 cm).

- *1* Sollevare il coperchio documenti. Posizionare il documento con il lato stampato rivolto verso il basso sul piano dello scanner.an Brass
- *2* Usare le linee di riferimento a sinistra per posizionare il documento al centro del piano dello scanner, con il lato di stampa rivolto verso il basso.
- *3* Chiudere il coperchio documenti.
- Se il documento è un libro o simile, si consiglia di non abbassare il coperchio con forza e di non tenerlo schiacciato.

# <span id="page-23-0"></span>**Informazioni sulla carta**

La qualità di stampa può essere influenzata dal tipo di carta usata nell'apparecchio MFC.

Per ottenere la qualità di stampa migliore per le impostazioni selezionate, impostare sempre la funzione "Tipo Carta" in base al tipo di carta usato.

È possibile usare carta comune, carta per stampanti a getto d'inchiostro (carta patinata), carta lucida, acetati e buste.

Si consiglia di provare vari tipi di carta prima di acquistarne in grandi quantità.

Per ottenere i migliori risultati, usare la carta consigliata.

- Quando si stampa su carta per stampanti a getto di inchiostro (carta patinata), acetati e carta lucida, è importante verificare di avere selezionato il supporto di stampa adatto nella scheda "Di base" del driver di stampa o nell'impostazione Tipo carta nel menu (**Menu/Set**, **1**, **2**).
	- Quando si stampa su carta lucida Brother, caricare nel vassoio carta prima di tutto il foglio di istruzioni accluso con la carta lucida, poi posizionare la carta lucida sul foglio di istruzioni.
	- Quando si utilizzano acetati o carta lucida, si raccomanda di rimuovere i fogli via via che fuoriescono per evitare sbavature di inchiostro o inceppamenti carta.
	- Non toccare la superficie stampata della carta subito dopo aver stampato; per evitare di macchiare il foglio se non completamente asciutto.

# <span id="page-23-1"></span>**Carta consigliata**

Per ottenere la migliore qualità di stampa, suggeriamo di utilizzare carta Brother. (Vedere la tabella che segue).

Se la carta Brother non è disponibile nel proprio paese, consigliamo di provare vari tipi di carta prima di acquistarne in grandi quantità.

Consigliamo di utilizzare "Pellicola lucidi 3M" quando si stampa su lucidi.

### **Carta Brother**

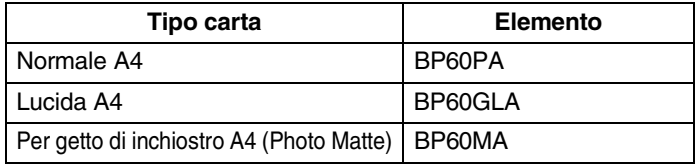

# <span id="page-24-0"></span>**Manipolazione e uso di carta speciale**

- Conservare la carta nell'imballaggio originale tenendolo chiuso. Conservare la carta in orizzontale e lontano da umidità, luce solare diretta e calore.
- Il lato patinato della carta lucida è riflettente. Evitare di toccare il lato trattato della carta lucida (lato riflettente). Caricare la carta lucida nell'alimentatore, con il lato lucido rivolto verso il basso.
- Non mettere le dita sugli acetati poiché questo supporto tende ad assorbire facilmente acqua e traspirazione con conseguente riduzione della qualità della stampa. Gli acetati per stampanti laser e fotocopiatrici possono macchiare il documento successivo. Utilizzare solo acetati consigliati per la stampa a getto d'inchiostro.

Non utilizzare carta:

danneggiate, arricciate, squalcite o di forma irregolare

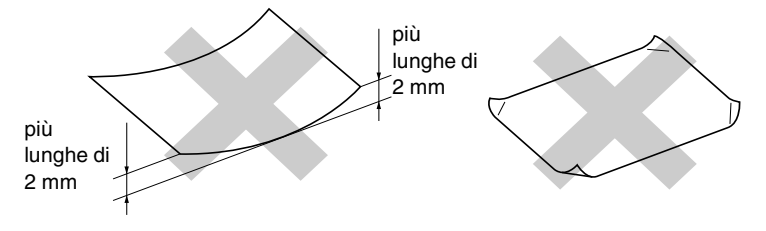

- molto lucide o particolarmente lavorate
- precedentemente stampate da una stampante
- non impilabili in modo uniforme
- prodotte con grana corta

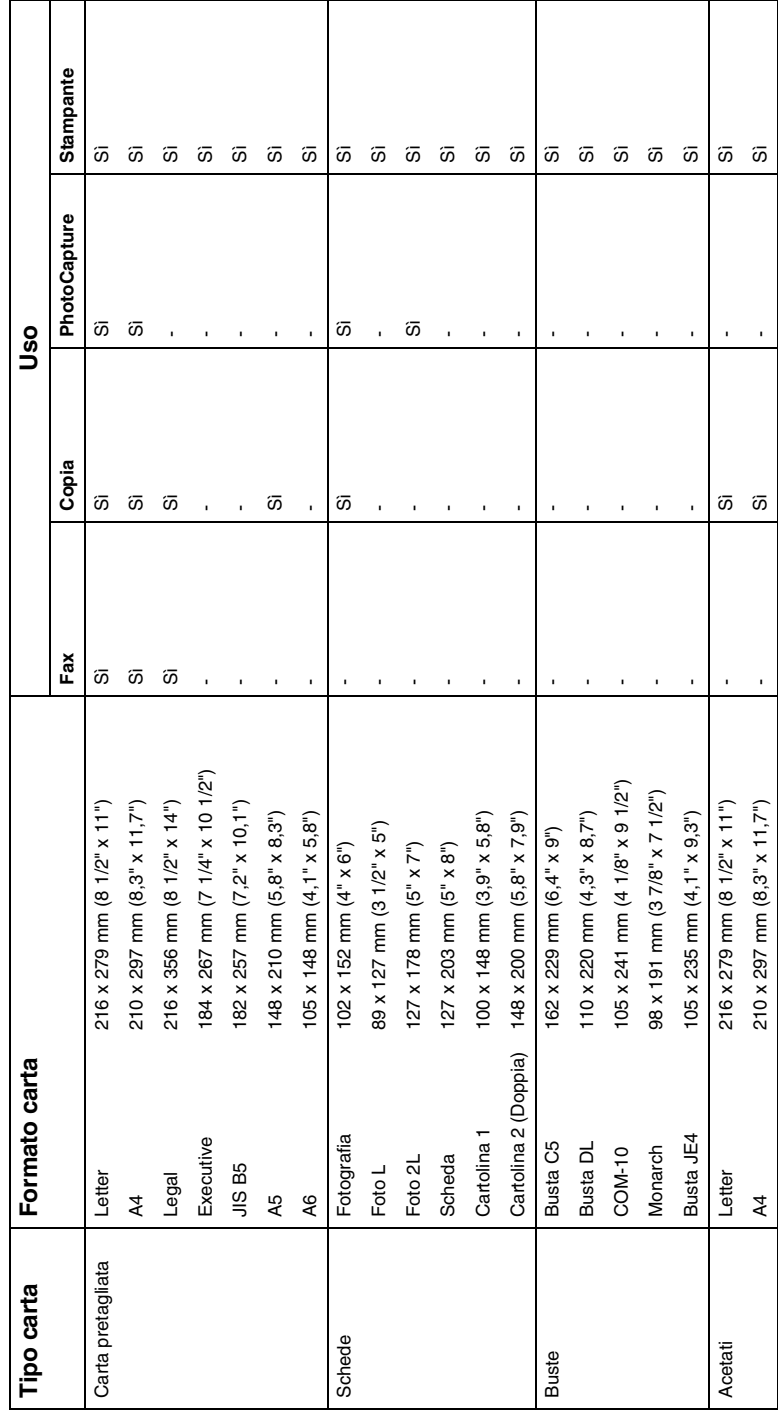

<span id="page-25-0"></span>Tipo e formato carta per ciascuna funzione **Tipo e formato carta per ciascuna funzione**

# <span id="page-26-0"></span>**Grammatura, spessore e capacità carta**

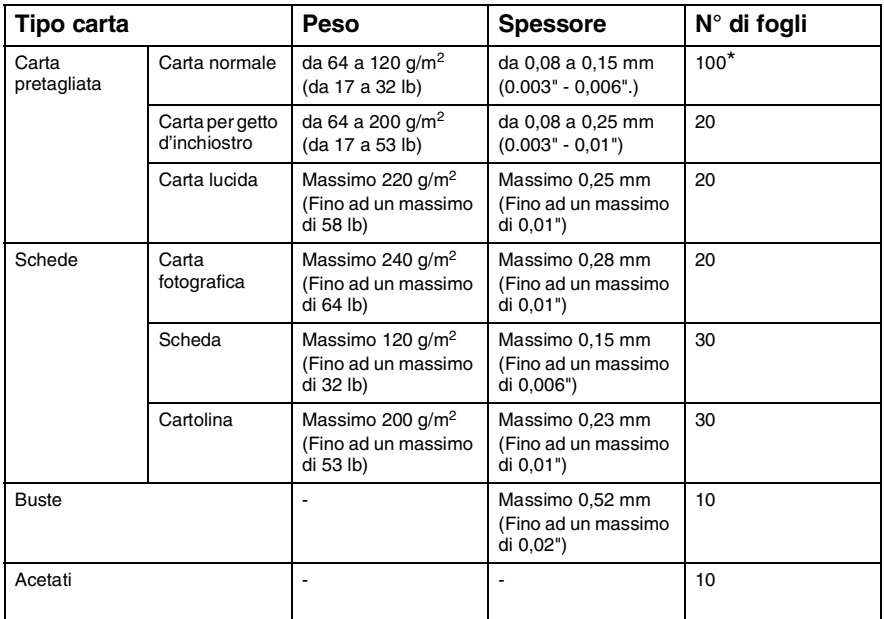

\* Fino ad un massimo di 50 fogli con carta di formato Legal (80 g/m2).

\* Massimo 100 fogli da 80 g/m2

# <span id="page-26-1"></span>**Capacità del supporto uscita carta**

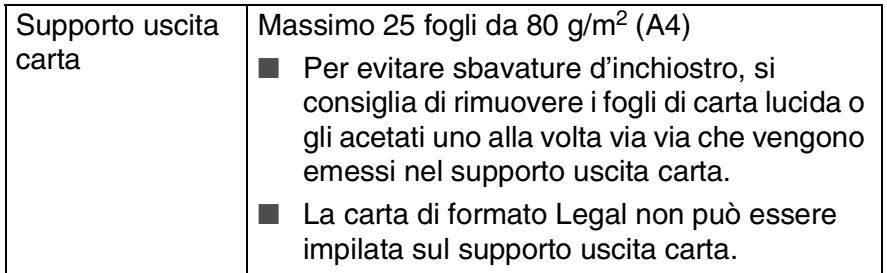

# <span id="page-27-0"></span>**Area di stampa**

L'area di stampa dipende dalle impostazioni definite nell'applicazione utilizzata. Le illustrazioni riportate sotto mostrano le aree non stampabili su fogli pretagliati e buste.

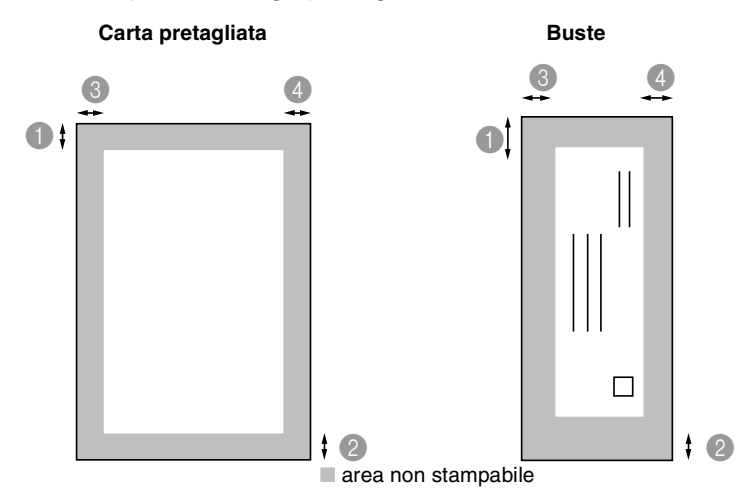

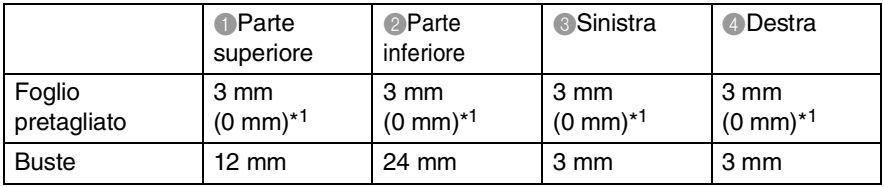

\*1 Quando si imposta la funzione senza bordi su On.

L'area di stampa dipende dalle impostazioni del driver della stampante.

Le cifre sopra sono riportate a titolo di riferimento e l'area di stampa può variare in base al tipo di carta usato.

### <span id="page-28-1"></span><span id="page-28-0"></span>**Per caricare carta o altro**

*1* Estrarre completamente il vassoio della carta dall'apparecchio MFC e togliere il coperchio del vassoio.

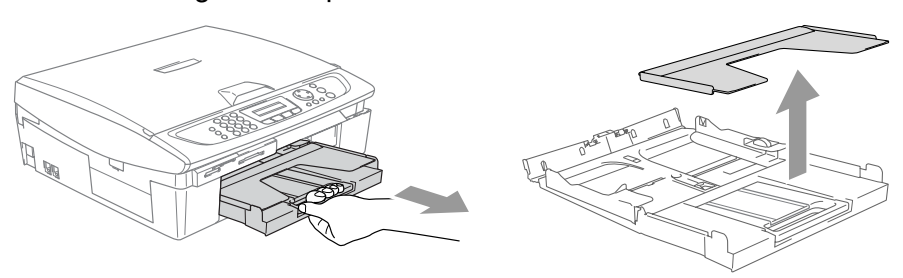

*2* Premere e spostare la guida laterale per adattare il supporto alla larghezza della carta.

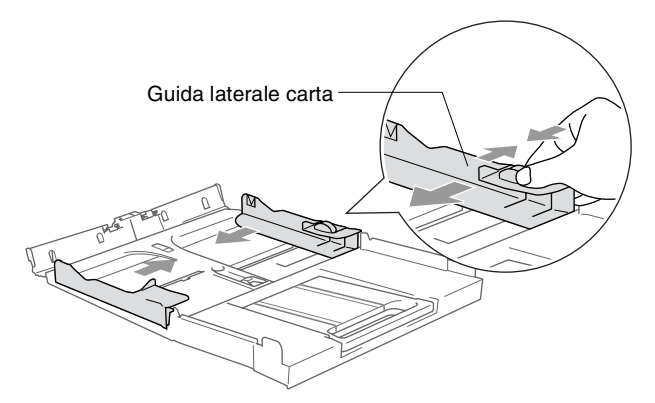

*3* Estrarre il supporto carta e aprire il supporto ribaltabile carta.

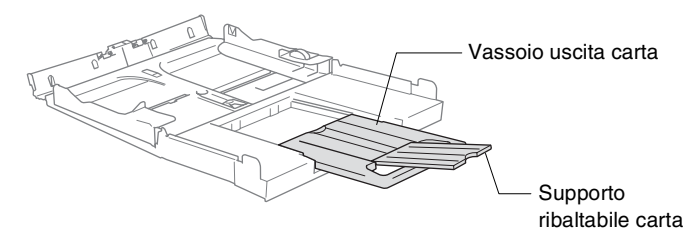

Utilizzare il supporto ribaltabile carta per i formati Letter, Legal o A4.

*4* Smuovere la risma per separare i fogli ed evitare inceppamenti carta ed errori di caricamento.

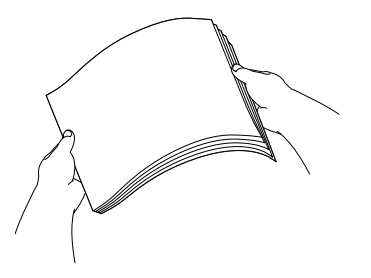

*5* Posizionare delicatamente la carta nell'apposito vassoio, con il lato stampato rivolto verso il basso, inserendo prima il bordo superiore.

Accertarsi che la carta sia piana nel vassoio, al di sotto del contrassegno di massimo livello.

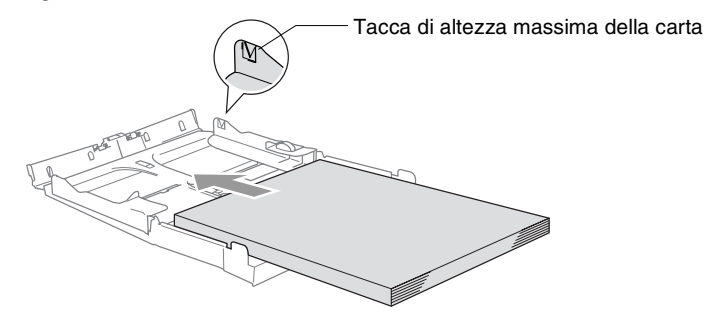

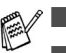

Accertarsi che le quide laterali carta tocchino i lati della carta.

- Fare attenzione a non spingere troppo oltre la carta; potrebbe sollevarsi sul retro del vassoio e causare problemi di alimentazione.
- *6* Rimontare il coperchio del vassoio e inserire completamente il vassoio della carta nell'apparecchio MFC.

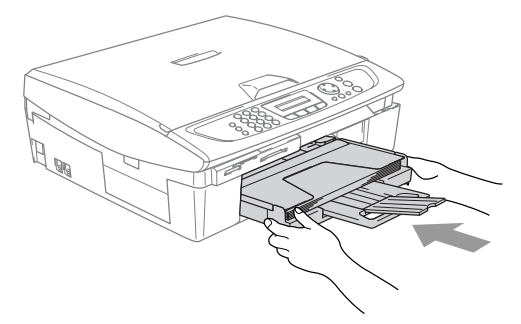

## <span id="page-30-0"></span>**Per caricare le buste**

- Usare buste da 75 a 95 g/m<sup>2</sup>.
- Alcune buste richiedono le impostazioni dei margini nell'applicazione. Accertarsi di eseguire prima di tutto una stampa di prova.

Per evitare possibili danni al meccanismo di alimentazione, non utilizzare i tipi di buste di seguito indicati.

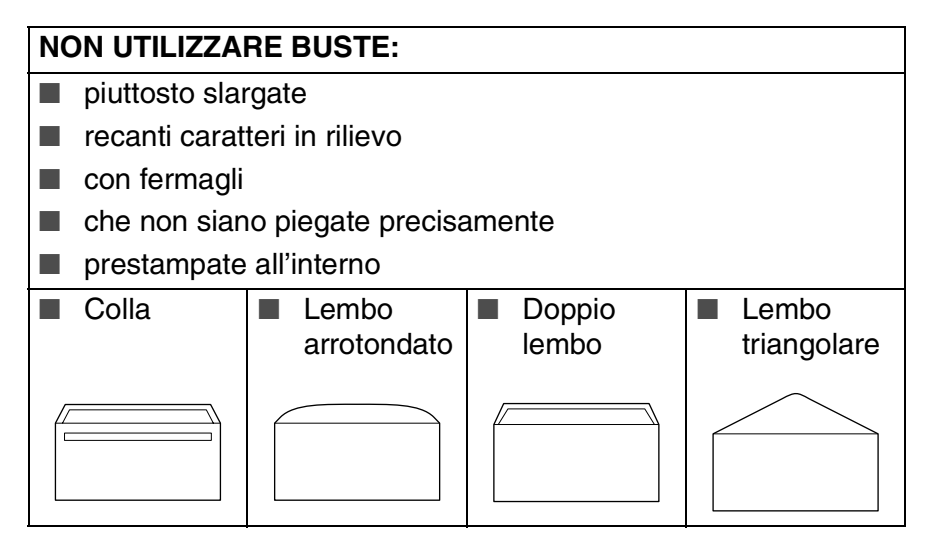

### *Come caricare le buste*

*1* Prima di caricarle, premere sugli angoli e sui lati delle buste per appiattirli il più possibile.

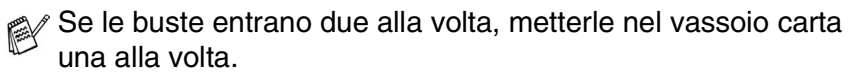

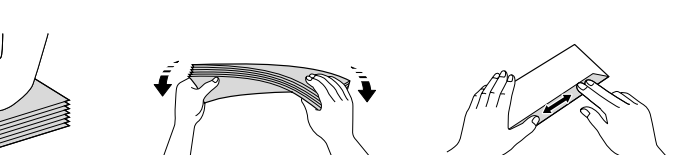

*2* Inserire le buste nell'apposito vassoio, con il lato nel quale è stampato l'indirizzo rivolto verso il basso, inserendo prima il bordo superiore. Fare scorrere la guida laterale carta in modo che si adatti alla larghezza delle buste.

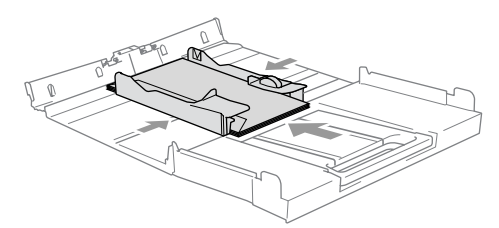

### *Se si presentano problemi quando si stampa su buste, provare con la seguente procedura:*

- *1* Aprire il lembo della busta.
- *2* Quando si stampa, accertarsi che il lembo aperto sia laterale o nella direzione opposta a quella di stampa.
- *3* Regolare la dimensione e il margine nell'applicazione.

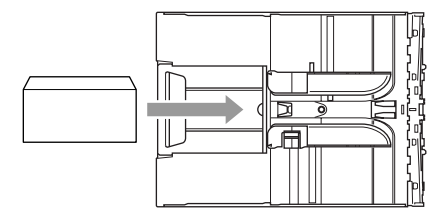

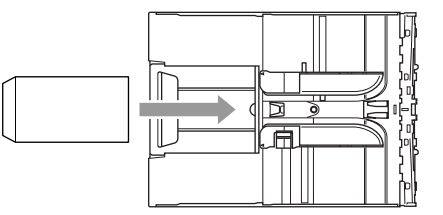

# <span id="page-31-0"></span>**Per caricare cartoline**

*1* Alzare il fermacarta e inserire le cartoline nel vassoio della carta. Fare scorrere la guida laterale carta in modo che si adatti alla larghezza delle cartoline.

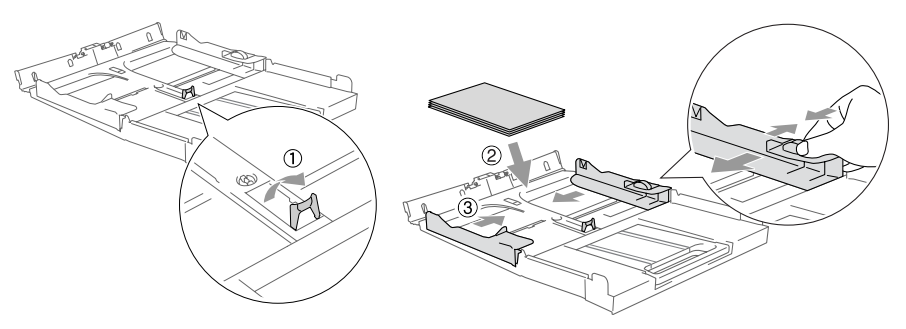

# <span id="page-32-0"></span>**Informazioni sugli apparecchi telefax**

# <span id="page-32-1"></span>**Toni fax e collegamento ("handshake")**

Quando qualcuno sta inviando un fax, l'apparecchio MFC invia dei segnali di chiamata fax (segnali CNG). Si tratta di segnali acustici a basso volume e intermittenti emessi ogni 4 secondi. Quando si compone il numero e si preme **Inizio Mono** o **Inizio Colore**, l'apparecchio trasmette questi segnali per circa 60 secondi dalla composizione del numero. Durante questo intervallo, l'apparecchio trasmittente deve iniziare la procedura di collegamento ("handshake" = stretta di mano) con quello ricevente.

Ogni volta che si trasmettono documenti via fax in modalità automatica, l'apparecchio invia segnali CNG sulla linea telefonica. Ci si abitua presto a riconoscere questi segnali ogni volta che si risponde al telefono sulla linea fax e a capire quando è in arrivo un messaggio fax.

L'apparecchio ricevente risponde con segnali di ricezione fax, che sono dei trilli acuti ad alto volume. L'apparecchio ricevente emette dei trilli per circa 40 secondi sulla linea telefonica e il display visualizza Ricezione.

Se l'apparecchio MFC è impostato in modalità Solo fax risponde a tutte le chiamate automaticamente emettendo i segnali di ricezione fax. Anche se il chiamante interrompe la comunicazione,

l'apparecchio MFC continua ad emettere questi segnali per circa 40 secondi mentre il display continua a visualizzare Ricezione. Per annullare la ricezione, premere **Stop/Uscita**.

La "stretta di mano" (handshake) del fax è il periodo in cui i segnali CNG dell'apparecchio trasmittente e i "trilli" di quello ricevente si sovrappongono. Questa sovrapposizione dura dai 2 ai 4 secondi e permette agli apparecchi di rilevare reciprocamente le modalità di invio e ricezione. La stretta di mano può cominciare solo quando si risponde alla chiamata. I segnali CNG durano solo circa 60 secondi dopo la composizione numero. Pertanto, è importante che l'apparecchio ricevente risponda alla chiamata entro il minor numero di squilli possibile.

Se sulla linea dell'apparecchio è installata una segreteria telefonica esterna (TAD), sarà il dispositivo TAD a determinare il numero di squilli emessi dall'apparecchio prima di rispondere alla chiamata.

# <span id="page-33-0"></span>**ECM (Modalità correzione errori)**

La Modalità correzione errori (ECM) consente all'apparecchio MFC di controllare una trasmissione fax in corso. Se l'apparecchio MFC rileva errori durante la trasmissione del fax ritrasmette la pagina errata. Le trasmissioni ECM sono possibili solo tra apparecchi dotati di questa funzione. In questo caso è possibile inviare e ricevere messaggi fax mentre l'apparecchio MFC ne verifica continuamente l'integrità.

Per utilizzare questa funzione l'apparecchio MFC deve disporre di memoria sufficiente.

# <span id="page-34-0"></span>*2* **Preparazione dell'apparecchio**

# <span id="page-34-1"></span>**Impostazioni iniziali**

# <span id="page-34-2"></span>**Impostazione della data e dell'ora**

Quando l'apparecchio MFC non è in funzione viene visualizzata la data e l'ora. Se si imposta l'identificativo, la data e l'ora visualizzate dall'apparecchio MFC verranno stampate su ogni fax inviato. In caso di interruzione della corrente elettrica, occorre impostare nuovamente data e ora. Tutte le altre impostazioni restano invariate.

- *1* Premere **Menu/Set**, **0**, **2**.
- *2* Digitare le ultime due cifre dell'anno. Premere **Menu/Set**.
- *3* Digitare due cifre corrispondenti al mese. Premere **Menu/Set**.

(Per esempio, digitare 09 per settembre o 10 per ottobre.)

- *4* Digitare due cifre corrispondenti al giorno. Premere **Menu/Set**. (Per esempio, digitare 06 per il giorno 6).
- *5* Inserire l'ora nel formato 24 ore.
	- Premere **Menu/Set**.

(Per esempio, digitare 15:25 per le 3:25 pomeridiane.)

*6* Premere **Stop/Uscita**. Quando l'apparecchio MFC è in modalità Fax, il display visualizza data e ora.

# <span id="page-34-3"></span>**Impostazione della modalità di composizione a toni o impulsi**

- *1* Premere **Menu/Set**, **0**, **4**.
- 2 Premere **▲ o ▼ per selezionare** Impulsi (oppure Toni). Premere **Menu/Set**.
- *3* Premere **Stop/Uscita**.
- **2 1** PREPARAZIONE DELL'APPARECCHIO

# <span id="page-35-0"></span>**Impostazione dell'identificativo**

È importante memorizzare il proprio nome, o quello della propria ditta, ed il numero di fax su tutte le pagine inviate via fax.

È importante digitare il numero di fax nel formato standard internazionale, ossia seguendo rigorosamente questa sequenza:

- Il carattere "+" (più) (premendo il tasto  $\star$ )
- Il prefisso del proprio Paese (ad es. "44" per il Regno Unito, "41" per la Svizzera)
- Il prefisso della località eventualmente senza lo "0" iniziale ("9" in Spagna)
- Uno spazio
- Il proprio numero di abbonato, usando spazi dove si preferisce, per facilitare la lettura del numero.

Ad esempio, se l'apparecchio è installato nel Regno Unito e la stessa linea deve essere usata sia per fax che per chiamate vocali e il proprio numero di abbonato comprensivo di prefisso è 0161 444 5555, i numeri di fax e telefono che fanno parte dell'identificativo vanno impostati come segue: +44 161 444 5555.

- *1* Premere **Menu/Set**, **0**, **3**.
- *2* Inserire il proprio numero di fax (massimo 20 cifre). Premere **Menu/Set**.

Non è possibile inserire un trattino nel numero di fax. Per inserire uno spazio, premere una volta ▶ tra i numeri.

- *3* Usare la tastiera dell'apparecchio per inserire il proprio nome (massimo 20 caratteri). (Vedere *[Digitazione testo](#page-158-4)* a pag. B-11.) Premere **Menu/Set**.
- *4* Premere **Stop/Uscita**.

Se l'identificativo è già stato programmato, il messaggio visualizzato sul display chiede all'utente di premere **1** per apportare modifiche o **2** per uscire dalla procedura senza apportare modifiche.
### **Impostazione del tipo di linea telefonica.**

Se si collega l'apparecchio MFC ad una linea che utilizza PABX (PBX), ADSL o ISDN per la ricezione e l'invio di fax, è necessario modificare il tipo di linea telefonica completando le seguenti fasi:

- *1* Premere **Menu/Set**, **0**, **5**.
- 2 Premere **▲ o ▼ per selezioanre** PBX, ADSL, ISDN (oppure Normale).

Premere **Menu/Set**.

*3* Premere **Stop/Uscita**.

### **PABX e TRASFERIMENTO**

L'MFC è inizialmente impostato per essere collegato a linee telefoniche pubbliche (PSTN). Tuttavia, molti uffici utilizzano un centralino telefonico automatico privato, o PABX. L'MFC può essere collegato alla maggior parte dei PABX in commercio. La funzione di richiamo dell'MFC supporta solo la ricomposizione del numero dopo un intervallo predefinito (TBR). La funzione TBR è attiva con la maggior parte dei sistemi PABX permettendo di accedere ad una linea esterna o di trasferire una chiamata ad un altro interno. Questa funzione è attiva quando si preme il tasto **Tel/R**.

È possibile programmare la pressione del tasto **Tel/R** nei numeri memorizzati per la funzione di Chiamata veloce. Quando si programma un numero di Chiamata veloce (**Menu/Set** 2-3-1 o 2-3-2), premere prima **Tel/R** (il display visualizza "!"), quindi inserire il numero di telefono. In questo modo non sarà necessario premere **Tel/R** ogni volta, prima di usare un numero di Chiamata veloce. (Vedere *[Memorizzazione](#page-67-0)  [di numeri per la composizione facilitata](#page-67-0)* a pag. 5-1.)

# **Impostazione generale**

### **Impostazione della funzione Timer modalità**

L'apparecchio MFC ha sul pannello dei comandi quattro tasti per l'impostazione della modalità temporanea: PhotoCapture, Copia, Fax e Scansione. È possibile modificare il numero di secondi o minuti che l'apparecchio MFC impiega per tornare in modalità Fax dopo l'ultima operazione di copia o scansione o PhotoCapture. Selezionando No, l'apparecchio MFC resta nella modalità utilizzata per ultima.

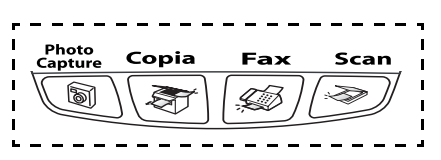

- *1* Premere **Menu/Set**, **1**, **1**.
- 2 Premere **A** o ▼ per selezionare 0 Sec, 30 Sec., 1 Min, 2 Min., 5 Min. o No.
- *3* Premere **Menu/Set**.
- *4* Premere **Stop/Uscita**.

### **Impostazione del tipo di carta**

Per ottenere la migliore qualità di stampa, impostare l'apparecchio MFC per il tipo di carta utilizzato.

- *1* Premere **Menu/Set**, **1**, **2**.
- *2* Premere ▲ o ▼ per selezionare Normale, Ink jet, Lucida oppure Acetato.

Premere **Menu/Set**.

*3* Premere **Stop/Uscita**.

```
L'apparecchio MFC espelle la carta nell'apposito vassoio
anteriore con il lato stampato rivolto verso l'alto. Quando si 
utilizzano acetati o carta lucida, si raccomanda di rimuovere i 
fogli via via che fuoriescono per evitare sbavature di inchiostro 
o inceppamenti carta.
```
### **Impostazione del formato carta**

Si possono utilizzare cinque tipi di carta per stampare copie: Letter, Legal, A4, A5, e 10 x 15 cm e tre formati per la stampa dei fax: lettera, legale e A4. Cambiando il tipo di carta nel vassoio dell'apparecchio MFC, bisogna modificare anche le impostazioni del formato della carta, in modo che l'apparecchio MFC possa adattare alla pagina un fax in arrivo.

- *1* Premere **Menu/Set**, **1**, **3**.
- 2 Premere ▲ o ▼ per selezionare Letter, Legal, A4, A5 oppure 10x15cm.

Premere **Menu/Set**.

*3* Premere **Stop/Uscita**.

### **Impostazione del volume della suoneria**

È possibile impostare la suoneria su  $\mathbb N$ o o selezionare il volume degli squilli.

- *1* Premere **Menu/Set**, **1**, **4**, **1**.
- 2 Premere **▲ o ▼ per selezionare** Basso, Med, Alto oppure No. Premere **Menu/Set**.
- *3* Premere **Stop/Uscita**.

#### —**OPPURE**—

La regolazione del volume degli squilli deve essere fatta quando l'apparecchio MFC non è in uso. In modalità fax  $\mathcal{F}$ , premere  $\Box$  o  $\Box$  per regolare il volume. Ogni volta che si preme un tasto, l'apparecchio MFC emette uno squillo, consentendo di ascoltare l'effetto dell'impostazione visualizzata sul display. Ogni volta che si preme il tasto, il volume cambia. L'apparecchio memorizza la nuova impostazione fino a successiva modifica.

### **Impostazione del volume del segnale acustico**

Il volume del segnale acustico può essere modificato.

L'impostazione predefinita in fabbrica è Basso. Quando il segnale acustico è attivo, l'apparecchio MFC emette un suono ogni volta che si preme un tasto o si fa un errore e al termine dell'invio e della ricezione di fax.

- *1* Premere **Menu/Set**, **1**, **4**, **2**.
- 2 Premere **▲** o ▼ per scegiere l'opzione. (Basso, Med, Alto o No)

Premere **Menu/Set**.

*3* Premere **Stop/Uscita**.

### **Impostazione del volume del diffusore**

Il volume del diffusore dell'apparecchio MFC può essere modificato.

- *1* Premere **Menu/Set**, **1**, **4**, **3**.
- 2 Premere **▲ o ▼ per selezionare** Basso, Med, Alto oppure No. Premere **Menu/Set**.
- *3* Premere **Stop/Uscita**.

### **Attivazione automatica dell'ora legale estiva**

È possibile impostare l'apparecchio MFC per il cambiamento automatico nell'ora legale estiva. Si reimposta automaticamente un'ora avanti in primavera e un'ora indietro in autunno. Accertarsi di aver impostato il giorno e l'ora corretti nell'impostazione Data/Ora.

- *1* Premere **Menu/Set**, **1**, **5**.
- 2 Premere **▲ o ▼** per selezionare Si (oppure No).
	- Premere **Menu/Set**.
- *3* Premere **Stop/Uscita**.

### **Impostazione del contrasto del display**

È possibile regolare il contrasto del display per rendere più nitide e chiare le visualizzazioni. Se si fa fatica a vedere il display dalla propria posizione, modificare le impostazioni relative al contrasto per una migliore visualizzazione.

- *1* Premere **Menu/Set**, **1**, **7**.
- 2 Premere **A** o v per selezionare Chiaro oppure Scuro. Premere **Menu/Set**.
- *3* Premere **Stop/Uscita**.

# *3* **Impostazioni per l'invio**

# **Come inserire la modalità fax**

Prima di inviare fax, assicurarsi che (**Fax**) sia illuminato in verde. In caso contrario, premere (**Fax**) per accedere alla modalità Fax. L'impostazione predefinita è Fax.

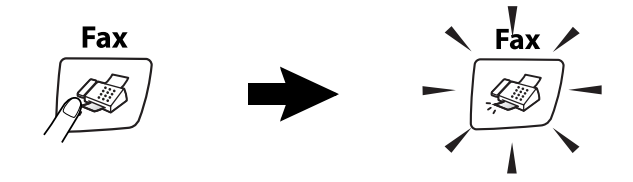

# <span id="page-41-0"></span>**Come comporre i numeri**

È possibile comporre il numero in uno dei seguenti modi.

### **Composizione manuale**

Premere tutte le cifre del numero di telefono o di fax.

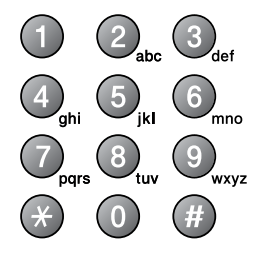

### **Composizione veloce**

Premere **Ricerca/Chiam.Veloce**, **#**, quindi il numero di Chiamata veloce a due cifre. (Vedere *[Memorizzazione numeri di Chiamata](#page-67-1)  veloce* [a pag. 5-1.](#page-67-1))

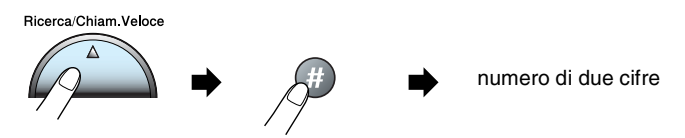

Se il display visualizza Non utilizzato quando si inserisce un numero di Chiamata veloce, questo significa che per le due cifre inserite non è stato memorizzato alcun numero.

### **Ricerca**

È possibile cercare i nomi associati ai numeri di Chiamata veloce memorizzati nell'apparecchio. Per effettuare la ricerca, premere **Ricerca/Chiam.Veloce** e i tasti navigazione.

(Vedere *[Memorizzazione numeri di Chiamata veloce](#page-67-1)* a pag. 5-1.)

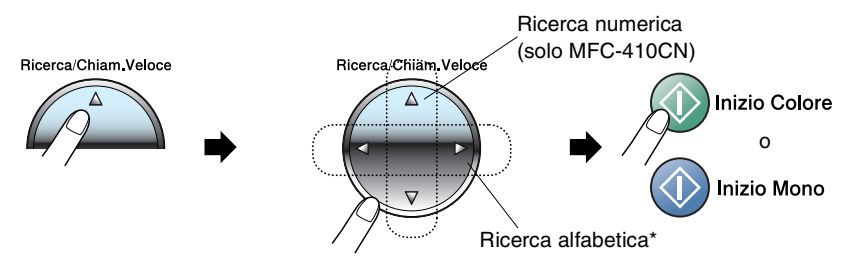

\* Per la ricerca alfabetica, è possibile utilizzare la tastiera per inserire la prima lettera del nome che si sta cercando.

### **Ricomposizione numero fax**

Se si invia un fax manualmente e la linea è occupata, premere **Rich/Pausa**, quindi premere **Inizio Mono** o **Inizio Colore** per riprovare. Se si vuole richiamare l'ultimo numero composto, per risparmiare tempo premere **Rich/Pausa** e **Inizio Mono** o **Inizio Colore**.

**Rich/Pausa** funziona solo se si è composto il numero dal pannello di controllo.

*Se si invia un fax automaticamente* e la linea è occupata, l'apparecchio MFC riprova automaticamente a comporre il numero per tre volte a intervalli di cinque minuti.

# **Come eseguire il fax (B&N e colore)**

### **Trasmissione automatica**

È possibile usare il piano dello scanner per inviare via fax pagine di un libro o singole pagine. I documenti possono essere al massimo di formato A4. Per annullare la ricezione, premere **Stop/Uscita**.

- *1* Se non è illuminato in verde, premere (**Fax**).
- *2* Posizionare il documento sul piano dello scanner.
- *3* Comporre il numero di fax.

#### Premere **Inizio Mono** o **Inizio Colore**.

L'apparecchio MFC inizia la scansione della prima pagina.

Premendo **Inizio Colore**, l'apparecchio MFC inizia l'invio.

*4* Per inviare una pagina singola, premere **2** (o premere ancora **Inizio Mono**).

Pag.Successiva? 1.Si 2.No(Comp.)

L'apparecchio MFC inizia ad inviare il documento.

#### —**OPPURE**—

Per inviare più di una pagina, premere **1** e passare al punto 5.

*5* Mettere la pagina successiva sul piano dello scanner.

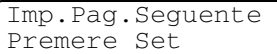

#### Premere **Menu/Set**.

L'MFC inizia la scansione. (Ripetere i punti 4 e 5 per ognuna delle pagine successive).

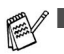

- Se si vuole inviare una sola pagina quando la memoria è esaurita, la trasmissione del documento avviene in tempo reale.
- Non è possibile inviare pagine multiple in caso di fax a colori.

### **Trasmissione di fax a colori**

L'apparecchio MFC può inviare un fax a colori agli apparecchi che supportano questa funzione.

Tuttavia, i fax a colori non possono essere memorizzati. Nel caso dei fax a colori, l'apparecchio MFC esegue sempre l'invio in tempo reale (anche se TX tempo reale è impostato su No).

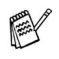

 $\otimes$  (MFC-410CN)

Le funzioni di Fax differito e di Trasmissione polling non sono disponibili a colori.

### **Trasmissione manuale**

La trasmissione manuale consente di ascoltare il segnale di linea libera, quelli di composizione del numero e quelli di ricezione del fax durante l'invio.

*1* Se non è illuminato in verde, premere (**Fax**).

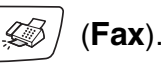

- *2* Caricare il documento.
- *3* Sollevare il ricevitore del telefono esterno e attendere il segnale di linea libera.
- *4* Comporre il numero di fax desiderato.
- *5* Quando l'apparecchio emette i segnali fax, premere **Inizio Mono** o **Inizio Colore**.
- *6* Premere **1** per inviare un fax.
- *7* Riagganciare il ricevitore del telefono esterno.

1.Trasm 2.Ricez

# **Operazioni base di invio**

### **Invio di fax con impostazioni multiple**

Al momento di inviare un fax, è possibile selezionare una combinazione qualunque tra le seguenti impostazioni: contrasto, risoluzione, modalità Overseas, trasmissione fax differita, (solo MFC-410CN), trasmissione polling (solo MFC-410CN) o trasmissione in tempo reale.

- *1* Se non è illuminato in verde, premere (**Fax**). Ogni volta che l'apparecchio accetta un'impostazione, il display visualizza un messaggio per consentire all'utente di selezionare altre impostazioni:
- *2* Premere **1** per selezionare altre impostazioni. Il display visualizza nuovamente il menu

Imp trasmiss.

#### —**OPPURE**—

Se non si vogliono selezionare altre impostazioni, premere **2** e passare al punto successivo.

### **Contrasto**

È possibile modificare il contrasto per l'invio di documenti particolarmente chiari o scuri.

Utilizzare Chiaro per inviare un documento chiaro.

Utilizzare Scuro per inviare un documento scuro.

- *1* Se non è illuminato in verde, premere (**Fax**).
- *2* Caricare il documento.
- *3* Premere **Menu/Set**, **2**, **2**, **1**.
- **4** Premere **A** o ▼ per selezionare Auto, Chiaro oppure Scuro. Premere **Menu/Set**.

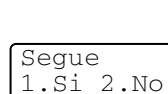

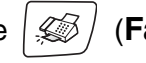

### **Risoluzione fax**

È possibile utilizzare il tasto **Risoluzione Fax** per modificare temporaneamente questa impostazione (solo per questo modello di fax). In modalità Fax (**Fax**), premere **Risoluzione Fax** e ▲ o ▼ per selezionare l'impostazione desiderata, quindi premere **Menu/Set**.

#### —**OPPURE**—

È possibile modificare l'impostazione predefinita:

*1* Se non è illuminato in verde, premere (**Fax**).

- *2* Caricare il documento.
- *3* Premere **Menu/Set**, **2**, **2**, **2**.
- *4* Premere ▲ o ▼ per selezionare la risoluzione desiderata. Premere **Menu/Set**.

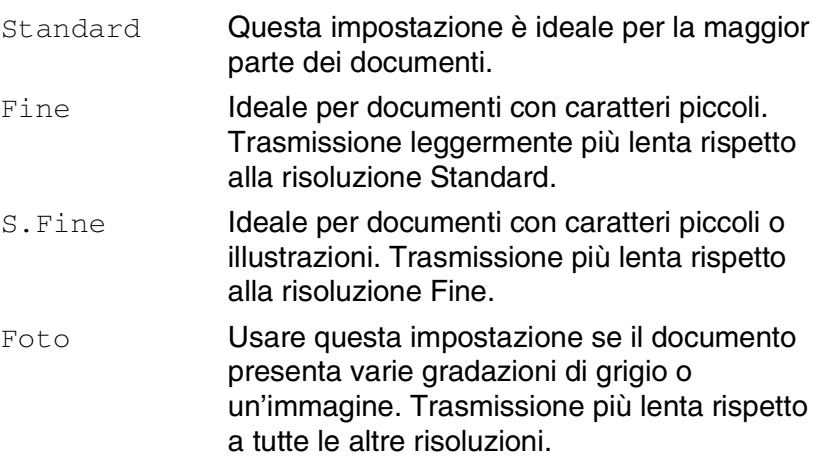

### **Accesso duplice (Non disponibile per i fax a colori)**

Si può comporre un numero ed iniziare la scansione del fax nella memoria—anche quando l'apparecchio MFC sta inviando un fax dalla memoria o ricevendone uno. Il display visualizza il numero della nuova operazione e la memoria disponibile.

**EX** L'apparecchio MFC utilizza normalmente l'Accesso duplice. Tuttavia, per inviare un fax a colori, l'apparecchio MFC invia il documento in tempo reale (anche se TX tempo reale è su No).

Il numero di pagine che si possono scandire nella memoria varia in funzione della quantità e del tipo di dati stampati sulle pagine.

 $\mathscr S$  Se appare il messaggio Memoria esaurita durante la scansione della prima pagina di un fax, premere **Stop/Uscita** per annullare la scansione. Se appare il messaggio Memoria esaurita nel corso della scansione di una pagina successiva, si può scegliere se premere **Inizio Mono** per inviare le pagine di cui si è già effettuata la scansione oppure premere **Stop/Uscita** per annullare la scansione.

### **Trasmissione in tempo reale**

Quando si invia un fax, l'apparecchio MFC effettua la scansione dei documenti nella memoria prima di inviarli. Quindi, non appena la linea telefonica è libera, l'apparecchio MFC compone il numero e invia il fax.

Se si esaurisce la memoria, l'apparecchio MFC invia il documento in tempo reale (anche se TX tempo reale è impostato su No).

A volte può essere necessario inviare un documento importante immediatamente, senza attendere la trasmissione da memoria. È possibile impostare TX tempo reale su Si per tutti i documenti o solo per il fax successivo.

Se si desidera inviare pagine multiple via fax dal piano dello scanner, la funzione Trasmissione in tempo reale deve essere impostata su  $N_{\Omega}$ .

- *1* Se non è illuminato in verde, premere (**Fax**).
- 
- *2* Caricare il documento.
- *3* Per MFC-210C, premere **Menu/Set**, **2**, **2**, **3**. Per MFC-410CN, premere **Menu/Set**, **2**, **2**, **5**.
- *4* Per modificare l'impostazione predefinita, premere ▲ o ▼ per selezionare Si (oppure No).

Premere **Menu/Set**.

#### —**OPPURE**—

Solo per la trasmissione del fax successivo, premere ▲ o ▼ per selezionare Prossimo fax.

#### Premere **Menu/Set**.

**5** Premere ▲ o ▼ per selezionare Si (oppure No). Premere **Menu/Set**.

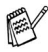

La funzione di ricomposizione del numero non funziona quando è attiva la Trasmissione in tempo reale.

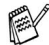

Nel caso dei fax a colori, l'apparecchio MFC esegue sempre l'invio in tempo reale (anche se TX tempo reale è impostato  $su$  No).

### **Verifica dell'operazione programmata**

Verificare quali operazioni programmate sono ancora in attesa di esecuzione nella memoria dell'apparecchio. (Se non ci sono operazioni programmate, il display visualizza Nessuna operaz.).

- *1* Per MFC-210C, premere **Menu/Set**, **2**, **5**. Per MFC-410CN, premere **Menu/Set**, **2**, **6**.
- *2* Se il display visualizza più di un'operazione in coda, premere ▲ o ▼ per scorrere la lista.
- *3* Premere **Stop/Uscita**.

### **Annullamento di un fax in corso**

Se si desidera annullare un fax, mentre l'MFC ne sta eseguendo la scansione, sta componendo il numero o inviando il fax, premere **Stop/Uscita**.

### <span id="page-49-1"></span><span id="page-49-0"></span>**Cancellazione di un'operazione programmata**

È possibile cancellare un'operazione fax memorizzata e in attesa.

*1* Per MFC-210C, premere **Menu/Set**, **2**, **5**. Per MFC-410CN, premere **Menu/Set**, **2**, **6**.

Il display visualizza tutte le operazioni in coda.

*2* Se il display visualizza più di un'operazione in coda, premere ▲ o ▼ per selezionare l'operazione da annullare. Premere **Menu/Set**.

#### —**OPPURE**—

Se il display visualizza una sola operazione in coda, passare al punto 3 della procedura.

*3* Premere **1** per cancellare l'operazione.

Per cancellare un'altra operazione passare al punto 2 della procedura.

#### —**OPPURE**—

Premere **2** per uscire senza effettuare la cancellazione.

*4* Premere **Stop/Uscita**.

# **Operazioni di invio avanzate**

#### <span id="page-50-0"></span>**Trasmissione circolare (Non disponibile per i fax a colori)**

La funzione di Trasmissione circolare consente di trasmettere automaticamente lo stesso messaggio fax a diversi numeri. Nella stessa funzione di trasmissione circolare, è possibile includere Gruppi, numeri di Chiamata veloce e fino a 50 numeri composti manualmente.

Premere **Menu/Set** tra ogni numero. Usare

**Ricerca/Chiam.Veloce** per facilitare la selezione dei numeri. (Per impostare numeri di chiamata di Gruppo, vedere *[Impostazione](#page-69-0)  [dei gruppi per la Trasmissione circolare](#page-69-0)* a pag. 5-3.)

Una volta terminata la trasmissione circolare, l'apparecchio stampa automaticamente un rapporto con i risultati della trasmissione.

*1* Se non è illuminato in verde, premere (**Fax**).

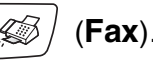

- *2* Caricare il documento.
- *3* Inserire un numero usando i numeri di Chiamata veloce, un numero di Gruppo, la ricerca o la composizione manuale utilizzando la tastiera.

(Esempio: numero Gruppo)

*4* Quando il display visualizza il numero fax o il nome dell'interlocutore, premere **Menu/Set**.

Il messaggio visualizzato sul display dice di premere il numero successivo.

- *5* Inserire il numero successivo. (Esempio: numero di Chiamata veloce)
- *6* Quando il display visualizza il numero fax o il nome dell'interlocutore, premere **Menu/Set**.
- *7* Dopo aver inserito tutti i numeri fax, passare al punto 8 per avviare la trasmissione circolare.
- *8* Premere **Inizio Mono**.

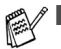

Se non sono state occupate tutte le posizioni di memoria per la memorizzazione di numeri di Gruppi, codici di accesso o numeri di carta di credito, è possibile effettuare la trasmissione circolare di fax fino a 70 (solo per il modello MFC-210C) o 130 (solo per il modello MFC-410CN) numeri diversi.

- La memoria disponibile per questa operazione varia in funzione del tipo di operazioni programmate nella memoria e del numero di posizioni di memoria utilizzate per la trasmissione circolare. Se si effettua la trasmissione circolare al numero massimo di apparecchi disponibile, non è possibile usare le funzioni Accesso duplice e Trasmissione differita (solo MFC-410CN).
- Inserire i numeri componendo la lunga sequenza come d'abitudine; si tenga presente, tuttavia, che ogni numero di Chiamata veloce occupa un'ubicazione in memoria, pertanto, la quantità di numeri memorizzabili è limitata.
- In caso di esaurimento della memoria, premere **Stop/Uscita** per interrompere l'operazione oppure, se sono state scandite più pagine, premere **Inizio Mono** per inviare le pagine già memorizzate.

### **Modalità Overseas**

Se inviare un fax all'estero risulta difficoltoso a causa di possibili interferenze sulla linea telefonica, è consigliabile attivare la modalità Overseas. Dopo l'invio del fax, questa funzione si disattiva automaticamente.

- *1* Se non è illuminato in verde, premere (**Fax**).
- 
- *2* Caricare il documento.
- *3* Per MFC-210C, premere **Menu/Set**, **2**, **2**, **4**. Per MFC-410CN, premere **Menu/Set**, **2**, **2**, **7**.
- **4** Premere **A** o **▼** per selezionare Si (oppure No). Premere **Menu/Set**.

### **Fax differiti (Non disponibile per i fax a colori) (solo MFC-410CN)**

Durante la giornata è possibile memorizzare fino a 50 fax da inviare entro 24 ore. Questi fax verranno inviati all'ora inserita al punto 4.

*1* Se non è illuminato in verde, premere (**Fax**).

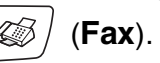

- *2* Caricare il documento.
- *3* Premere **Menu/Set**, **2**, **2**, **3**.
- *4* Premere **Menu/Set** per accettare l'ora visualizzata.

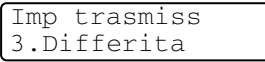

#### —**OPPURE**—

Digitare l'ora di invio del fax (nel formato 24 ore).

#### Premere **Menu/Set**.

(Ad esempio, digitare 19:45 per le 7:45 di sera.)

Il numero delle pagine che si possono scandire nella memoria varia in funzione della quantità di dati stampati su ciascuna pagina.

#### **Trasmissione cumulativa differita (Non disponibile per i fax a colori) (solo MFC-410CN)**

Prima di inviare i fax differiti, l'apparecchio MFC ordina tutti i documenti in memoria in base alle destinazioni ed alle ore programmate per risparmiare il costo delle chiamate. Tutti i fax differiti il cui invio è programmato per la stessa ora e per lo stesso numero di fax vengono inviati in un'unica trasmissione.

- *1* Se non è illuminato in verde, premere (**Fax**).
- *2* Premere **Menu/Set**, **2**, **2**, **4**.
- **3** Premere **▲ o ▼ per selezionare** Si (oppure  $N_O$ ).

Premere **Menu/Set**.

*4* Premere **Stop/Uscita**.

#### **Impostazione della trasmissione polling (Standard) (Non disponibile per i fax a colori) (solo MFC-410CN)**

La trasmissione polling consente di impostare un documento nel proprio apparecchio MFC in modo da consentire ad un altro apparecchio fax di "recuperarlo".

- *1* Se non è illuminato in verde, premere (**Fax**).
- *2* Caricare il documento.
- *3* Premere **Menu/Set**, **2**, **2**, **6**.
- 4 Premere **A** o v per selezionare Standard. Premere **Menu/Set**.

Imp trasmiss 4.Unione TX

#### **Impostazione della trasmissione polling con codice di sicurezza (Non disponibile per i fax a colori) (solo MFC-410CN)**

Quando si sceglie Polled TX: Protetto, tutti coloro che desiderano eseguire il polling di un documento devono inserire il codice protetto.

*1* Se non è illuminato in verde, premere (**Fax**).

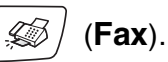

- *2* Caricare il documento.
- *3* Premere **Menu/Set**, **2**, **2**, **6**.
- *4* Premere ▲ o ▼ per selezionare Protetto. Premere **Menu/Set**.
- *5* Digitare un numero di quattro cifre. Premere **Menu/Set**.
- Il documento viene memorizzato e può essere recuperato da qualunque altro apparecchio telefax fino a quando non si provvede ad annullare il fax dalla memoria usando la funzione di Annullamento operazione. (Vedere *[Cancellazione di](#page-49-0)  [un'operazione programmata](#page-49-0)* a pag. 3-9.)

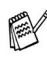

 $\gg$  È possibile usare la funzione di Polling protetto solo con un altro apparecchio telefax Brother.

### **Blocco TX**

La funzione Blocco TX impedisce l'accesso non autorizzato all'apparecchio MFC.

Mentre il Blocco TX è attivo sono disponibili le seguenti operazioni:

- Ricezione di fax
- Inoltro fax (se la funzione di inoltro fax è già attiva) (solo per MFC-410CN)
- Recupero remoto (se la funzione di memorizzazione fax è già attiva) (solo per MFC-410CN)

Mentre il Blocco TX è attivo, le seguenti operazioni NON sono disponibili:

- Invio di fax
- **Copia**
- Stampa da PC
- Scansione da PC
- PhotoCapture
- (solo MFC-410CN)

Non sarà pertanto possibile programmare l'invio di fax differiti oppure operazioni di polling. Tuttavia, tutti i fax differiti programmati in precedenza saranno inviati al momento dell'attivazione del Blocco TX, in questo modo non andranno persi.

Nel caso in cui sia stato selezionato Inoltro fax o Memorizzazione fax (**Menu/Set**, **2**, **5**) *prima* di aver attivato il Blocco TX, le funzioni di Inoltro fax e Recupero remoto continueranno ad essere attive.

Per stampare i fax in memoria, impostare la funzione Blocco TX su No.

#### **Impostazione parola chiave**

Se si dimentica la parola chiave per il Blocco TX, rivolgersi al rivenditore Brother di zona o al servizio di assistenza Brother.

- *1* Premere **Menu/Set**, **2**, **0**, **1**.
- *2* Digitare un numero di 4 cifre per impostare una nuova parola chiave.

Premere **Menu/Set**.

*3* Se il display visualizza Verifica:, inserire nuovamente la parola chiave.

Premere **Menu/Set**.

#### **Modifica della parola chiave per il blocco TX**

- *1* Premere **Menu/Set**, **2**, **0**, **1**.
- 2 Premere **A** o vper selezionare Imp.chiave. Premere **Menu/Set**.
- *3* Digitare un numero di 4 cifre per impostare la parola chiave attuale.

Premere **Menu/Set**.

*4* Digitare un numero di 4 cifre per impostare una nuova parola chiave.

Premere **Menu/Set**.

 $\, {\bf 5} \,$  Se il display visualizza  $\,$ Verifica:, inserire nuovamente la parola chiave.

Premere **Menu/Set**.

#### **Attivazione Blocco TX**

- *1* Premere **Menu/Set**, **2**, **0**, **1**.
- 2 Premere **A** o v per selezionare Imp blocco TX. Premere **Menu/Set**.
- *3* Inserire la parola chiave registrata a 4 cifre.
	- Premere **Menu/Set**.

L'apparecchio MFC si scollega e il display visualizza Modo blocco TX.

#### **Disattivazione Blocco TX**

- *1* Premere **Menu/Set**.
- *2* Inserire la parola chiave registrata a 4 cifre. Premere **Menu/Set**.

Il Blocco TX viene disattivato automaticamente.

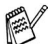

Se si inserire una parola chiave sbagliata, il display visualizza Chiave errata e rimane disattivato. L'apparecchio MFC rimane in Modalità Blocco TX fino a quando non si inserire la parola chiave registrata.

### **Invio di fax in formato lettera dal piano dello scanner**

Quando i documenti hanno un formato lettera, è necessario impostare il piano dello scanner in base al formato lettera per evitare che la parte laterale dei fax non venga ricevuta.

- *1* Premere **Menu/Set**, **2**, **2**, **0**.
- **2** Premere **▲ o ▼ per selezionare** Letter (oppure A4). Premere **Menu/Set**.
- *3* Premere **Stop/Uscita**.

# *4* **Impostazioni di ricezione**

# **Operazioni base di ricezione**

### **Selezione della modalità Ricezione**

Sono previste quattro diverse modalità di ricezione con l'apparecchio MFC. Si può scegliere la modalità di ricezione più adeguata alle proprie esigenze.

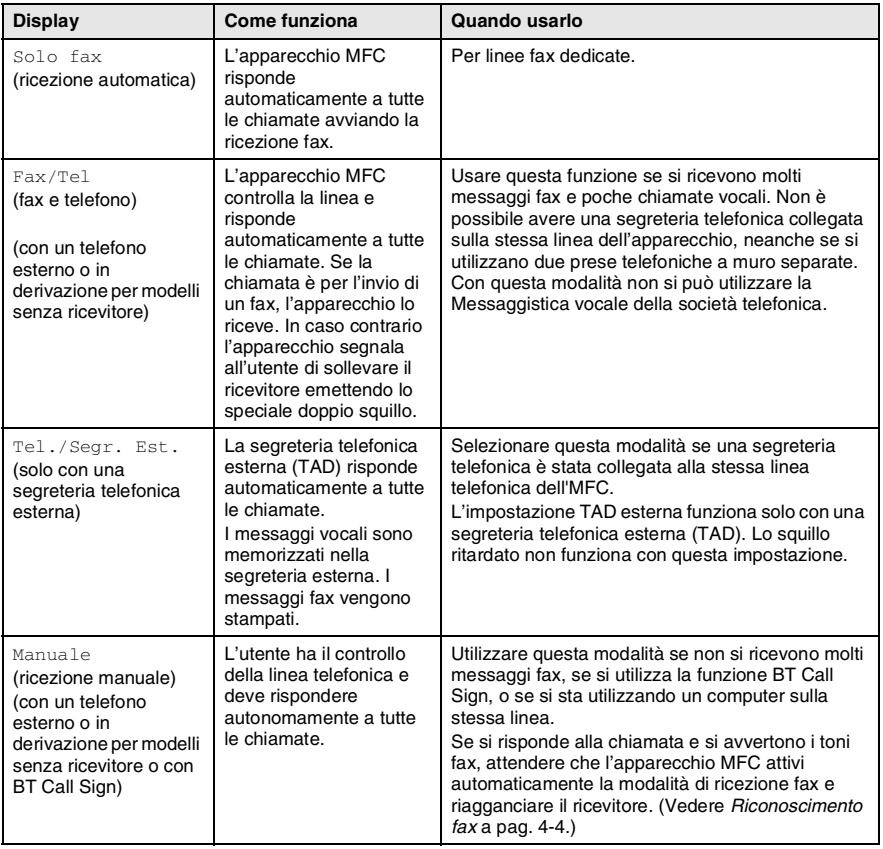

#### **Selezione e modifica della modalità Ricezione**

- *1* Se non è illuminato in verde, premere (**Fax**).
- *2* Premere **Menu/Set**, **0**, **1**.
- *3* Premere ▲ o ▼ per selezionare Solo fax, Fax/Tel, Tel./Segr. Est. oppure Manuale.

Premere **Menu/Set**.

*4* Premere **Stop/Uscita**.

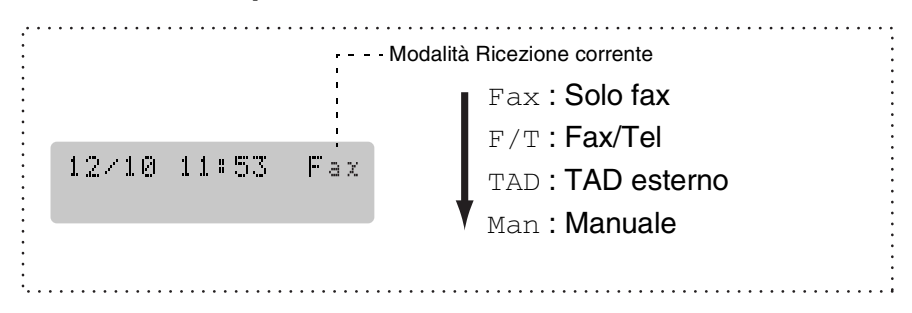

### **Impostazione Numero squilli**

L'impostazione Numero squilli definisce il numero di volte in cui l'apparecchio MFC squilla prima di rispondere in modalità  $Solo$  fax o Fax/Tel. Se ci sono telefoni in derivazione sulla stessa linea dell'apparecchio MFC o se si è abbonati a un servizio di BT Call Sign della società telefonica, mantenere il Numero squilli impostato su 4.

(Vedere *[Utilizzo di telefoni in derivazione](#page-141-0)* a pag. A-1 [e](#page-61-0)  *[Riconoscimento fax](#page-61-0)* a pag.4-4.)

*1* Se non è illuminato in verde, premere (**Fax**).

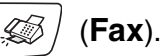

- *2* Premere **Menu/Set**, **2**, **1**, **1**.
- **3** Premere **▲** o ▼ per selezionare il numero di squilli prima che l'apparecchio MFC risponda (01 - 04).

Premere **Menu/Set**.

*4* Premere **Stop/Uscita**.

### **Impostazione del N. squilli F/T (solo per la modalità Fax/Tel)**

Se si seleziona la modalità di ricezione Fax/Tel, è necessario impostare il numero di doppi squilli emessi dall'apparecchio MFC per avvisare l'utente che c'è una chiamata *vocale*. (In caso di chiamata fax, l'apparecchio MFC stampa il documento.)

Il doppio squillo si verifica dopo lo squillo iniziale dalla compagnia telefonica. Anche se altri apparecchi sono collegati sulla stessa linea, solo l'apparecchio MFC emette il doppio squillo. Tuttavia, si può rispondere alla chiamata di un telefono sulla stessa linea dell'apparecchio MFC. (Vedere *[Solo per la modalità Fax/Tel](#page-141-1)* a pag. [A-1](#page-141-1).)

*1* Se non è illuminato in verde, premere (**Fax**).

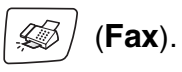

- *2* Premere **Menu/Set**, **2**, **1**, **2**.
- *3* Premere ▲ o ▼ per selezionare la durata degli squilli dell'apparecchio MFC che avvisano dell'arrivo di una chiamata vocale (20, 30, 40 o 70 secondi).

Premere **Menu/Set**.

- *4* Premere **Stop/Uscita**.
- 

L'apparecchio MFC continua ad emettere il doppio squillo per la durata impostata anche se la persona che ha effettuato la chiamata riaggancia.

### <span id="page-61-0"></span>**Riconoscimento fax**

Quando si utilizza questa funzione, non è necessario premere **Inizio Mono**, **Inizio Colore**, o il Codice di ricezione fax **51** se si risponde ad una chiamata fax. Selezionando Si l'apparecchio MFC riceve automaticamente le chiamate fax, anche se si solleva il ricevitore di un telefono in derivazione o esterno. Basta riagganciare il ricevitore quando sul display appare il messaggio Ricezione o quando si sentono i toni di ricezione fax dal ricevitore del telefono in derivazione, collegato ad una presa telefonica diversa da quella dell'apparecchio; l'apparecchio MFC riceve quindi automaticamente il messaggio fax.

- 
- Se questa funzione è impostata su Si, ma l'apparecchio MFC non rileva una chiamata quando si alza il ricevitore del telefono in derivazione o esterno, digitare il codice di Ricezione fax  $\times$  51.
- Se si inviano fax da un computer che è sulla stessa linea telefonica e l'MFC li intercetta, impostare Fax Detect su No.
- Selezionando  $No$  è necessario attivare di persona l'apparecchio MFC sollevando il ricevitore di un telefono esterno o in derivazione e premendo poi **Inizio Mono** o **Inizio Colore** sull'apparecchio MFC —**OPPURE**—

premendo **51** se si è lontani dall'apparecchio MFC. (Vedere *[Utilizzo di telefoni in derivazione](#page-141-0)* a pag. A-1.)

*1* Se non è illuminato in verde, premere (**Fax**).

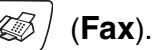

- *2* Premere **Menu/Set**, **2**, **1**, **3**.
- Utilizzare **▲ o ▼** per selezionare Si (oppure No). Premere **Menu/Set**.
- *4* Premere **Stop/Uscita**.

### **Stampa ridotta di un documento fax in arrivo (Riduzione automatica)**

Se si sceglie Si, l'apparecchio MFC riduce automaticamente un fax in arrivo in modo che si adatti al formato carta della pagina A4, Letter o Legal. L'apparecchio MFC calcola il rapporto di riduzione usando la dimensione dell'originale e l'impostazione del formato carta (**Menu/Set**, **1**, **3**).

- *1* Se non è illuminato in verde, premere (**Fax**).
- *2* Premere **Menu/Set**, **2**, **1**, **5**.
- **3** Premere **A** o v per selezionare Si (oppure  $N_O$ ).
- 

Imp ricezione 5.Auto riduzione

- Premere **Menu/Set**.
- *4* Premere **Stop/Uscita**.
	- Attivare questa impostazione se si ricevono fax su due pagine. Tuttavia, se l'invio del documento richiede troppo tempo, l'apparecchio MFC può stamparlo su due pagine.
		- Se i margini sinistro e destro risultano tagliati, attivare questa impostazione.

### **Stampa di un fax dalla memoria (solo MFC-410CN)**

Se sono state selezionate le funzioni Inoltro fax o Memorizzazione fax (**Menu/Set**, **2**, **5**, **1**), è possibile ancora stampare un fax dalla memoria con l'apparecchio MFC. (Vedere *[Impostazione](#page-74-0)  [Memorizzazione fax](#page-74-0)* a pag. 6-2.)

- *1* Premere **Menu/Set**, **2**, **5**, **3**.
- *2* Premere **Inizio Mono**.

### **Ricezione in memoria (non disponibile per la ricezione fax a colori)**

Quando si svuota il vassoio carta durante la ricezione di un fax, lo schermo visualizza Controlla carta; è necessario quindi aggiungere carta nel vassoio. (Vedere *[Come caricare carta, buste e](#page-28-0)  cartoline* [a pag. 1-12.](#page-28-0))

#### **Se in tale occasione l'impostazione Mem ricezione è Si...**

L'apparecchio continua a ricevere il documento memorizzando le restanti pagine, sempre che vi sia sufficiente memoria disponibile a terminare l'operazione. Anche eventuali fax ricevuti successivamente saranno memorizzati fino all'esaurimento della memoria, in tal caso l'apparecchio cessa di rispondere automaticamente alle chiamate per invio di fax. Per stampare tutti i dati, aggiungere carta al vassoio e premere **Inizio Mono** o **Inizio Colore**.

#### **Se in tale occasione l'impostazione Mem ricezione è No...**

L'apparecchio continua a ricevere il documento memorizzando le restanti pagine, sempre che vi sia sufficiente memoria disponibile a terminare l'operazione. Eventuali fax ricevuti successivamente non riceveranno una risposta automatica fino a quando non sarà aggiunta carta nel vassoio. Per stampare l'ultimo fax ricevuto, aggiungere carta nel vassoio e premere **Inizio Mono** o **Inizio Colore**.

*1* Se non è illuminato in verde, premere (**Fax**).

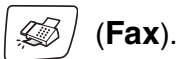

- *2* Premere **Menu/Set**, **2**, **1**, **6**.
- **3** Premere **A** o **v** per selezionare Si (oppure No). Premere **Menu/Set**.
- *4* Premere **Stop/Uscita**.

### **Polling (solo MFC-410CN)**

Il Polling è l'operazione di recupero dei fax da un altro apparecchio. Si può utilizzare l'apparecchio MFC per un polling da altri apparecchi oppure qualcun altro può effettuare un'operazione di polling dal vostro apparecchio MFC.

L'apparecchio ricevente e quello trasmittente devono essere impostati correttamente per l'esecuzione del polling. L'apparecchio che effettua il prelevamento dei documenti dall'apparecchio MFC paga il costo della chiamata. Se si effettua il prelevamento di un fax da un altro apparecchio, la chiamata è a carico di chi esegue il prelevamento.

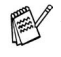

Alcuni apparecchi fax non sono compatibili con la funzione Polling.

#### **Polling protetto**

La funzione "Polling protetto" impedisce che i documenti impostati per il prelevamento siano prelevati da estranei mentre l'apparecchio MFC è predisposto per il polling. È possibile usare la funzione di Polling protetto solo con un altro apparecchio telefax Brother. Per ricevere un fax tramite polling è necessario inserire un apposito codice di sicurezza.

#### **Impostazione ricezione polling (Standard)**

Questa funzione viene usata quando l'utente chiama un altro apparecchio per prelevare un documento.

*1* Se non è illuminato in verde, premere (**Fax**).

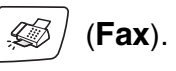

- *2* Premere **Menu/Set**, **2**, **1**, **7**.
- **3** Premere **A** o v per selezionare Standard. Premere **Menu/Set**.
- *4* Comporre il numero di fax dell'apparecchio da cui si vuole prelevare il documento.

Premere **Inizio Mono** o **Inizio Colore**.

#### **Impostazione ricezione Polling con codice di sicurezza**

Il codice di sicurezza deve essere lo stesso usato dall'apparecchio con cui ci si vuole collegare.

- *1* Se non è illuminato in verde, premere (**Fax**).
- *2* Premere **Menu/Set**, **2**, **1**, **7**.
- **3** Premere **A** o v per selezionare Protetto. Premere **Menu/Set**.
- *4* Digitare il codice di sicurezza a quattro cifre. È lo stesso codice di sicurezza usato dall'apparecchio fax da cui si vuole prelevare il documento.
- *5* Premere **Menu/Set**.
- *6* Comporre il numero di fax dell'apparecchio da cui si vuole prelevare il documento.
- *7* Premere **Inizio Mono** o **Inizio Colore**.

#### **Impostazione Ricezione polling differita**

È possibile programmare l'apparecchio MFC per iniziare la ricezione polling ad una certa ora.

- *1* Se non è illuminato in verde, premere (**Fax**).
- *2* Premere **Menu/Set**, **2**, **1**, **7**.
- **3** Premere **A** o v per selezionare Differ. Premere **Menu/Set**.
- *4* Digitare l'ora di inizio polling (in formato 24 ore). Per esempio, digitare 21:45 per le 9:45 di sera.
- *5* Premere **Menu/Set**.
- *6* Comporre il numero di fax dell'apparecchio da cui si vuole prelevare il documento.

#### Premere **Inizio Mono** o **Inizio Colore**.

L'apparecchio MFC effettua la chiamata per la ricezione polling all'ora programmata.

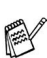

 $\mathcal{P}$ È possibile programmare soltanto una ricezione polling differita.

#### **Polling sequenziale**

L'apparecchio MFC può richiedere documenti da diversi telefax in un'unica operazione. Basta specificare diverse destinazioni al punto 5. In seguito verrà stampato un Rapporto polling sequenziale.

- *1* Se non è illuminato in verde, premere (**Fax**).
- *2* Premere **Menu/Set**, **2**, **1**, **7**.
- *3* Premere ▲ o ▼ per selezionare Standard, Protetto oppure Differ.

Premere **Menu/Set** quando il display visualizza l'impostazione desiderata.

- *4* Se si è selezionato Standard, passare al punto 5.
	- Se si è selezionato Protetto, digitare il codice a quattro cifre, premere **Menu/Set** e passare al punto 5.
	- Se si è selezionato Differ, digitare l'ora (in formato 24 ore) dalla quale iniziare il polling, premere **Menu/Set** e passare al punto 5.
- *5* Specificare i numeri fax degli apparecchi per l'operazione di polling usando le funzioni di Chiamata veloce, Ricerca o Gruppo (vedere *[Impostazione dei gruppi per la Trasmissione circolare](#page-69-0)* a [pag. 5-3](#page-69-0)) oppure la tastiera dell'apparecchio. È necessario premere **Menu/Set** tra un numero di fax e l'altro.

#### *6* Premere **Inizio Mono** o **Inizio Colore**.

L'apparecchio MFC esegue il polling a turno per ogni numero o gruppo immesso per un documento.

Premere **Stop/Uscita** mentre l'apparecchio MFC compone il numero per annullare la procedura di polling in corso.

Per annullare tutte le operazioni programmate di ricezione con polling sequenziale, premere **Menu/Set**, **2**, **6**. [\(Vedere](#page-49-1)  *[Cancellazione di un'operazione programmata](#page-49-1)* a pag. 3-9.)

# *5* **Numeri a composizione veloce e opzioni di composizione**

## <span id="page-67-0"></span>**Memorizzazione di numeri per la composizione facilitata**

È possibile impostare l'apparecchio MFC per eseguire due tipi di composizione facilitata: Chiamata veloce e Gruppi per la trasmissione circolare di fax. Quando si compone un numero usando le funzioni di composizione rapida, viene visualizzato il nome corrispondente (se memorizzato) o il numero.

*In caso di interruzione della corrente elettrica, i numeri a composizione rapida permangono nella memoria dell'apparecchio.*

### <span id="page-67-2"></span><span id="page-67-1"></span>**Memorizzazione numeri di Chiamata veloce**

È possibile memorizzare numeri di Chiamata veloce, in questo modo è necessario premere solo pochi tasti (**Ricerca/Chiam.Veloce**, **#**, il numero a due cifre e **Inizio Mono** o **Inizio Colore**). Il modello MFC-210C può memorizzare 20 numeri di Chiamata veloce mentre il modello MFC-410CN può memorizzare 80 numeri.

- *1* Premere **Menu/Set**, **2**, **3**, **1**.
- *2* Utilizzare la tastiera per digitare due cifre corrispondenti al numero di Chiamata veloce (01-20 per il modello MFC-210C, 01-80 per il modello MFC-410CN).

(Ad esempio, premere **05**.)

Premere **Menu/Set**.

- *3* Inserire il numero di telefono o fax (massimo 20 cifre). Premere **Menu/Set**.
- *4* Usare la tastiera per digitare il nome (massimo 15 caratteri). Premere **Menu/Set**.

(Si può utilizzare la tabella[a pagina B-11 p](#page-158-0)er l'inserimento delle lettere.) —**OPPURE**—

Premere **Menu/Set** per memorizzare il numero senza associare un nome.

*5* Passare al punto 2 per memorizzare un altro numero di Chiamata veloce.

—**OPPURE**—

Premere **Stop/Uscita**.

### **Modifica dei numeri di Chiamata veloce**

Se si cerca di memorizzare numeri di Chiamata veloce in una posizione di memoria già occupata da un altro numero, il display visualizza il nome (o numero) precedentemente memorizzato ed il messaggio che chiede all'utente di fare una delle seguenti cose:

*1* Premere **1** per modificare il numero memorizzato. —**OPPURE**—

Premere **2** per uscire dalla procedura senza apportare modifiche.

*Come modificare il numero o il nome memorizzato:*

- **Per modificare un carattere, utilizzare**  $\triangleleft$  **o**  $\triangleright$  **per** posizionare il cursore sotto il carattere da modificare e digitare il nuovo carattere.
- Per cancellare l'intero numero o tutto il nome, premere **Stop/Uscita** quando il cursore si trova sotto le prima delle cifre o lettere. I caratteri sopra e a destra del cursore saranno cancellati.
- *2* Digitare il nuovo numero.

#### Premere **Menu/Set**.

*3* Seguire le indicazioni dal punto 4 relativi alla Memorizzazione dei numeri di Chiamata veloce. [\(Vedere pag. 5-1](#page-67-2).)

### <span id="page-69-0"></span>**Impostazione dei gruppi per la Trasmissione circolare**

L'impostazione Gruppi consente di inviare lo stesso messaggio fax a diversi numeri premendo solo pochi tasti (**Ricerca/Chiam.Veloce**, **#**, un numero a due cifre e **Inizio Mono**). Prima di tutto, è necessario memorizzare i vari numeri di fax come numeri di Chiamata veloce.

Successivamente, è possibile riunirli creando un Gruppo. Ad ogni Gruppo occorre assegnare un numero di Chiamata veloce. È possibile creare un massimo di sei Gruppi oppure è possibile assegnare fino a 19 numeri (per il modello MFC-210C) o fino a 79 numeri (per il modello MFC-410CN) ad un unico Gruppo.

(Vedere *[Memorizzazione numeri di Chiamata veloce](#page-67-2)* a pag. 5-1 [e](#page-50-0)  *[Trasmissione circolare \(Non disponibile per i fax a colori\)](#page-50-0)* a [pag.3-10](#page-50-0).)

- *1* Premere **Menu/Set**, **2**, **3**, **2**.
- *2* Usare la tastiera per digitare il numero di Chiamata veloce di due cifre che si vuole attribuire al Gruppo.

#### Premere **Menu/Set**.

(Per esempio, premere **07** e **Menu/Set**.)

*3* Digitare il numero del Gruppo con la tastiera (da 1 a 6).

#### Premere **Menu/Set**.

(Per esempio, premere **1** per il Gruppo 1.)

I numeri da assegnare ai Gruppi devono essere compresi tra 1 e 6.

*4* Per includere i numeri di Chiamata veloce nel Gruppo, aggiungerli nel modo seguente:

Ad esempio, per i numeri di Chiamata veloce 05 e 09, premere **Ricerca/Chiam.Veloce**, **05**, **Ricerca/Chiam.Veloce**, **09**. Il display visualizza: #05#09.

Memoria numeri 2.Impos gruppi

Impos gruppi N. veloci? #

Impos gruppi Impos gruppo:G01

Impos gruppi G01: #05#09

- *5* Premere **Menu/Set** per confermare i numeri di Chiamata veloce di questo Gruppo.
- *6* Utilizzare la tastiera e la tabella a [pagina B-11](#page-158-0) per digitare un nome per il Gruppo.

Premere **Menu/Set**.

(Ad esempio, digitare NUOVI CLIENTI).

- *7* Premere **Stop/Uscita**.
- È possibile stampare una lista di tutti i numeri di Chiamata veloce. I numeri dei Gruppi saranno segnati nella colonna GRUPPI.

(Vedere *[Stampa rapporti](#page-81-0)* a pag. 7-3.)

# **Opzioni di composizione dei numeri**

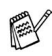

Tre sono le modalità di composizione dei numeri [\(Vedere](#page-41-0) *Come [comporre i numeri](#page-41-0)* a pag. 3-1.)

### **Codici di accesso e numeri di carta di credito**

A volte è conveniente scegliere tra diverse aziende di telefonia prima di fare una chiamata. Le tariffe possono variare a seconda dell'ora e della destinazione. Per approfittare delle tariffe più convenienti, si possono memorizzare i codici di accesso o le varie aziende di telefonia ed i numeri di carta di credito come numeri di Chiamata veloce. Queste lunghe sequenze di numeri da comporre possono essere memorizzate suddivise e associate a Numeri separati di chiamata veloce secondo la combinazione voluta. Si può anche includere la composizione manuale dei numeri sulla tastiera. [\(Vedere](#page-67-2)  *[Memorizzazione numeri di Chiamata veloce](#page-67-2)* a pag. 5-1.)

Per esempio, forse è stato memorizzato '555' sul numero di chiamata veloce #03 e '7000' sul numero di chiamata veloce #02. Se si preme **Ricerca/Chiam.Veloce**, **#03**, **Ricerca/Chiam.Veloce**, **#02**, e **Inizio Mono** o **Inizio Colore**, è stato digitato '555-7000'.

Per modificare temporaneamente un numero, è possibile sostituire parte del numero con la composizione manuale, utilizzando la tastiera. Per esempio, per modificare il numero in 555-7001 è possibile premere **Ricerca/Chiam.Veloce**, **#03** e poi **7001** con la tastiera.

Se nel corso della composizione di queste sequenze numeriche occorre attendere qualche secondo per la ricezione dei segnali, è possibile memorizzare una pausa nella composizione del numero premendo **Rich/Pausa**. Ogni volta che si preme questo tasto, si aggiunge un ritardo di 3,5 secondi.

### **Pausa**

Premere **Rich/Pausa** per inserire una pausa di 3,5 secondi tra i numeri. Per la composizione di numeri internazionali, è possibile premere **Rich/Pausa** varie volte per aumentare la durata della pausa.
# **Toni o Impulsi**

Se si ha una linea a impulsi, ma per usufruire di determinati servizi telefonici (ad esempio i servizi telefonici bancari) occorre inviare segnali a toni, seguire le istruzioni riportate sotto. Se si ha già la composizione a toni, non c'è bisogno di utilizzare questa funzione per inviare segnali a toni.

- *1* Sollevare il ricevitore del telefono esterno.
- *2* Premere **#** sul pannello di controllo dell'apparecchio MFC. A questo punto, premendo qualunque tasto si inviano segnali a toni.

Quando si riaggancia, l'apparecchio MFC ritorna automaticamente al modo di selezione ad impulsi.

# *6* **Opzioni remote per la trasmissione fax (solo per il modello MFC-410CN) (Non disponibile per i fax a colori)**

# **Impostazione Inoltro fax**

Quando si seleziona Inoltro fax, l'apparecchio MFC memorizza i fax in arrivo. A memorizzazione terminata, l'apparecchio MFC compone il numero di fax programmato dall'utente ed inoltra il fax contenuto in memoria.

- *1* Premere **Menu/Set**, **2**, **5**, **1**.
- 2 Premere **A** o v per selezionare Inoltro fax.

### Premere **Menu/Set**.

Il display visualizza il messaggio che chiede di comporre il numero di fax dell'apparecchio a cui si vogliono inoltrare i propri messaggi fax.

- *3* Comporre il numero di inoltro (massimo 20 cifre). Premere **Menu/Set**.
- *4* Premere ▲ o ▼ per selezionare Stampa backup:Si oppure Stampa back.:No.

Inoltro fax Stampa backup:Si

## Premere **Menu/Set**.

- Se si seleziona Stampa backup: Si, l'MFC stampa anche il fax nell'apparecchio MFC in modo da avere una copia in caso di interruzione di corrente prima del suo inoltro.
- *5* Premere **Stop/Uscita**.

# **Impostazione Memorizzazione fax**

Quando si seleziona Inoltro fax, l'apparecchio MFC memorizza i fax in arrivo. È possibile recuperare i propri messaggi fax da un altro apparecchio usando la funzione Recupero Remoto.

- *1* Premere **Menu/Set**, **2**, **5**, **1**.
- 2 Premere **▲ o ▼ per selezionare** Memoriz.fax. Premere **Menu/Set**.
- *3* Premere **Stop/Uscita**.

Se è stato impostato Memorizzazione Fax, una copia di backup del fax ricevuto verrà stampata automaticamente nell'apparecchio MFC.

# **Impostazione PC Fax Rx**

Se si seleziona PC Fax Rx, l'MFC memorizza temporaneamente in memoria i messaggi fax ricevuti e li invia automaticamente al PC.

- *1* Premere **Menu/Set**, **2**, **5**, **1**.
- 2 Premere **▲ o ▼ per selezionare** Ricez. PC Fax. Premere **Menu/Set**.
- **3** Premere **▲** o ▼ per selezionare Stampa backup: Si oppure Stampa back.:No.

Ricez. PC Fax Stampa backup:Si

### Premere **Menu/Set**.

- *4* Premere **Stop/Uscita**.
- Prima di impostare la Ricezione PC Fax, è necessario installare il software MFL-Pro Suite sul PC. Accertarsi di aver collegato e acceso il PC. (Per i particolari, vedere *Utilizzo del software Brother PC-FAX* a pag. 5-1 nella Guida Software dell'utente inclusa nel CD-ROM.)
	- Se si seleziona Stampa backup:Si, l'MFC stampa anche il fax nell'apparecchio MFC in modo da avere una copia in caso di interruzione di corrente prima dell'invio al PC.
	- In caso di messaggio di errore e di impossibilità da parte dell'MFC di stampare fax in memoria, è possibile utilizzare questa impostazione per trasferire i fax al PC. (Per i particolari, vedere *[Messaggi d'errore](#page-114-0)* a pag. 11-1.)

# **Disattivazione opzioni fax remoto**

Se si impostano le Opzioni Fax Remoto su No e vi sono fax nella memoria dell'MFC, il display prevede due opzioni.

- Premendo **1**, tutti i fax non stampati saranno stampati e cancellati prima della disattivazione dell'impostazione. Se una copia di backup è già stata stampata, non verrà eseguita una nuova stampa.
- Premendo 2, la memoria non sarà cancellata e l'impostazione non verrà modificata.

(Vedere *[Stampa di un fax dalla memoria \(solo MFC-410CN\)](#page-62-0)* a pag. [4-5.](#page-62-0))

# **Impostazione del codice di accesso remoto**

Il codice di accesso remoto consente di accedere alle funzioni di Recupero remoto quando non ci si trova nelle vicinanze dell'apparecchio MFC. Prima di usare le funzioni di accesso e recupero remoto, è necessario impostare il proprio codice. Il codice predefinito è un codice inattivo  $(-, +)$ .

- *1* Premere **Menu/Set**, **2**, **5**, **2**.
- 2 Inserire un codice a tre cifre utilizzando i numeri  $0.9 \circ *$ . Premere **Menu/Set**. (Il simbolo ' $*$ ' non può essere modificato).
- Non utilizzare lo stesso codice di quello di ricezione fax ( **51**) o di risposta telefonica **#51**). (Vedere *[Utilizzo di telefoni in derivazione](#page-141-0)* a pag. A-1.)
- *3* Premere **Stop/Uscita**.

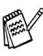

Per modificare il codice è sufficiente inserirne uno nuovo. Per disattivare il codice, premere **Stop/Uscita** al punto 2 per ripristinare l'impostazione disattivata  $(-. + \star)$ .

# **Recupero remoto**

È possibile chiamare l'apparecchio MFC da qualsiasi telefono o telefax, quindi utilizzare la composizione numeri a toni e servirsi del Codice di accesso remoto e dei comandi remoti per recuperare i messaggi fax.

# **Utilizzo del Codice di accesso remoto**

- *1* Comporre il numero del proprio apparecchio fax usando un telefono o un apparecchio fax funzionanti a toni.
- *2* Quando l'apparecchio MFC risponde alla chiamata, comporre immediatamente il Codice di accesso remoto (3 cifre seguite da  $\star$ ).
- *3* L'apparecchio MFC segnala se ha ricevuto messaggi fax:

#### **1 segnale acustico prolungato — Messaggi fax Nessun segnale acustico — Nessun messaggio**

- *4* L'apparecchio MFC emette due brevi segnali acustici per richiedere all'utente di immettere un comando. Se trascorrono più di 30 secondi prima che venga immesso un comando, l'apparecchio MFC interrompe la comunicazione. Se si immette un comando sbagliato, l'apparecchio MFC emette tre segnali acustici.
- *5* Una volta completato il recupero remoto, premere **90** per effettuare il reset dell'apparecchio MFC.
- **6** Riagganciare il ricevitore.
- Se l'apparecchio MFC è impostato in modalità Manuale, è comunque possibile accedere alle funzioni di recupero remoto da un altro apparecchio componendo il numero del proprio apparecchio MFC e lasciandolo squillare per circa 2 minuti. Quando l'apparecchio risponde alla chiamata, digitare il Codice di accesso remoto entro 30 secondi.

# **Comandi remoti**

Usare i comandi indicati di seguito per accedere alle funzioni del proprio apparecchio MFC ovunque ci si trovi. Quando si chiama il proprio apparecchio MFC e si immette il Codice di accesso remoto (3 cifre seguite da  $\star$ ), l'apparecchio emette due segnali acustici brevi per richiedere l'invio di un comando di controllo remoto.

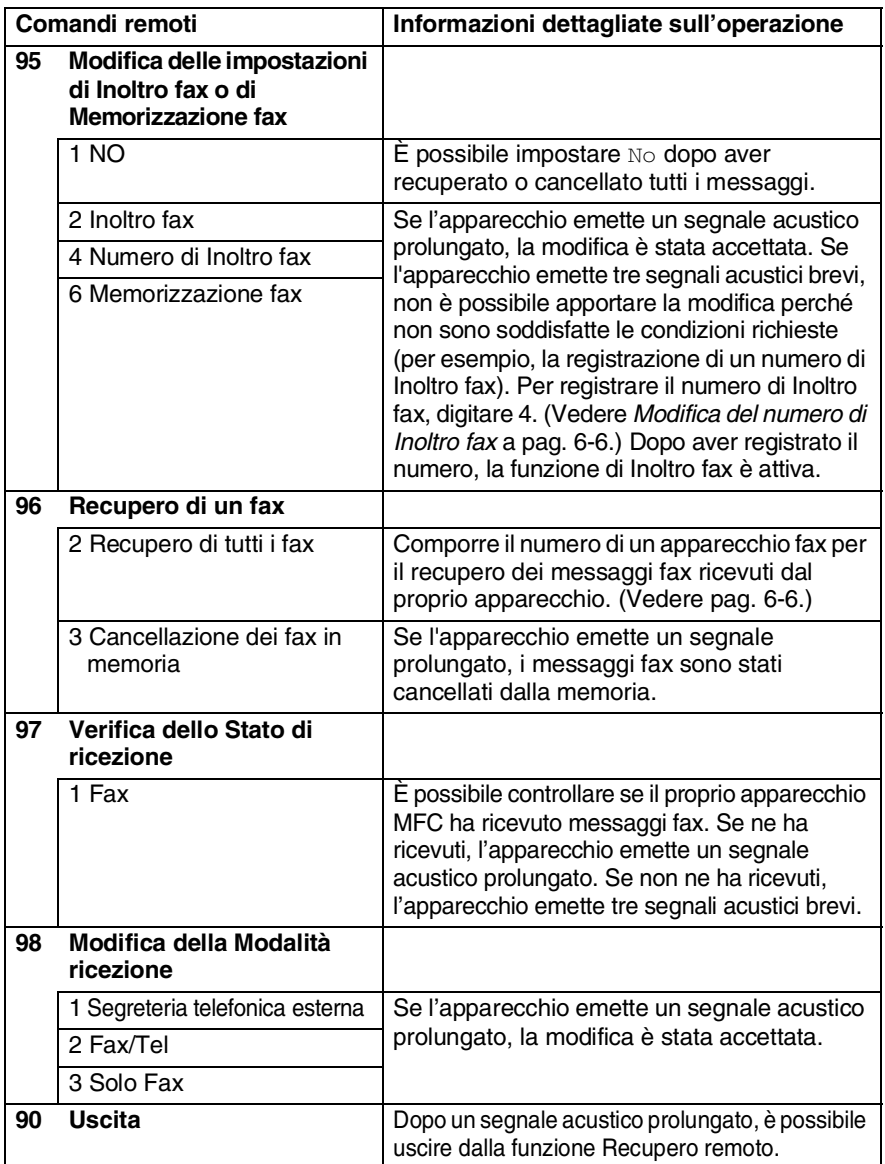

# <span id="page-78-1"></span>**Recupero dei messaggi fax**

- *1* Comporre il numero del proprio apparecchio telefax.
- *2* Quando l'apparecchio MFC risponde alla chiamata, comporre immediatamente il Codice di accesso remoto (3 cifre seguite da  $\star$ ). Se l'apparecchio emette un segnale acustico prolungato, ci sono messaggi.
- *3* Appena l'apparecchio emette due brevi segnali acustici, comporre **962** sulla tastiera.
- *4* Attendere il segnale prolungato e poi con la tastiera digitare il numero del telefax a cui si desidera inviare i fax seguito da **##** (fino a 20 cifre).

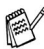

**Non è possibile utilizzare**  $*$  **e # come parte del numero. Tuttavia,** è possibile premere **#** se si vuole memorizzare una pausa.

*5* Attendere che l'apparecchio MFC emetta un segnale acustico prima di riagganciare. L'apparecchio MFC chiama il secondo apparecchio, che riceve i messaggi fax e provvede a stamparli.

# <span id="page-78-0"></span>**Modifica del numero di Inoltro fax**

È possibile modificare anche a distanza il numero predefinito per l'inoltro fax utilizzando un altro apparecchio telefonico o fax funzionante a toni.

- *1* Comporre il numero del proprio apparecchio telefax.
- *2* Quando l'apparecchio MFC risponde alla chiamata, comporre immediatamente il Codice di accesso remoto (3 cifre seguite da  $\star$ ). Se l'apparecchio emette un segnale acustico prolungato, ci sono messaggi.
- *3* Quando l'apparecchio emette due brevi segnali acustici, comporre **954** sulla tastiera.
- *4* Attendere il segnale prolungato e poi con la tastiera digitare il numero del telefax a cui si desidera inoltrare i fax seguito da **##** (fino a 20 cifre).

Non è possibile utilizzare  $\ast$  e  $\sharp$  come parte del numero. Tuttavia, è possibile premere **#** se si vuole memorizzare una pausa.

*5* Attendere che l'apparecchio MFC emetta un segnale acustico prima di riagganciare.

# *7* **Stampa rapporti**

# **Impostazioni fax e attività**

Occorre impostare le funzioni Rapporto verifica trasmissioni e Tempo giornale nella tabella del menu.

Premere **Menu/Set**, **2**, **4**, **1**.

—**OPPURE**—

Premere **Menu/Set**, **2**, **4**, **2**.

## **Personalizzazione del rapporto di verifica della trasmissione**

È possibile utilizzare il Rapporto verifica trasmissione come conferma dell'avvenuto invio di un fax. Questo rapporto indica data e ora della trasmissione e conferma che non si siano verificati problemi nell'invio (OK). Selezionando Si o Si+Immagine, l'apparecchio stampa un rapporto ogni volta che si invia un fax.

Se si inviano spesso dei fax alla stessa destinazione, il semplice numero di operazione può non essere sufficiente ad identificare i documenti da ritrasmettere. Selezionando l'opzione Si+Immagine o No+Immagine l'apparecchio stampa sul rapporto anche una sezione della prima pagina dei documenti inviati per facilitarne l'identificazione.

- $\mathcal{P}$  Quando la funzione Rapporto di verifica è impostata su  $\mathrm{N\circ o}$ No+Immagine, l'apparecchio stampa un rapporto solo se si verifica un errore durante la trasmissione e nella colonna RISULTATO apparirà NG.
- *1* Premere **Menu/Set**, **2**, **4**, **1**.
- 2 Premere **A** o v per selezionare No+Immagine, Si, Si+Immagine oppure No. Premere **Menu/Set**.
- *3* Premere **Stop/Uscita**.

# **Impostazione Tempo Giornale**

È possibile impostare l'apparecchio MFC in modo che stampi il rapporto delle attività ad intervalli specificati (ogni 50 fax, 6, 12 o 24 ore, 2 o 7 giorni). Se l'intervallo è impostato su No, è possibile stampare il rapporto seguendo le istruzioni fornite alla prossima pagina.

L'impostazione predefinita è  $Oani$  50 fax.

- *1* Premere **Menu/Set**, **2**, **4**, **2**.
- 2 Premere **▲ o ▼** per scegliere un intervallo.

Imp. Rapporto 2.Tempo giornale

#### Premere **Menu/Set**.

(Se si sceglie di stampare il giornale ad intervalli di 7 giorni, il display visualizza il messaggio di selezione del giorno da cui cominciare il conto alla rovescia.)

*3* Digitare l'ora di inizio della stampa usando il formato 24 ore. Premere **Menu/Set**.

(Ad esempio: digitare 19:45 per le 7:45 di sera.)

- *4* Premere **Stop/Uscita**.
- 

Selezionando 6, 12, 24 ore, 2 o 7 giorni, l'apparecchio MFC stampa il rapporto all'ora selezionata e cancella quindi tutte le operazioni dalla memoria. Se la memoria dell'apparecchio MFC si esaurisce con 200 operazioni prima che sia trascorso l'intervallo selezionato, l'apparecchio MFC stampa il giornale in anticipo e poi cancella tutte le operazioni dalla memoria. Se si desidera un rapporto aggiuntivo prima di quello all'intervallo previsto, è possibile stamparlo senza cancellare le operazioni nella memoria.

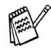

Se si seleziona Ogni 50 fax, l'apparecchio MFC stampa il giornale quando l'MFC ha memorizzato 50 operazioni.

# **Stampa rapporti**

#### Sono disponibili due tipi di rapporto:

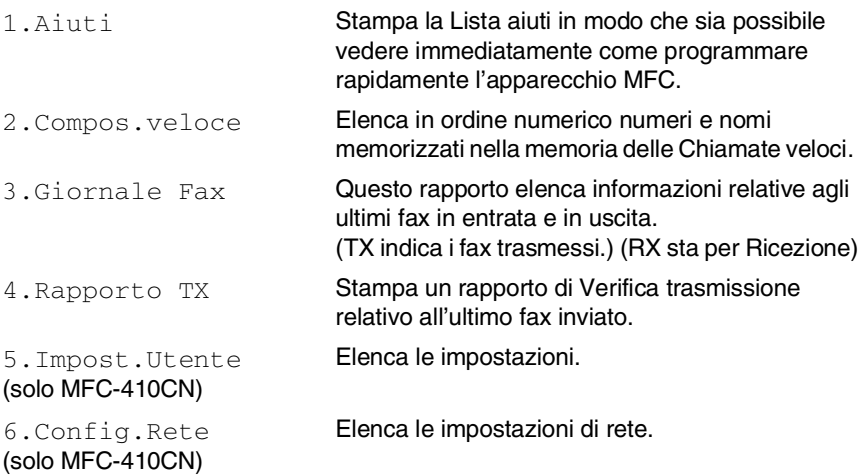

#### **Per stampare un rapporto**

- *1* Per MFC-210C, premere **Menu/Set**, **5**. Per MFC-410CN, premere **Menu/Set**, **6**.
- *2* Premere ▲ o ▼ per selezionare il rapporto desiderato. Premere **Menu/Set**.

#### —**OPPURE**—

Digitare il numero del rapporto da stampare.

Ad esempio, premere **1** per stampare la Lista aiuti.

*3* Premere **Inizio Mono**.

# *8* **Riproduzione di copie**

# **Utilizzo dell'apparecchio MFC come fotocopiatrice**

Si può usare l'apparecchio MFC come fotocopiatrice, per eseguire fino a 99 fotocopie per volta.

# **Selezionare modalità Copia**

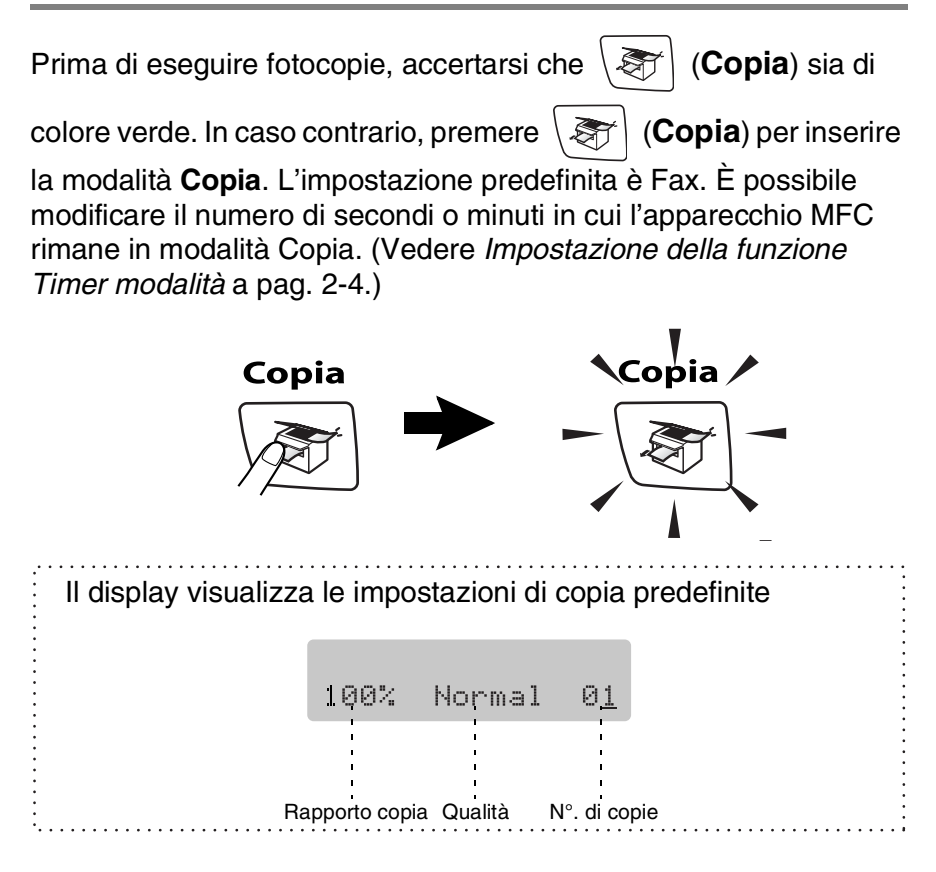

# **Riproduzione di una copia singola**

- *1* Premere (**Copia**) per illuminare in verde il tasto.
- *2* Caricare il documento.

(Vedere *[Caricamento documenti](#page-22-0)* a pag. 1-6.)

*3* Premere **Inizio Mono** o **Inizio Colore**.

Per arrestare il processo di copia, premere **Stop/Uscita**.

# **Copie multiple**

- *1* Premere (**Copia**) per illuminare in verde il tasto.
- *2* Caricare il documento.
- *3* Usare la tastiera per inserire il numero di copie desiderato (massimo 99).
- *4* Premere **Inizio Mono** o **Inizio Colore**.

# **Interruzione copia**

Per arrestare il processo di copia, premere **Stop/Uscita**.

# **Utilizzo del tasto Opzioni Copia (Impostazioni provvisorie)**

Quando si vogliono cambiare momentaneamente le impostazioni solo per la copia successiva, usare il tasto **Opzioni Copia**. È possibile usare combinazioni diverse.

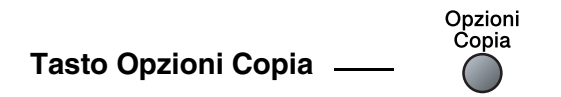

Queste impostazioni sono provvisorie e l'MFC torna a quelle predefinite 60 secondi dopo aver finito di copiare. Tuttavia, se è stata impostata la funzione Timer modalità a 0 o 30 secondi, l'apparecchio MFC ritorna alle impostazioni predefinite dopo il numero di secondi impostati per mezzo di questa funzione. (Vedere *[Impostazione della funzione Timer modalità](#page-37-0)* a pag. [2-4.](#page-37-0))

È possibile salvare le impostazioni di copia che si utilizzano più frequentemente impostandole come predefinite. [\(Vedere](#page-93-0)  *[Modifica delle impostazioni di copia predefinite](#page-93-0)* a pag. 8-12.)

# **Modifica delle impostazioni provvisorie di copia**

Utilizzare il tasto **Opzioni Copia** per inserire velocemente e temporaneamente le impostazioni di copia seguenti solo per la copia successiva.

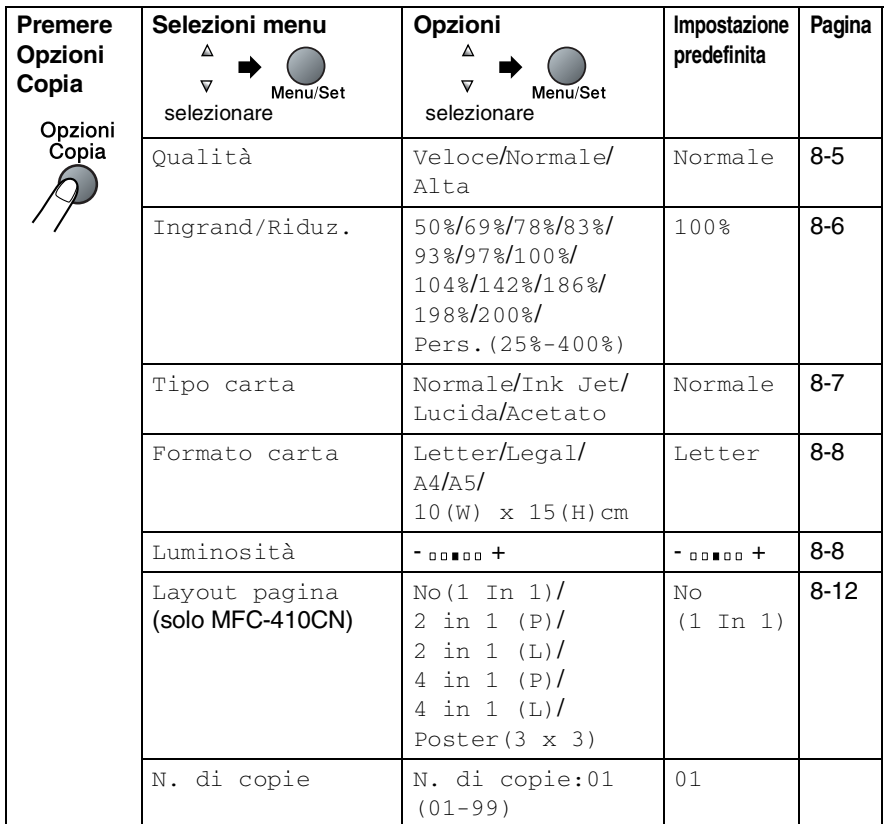

Dopo aver scelto le impostazioni premendo **Menu/Set**, il display visualizza Impost.temporan..

Premere **Inizio Mono** o **Inizio Colore** dopo aver terminato la scelta delle impostazioni.

#### —**OPPURE**—

Premere ▲ o ▼ per selezionare altre impostazioni.

## <span id="page-86-0"></span>**Aumento velocità di copia o miglioramento qualità**

È possibile scegliere la qualità della copia. L'impostazione predefinita è Normale.

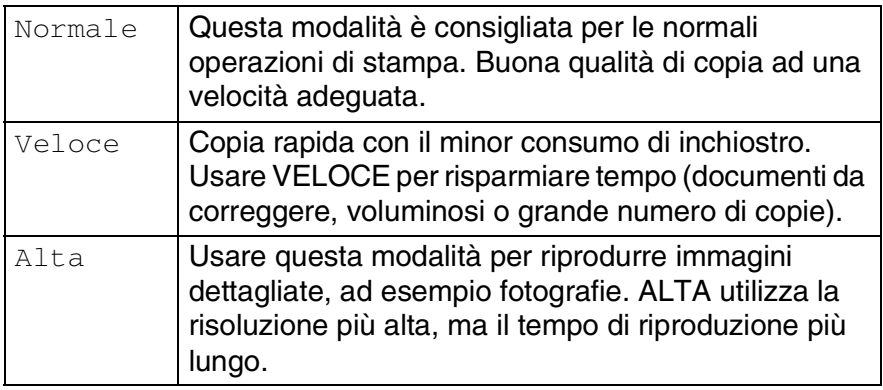

- *1* Premere (**Copia**) per illuminare in verde il tasto.
- *2* Caricare il documento.
- *3* Usare la tastiera per inserire il numero di copie desiderato (massimo 99).
- *4* Premere **Opzioni Copia** e ▲ o ▼ per selezionare Qualità. Premere **Menu/Set**.
- **5** Premere ▲ o ▼ per scegliere la qualità della copia (Veloce, Normale oppure Alta).

Premere **Menu/Set**.

*6* Premere **Inizio Mono** o **Inizio Colore**.

## <span id="page-87-0"></span>**Ingrandimento o riduzione dell'immagine copiata**

È possibile selezionare le seguenti percentuali di ingrandimento o riduzione.

Pers.(25%-400%) permette l'inserimento di una percentuale compresa tra il 25% e il 400%.

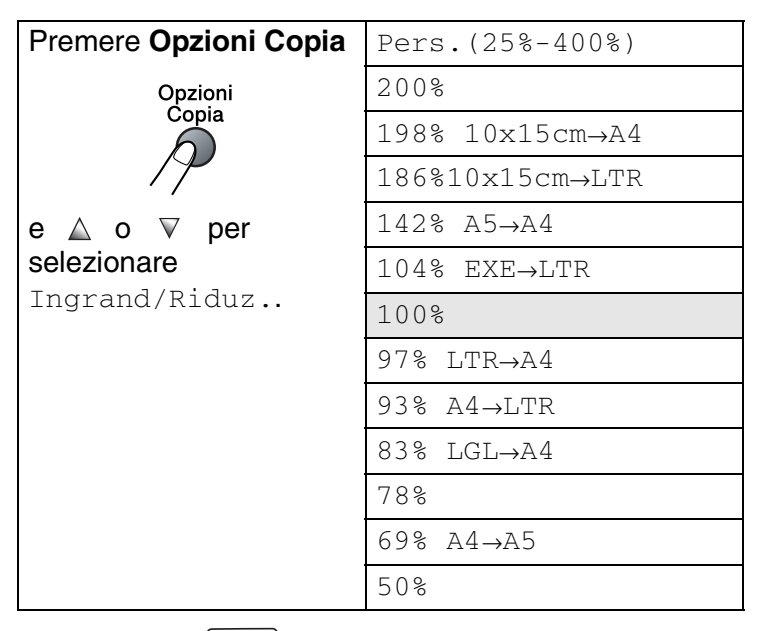

- *1* Premere (**Copia**) per accendere la spia verde.
- *2* Caricare il documento.
- *3* Usare la tastiera per inserire il numero di copie desiderato (massimo 99).
- *4* Premere **Opzioni Copia** e ▲ o ▼ per selezionare Ingrand/Riduz..

Premere **Menu/Set**.

*5* Premere ▲ o ▼ per selezionare la riduzione o l'ingrandimento desiderato.

#### Premere **Menu/Set**.

—**OPPURE**—

È possibile selezionare Pers.(25%-400%) e premere **Menu/Set**.

Usare la tastiera per inserire una percentuale di ingrandimento o riduzione compresa tra 25% e 400%. Premere **Menu/Set**.

(Ad esempio, premere **5 3** per inserire 53%.)

## *6* Premere **Inizio Mono** o **Inizio Colore**.

Le Opzioni copia speciali 2 in 1 (P), 2 in 1 (L), 4 in 1 (P), 4 in 1 (L) o Poster non sono disponibili con Allargamento/Riduzione.

# <span id="page-88-0"></span>**Impostazione tipo di carta**

Se si sta copiando su carta speciale, accertarsi di aver selezionato il tipo di carta che si sta utilizzando per ottenere la migliore qualità di stampa.

- *1* Premere (**Copia**) per illuminare in verde il tasto.
- *2* Caricare il documento.
- *3* Usare la tastiera per inserire il numero di copie desiderato (massimo 99).
- *4* Premere **Opzioni Copia** e ▲ o ▼ per selezionare Tipo carta. Premere **Menu/Set**.
- *5* Premere ▲ o ▼ per selezionare il tipo di carta utilizzata (Normale, Ink Jet, Lucida oppure Acetato).

Premere **Menu/Set**.

*6* Premere **Inizio Mono** o **Inizio Colore**.

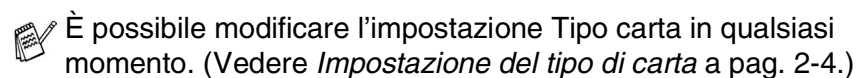

### <span id="page-89-0"></span>**Impostazione formato carta**

Se si sta eseguendo la copia su carta diversa dal formato A4, è necessario modificare le impostazioni sul formato carta.

È possibile effettuare copie su carta tipo Letter, Legal, A4, A5 e fotografica (10 (Largh.)  $\times$  15 cm (Alt.)).

- *1* Premere (**Copia**) per illuminare in verde il tasto.
- *2* Caricare il documento.
- *3* Usare la tastiera per inserire il numero di copie desiderato (massimo 99).
- *4* Premere **Opzioni Copia** e ▲ o ▼ per selezionare Formato carta.

Premere **Menu/Set**.

- *5* Premere ▲ o ▼ per selezionare il formato carta utilizzato  $(\text{Letter}, \text{Legal}, \text{A4}, \text{A5 oppure}10(\text{W}) \times 15(\text{H})\text{cm}).$ Premere **Menu/Set**.
- *6* Premere **Inizio Mono** o **Inizio Colore**.

# <span id="page-89-1"></span>**Regolazione luminosità**

È possibile regolare la luminosità per schiarire o scurire le copie.

- *1* Premere (**Copia**) per illuminare in verde il tasto.
- *2* Caricare il documento.
- *3* Usare la tastiera per inserire il numero di copie desiderato (massimo 99).
- *4* Premere **Opzioni Copia** e ▲ o ▼ per selezionare Luminosità.

Premere **Menu/Set**.

**5** Premere ▲ per schiarire la copia.

### —**OPPURE**—

Premere v per scurire la copia.

Premere **Menu/Set**.

*6* Premere **Inizio Mono** o **Inizio Colore**.

### **Realizzazione di N copie in 1 o di poster (Layout pagina) (solo MFC-410CN)**

È possibile ridurre il numero di copie utilizzando la funzione di copia N in 1. Essa consente di copiare due o quattro pagine su una pagina permettendo così di risparmiare sul consumo di carta. Si possono anche creare poster. Quando si utilizza la funzione Poster, l'apparecchio MFC divide il documento in sezioni, e poi ingrandisce le sezioni in modo da assemblarle in un poster.

■ Accertarsi di aver impostato il formato Carta su A4.

- È possibile utilizzare la funzione di copia N in 1 solo con il formato copia 100%.
- $\blacksquare$  (P) sta per Verticale (Portrait) (L) sta per Orizzontale (Landscape).
- *1* Premere (**Copia**) per illuminare in verde il tasto.
- *2* Caricare il documento.
- *3* Usare la tastiera per inserire il numero di copie desiderato (massimo 99).
- *4* Premere **Opzioni Copia** e ▲ o ▼ per selezionare Layout pagina.

Premere **Menu/Set**.

```
5 Premere \triangle o \blacktriangledown per selezionare 2 in 1 (P), 2 in 1 (L),
4 in 1 (P), 4 in 1 (L), Poster(3 x 3) oppure 
No(1 In 1).
```
Premere **Menu/Set**.

- *6* Premere **Inizio Mono** o **Inizio Colore** per effettuare la scansione del documento.
- *7* Se si sta realizzando un poster, l'MFC scandisce il documento e avvia la stampa.

#### —**OPPURE**—

Se è stata selezionata l'opzione 2 in 1 o 4 in 1, l'apparecchio MFC scandisce la pagina e il display visualizza:

Pag.Successiva? 1.Si 2.No

Premere **1** per effettuare la scansione della pagina successiva.

**8** Posizionare la pagina successiva sul piano dello scanner. Premere **Menu/Set**.

Ripetere i punti 7 e 8 per ciascuna pagina del layout.

*9* Dopo la scansione di tutte le pagine del documento, premere **2** per terminare.

Se nel Tipo di carta è stata selezionata l'opzione Lucida per copie N in 1, l'MFC stampa le immagini come se fosse stata selezionata Carta normale.

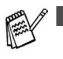

- Se si stanno producendo copie multiple a colori, l'opzione N in 1 non è disponibile.
	- Non è possibile effettuare più di una copia per le copie formato Poster.

*Posizionare il documento nella direzione indicata in basso.* **2 in 1 (P)**

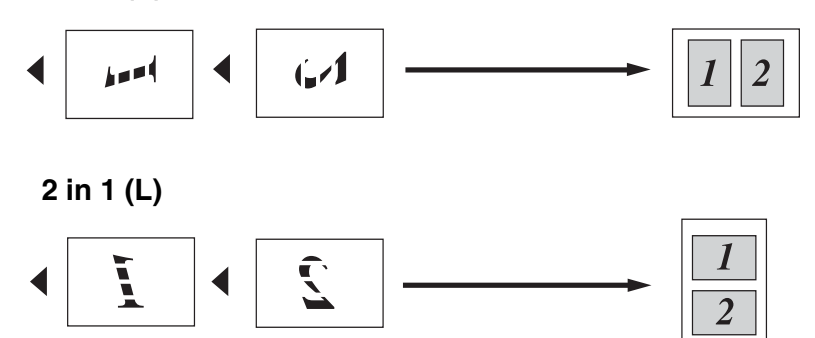

**4 in 1 (P)**

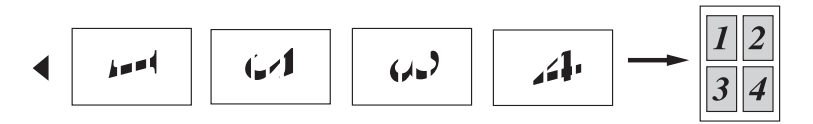

**4 in 1 (L)**

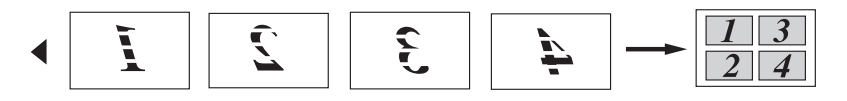

#### **Poster (3X3)**

È possibile riprodurre una fotografia in formato poster.

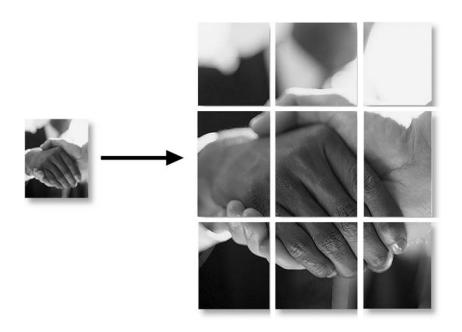

# <span id="page-93-0"></span>**Modifica delle impostazioni di copia predefinite**

È possibile salvare le impostazioni di copia che si utilizzano più frequentemente impostandole come predefinite. Queste impostazioni permangono fino alla successiva modifica.

## **Aumento velocità di copia o miglioramento qualità**

- *1* Premere **Menu/Set**, **3**, **1**.
- 2 Premere **A** o v per selezionare Normale, Alta oppure Veloce.

Premere **Menu/Set**.

*3* Premere **Stop/Uscita**.

# **Regolazione luminosità**

- *1* Premere **Menu/Set**, **3**, **2**.
- 2 Premere ▲ per schiarire la copia. —**OPPURE**—

Premere ▼ per scurire la copia.

Premere **Menu/Set**.

*3* Premere **Stop/Uscita**.

# **Regolazione contrasto**

È possibile modificare il contrasto per ottenere immagini più nitide e più vivaci.

- *1* Premere **Menu/Set**, **3**, **3**.
- 2 Premere ▲ per aumentare il contrasto.

#### —**OPPURE**—

Premere ▼ per diminuire il contrasto. Premere **Menu/Set**.

*3* Premere **Stop/Uscita**.

# **Regolazione della saturazione del colore**

- *1* Premere **Menu/Set**, **3**, **4**.
- *2* Premere ▲ o ▼ per selezionare Rosso, Verde oppure Blu. Premere **Menu/Set**.
- *3* Premere ▲per aumentare la saturazione del colore. —**OPPURE**—

Premere ▼ per diminuire la saturazione del colore. Premere **Menu/Set**.

*4* Tornare al punto 2 per selezionare il colore successivo. —**OPPURE**—

Premere **Stop/Uscita**.

# **Restrizioni legali**

La riproduzione a colori di alcuni documenti è vietata dalla legge e può comportare sanzioni civili o penali. L'elenco riportato qui di seguito è fornito solo a titolo di riferimento e non è da intendersi come elenco completo dei limiti previsti dalla legge. In caso di dubbio in merito alla legalità di riproduzione di un documento si raccomanda di rivolgersi alle autorità competenti.

Gli esempi riportati qui di seguito elencano documenti la cui riproduzione è vietata dalla legge:

- Denaro
- Titoli ed altri certificati di indebitamento
- Certificati di deposito
- Documenti di servizio o coscrizione nelle Forze Armate
- Passaporti
- Francobolli postali (utilizzati e non)
- Documenti d'immigrazione
- Documenti di assistenza sociale
- Assegni o tratte emessi da enti statali
- Documenti d'identificazione, distintivi o mostrine
- Patenti e libretti d'immatricolazione di veicoli

Le opere coperte da diritto d'autore non possono essere copiate. Si possono copiare alcune sezioni di un'opera coperta da diritto d'autore per l''uso consentito'. La loro riproduzione in copie multiple costituisce pertanto un'infrazione.

Le opere d'arte sono protette da diritto d'autore.

# *9* **Walk-Up PhotoCapture Center™**

# **Introduzione**

Anche se l'apparecchio MFC non è collegato al computer, è possibile stampare fotografie direttamente dal supporto della fotocamera digitale. Questo apparecchio Brother MFC include cinque unità per supporti (slot) da usare con i più diffusi supporti per fotocamere digitali: CompactFlash®, SmartMedia®, Memory Stick®, SecureDigital™, e xD-Picture Card™.

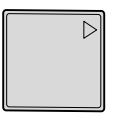

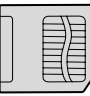

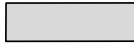

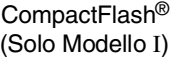

SmartMedia<sup>®</sup> Memory Stick<sup>®</sup>

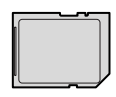

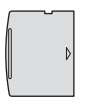

SecureDigital™ xD-Picture Card™

La funzione PhotoCapture Center™ consente di stampare fotografie scattate con la fotocamera digitale ad alta risoluzione per ottenere stampe di qualità.

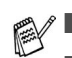

Il miniSD<sup>™</sup> può essere utilizzato con l'adattatore miniSD<sup>™</sup>.

- Le Memory Stick Duo<sup>™</sup> possono essere utilizzate con l'adattatore Memory Stick Duo™.
- Gli adattatori non sono inclusi con l'apparecchio MFC. Contattare un fornitore terzo per gli adattatori.

### **Requisiti del PhotoCapture Center™**

Per evitare le condizioni che generano i messaggi di errore, tenere presente quanto segue:

- Il file DPOF sulla scheda di memoria deve essere in un formato valido. (Vedere *[Stampa DPOF](#page-103-0)* a pag. 9-8.)
- L'estensione del file di immagine deve essere .JPG (l'apparecchio non riconosce altre estensioni,quali .JPEG, .TIF, .GIF).
- L'operazione di stampa del Walk-up PhotoCapture Center<sup>™</sup> deve essere eseguita separatamente rispetto alle operazioni del PhotoCapture Center™ mediante PC. (L'operazione simultanea non è disponibile.)
- IBM Microdrive™ non è compatibile con l'MFC.
- L'MFC è in grado di leggere fino a 999 file in una scheda di memoria.
- Utilizzare solo schede Smart media con una tensione nominale di 3,3 v.
- CompactFlash<sup>®</sup>, Modello II non è supportato.
- Quando si seleziona la stampa INDICE o IMMAGINE. PhotoCapture Center™ stampa tutte le immagini valide anche se una o più immagini risultano alterate. L'apparecchio può riuscire a stampare le immagini alterate, anche se parzialmente.

L'apparecchio MFC è progettato per leggere schede di memoria formattate con fotocamera digitale.

Quando una fotocamera digitale formatta una scheda di memoria, crea una cartella speciale nella quale copia i dati dell'immagine. Se si desidera modificare i dati di immagine memorizzati sulla scheda di memoria con il PC, si consiglia di non modificare la struttura della cartella creata con la fotocamera digitale. Quando si salvano file di immagine nuovi o modificati sulla scheda di memoria, si consiglia di utilizzare la stessa cartella utilizzata dalla propria fotocamera digitale. Se i dati non vengono salvati nella stessa cartella, il DCP non sarà in grado di leggere il file o stampare l'immagine.

# <span id="page-98-0"></span>**Preparazione all'utilizzo dell'apparecchio**

Introdurre a fondo le schede nelle apposite fessure.

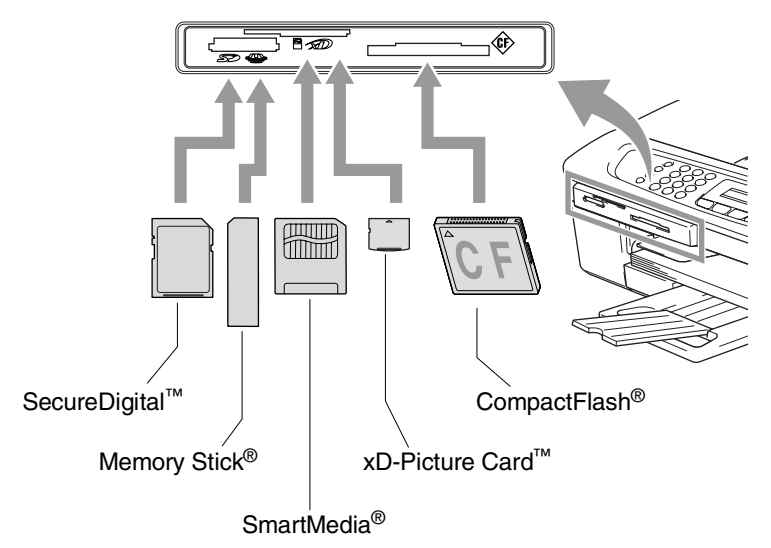

**PhotoCapture** indicazioni chiave:

- **PhotoCapture** è ACCESO: la scheda di memoria è inserita correttamente.
- **PhotoCapture** è SPENTO: la scheda di memoria non è inserita correttamente.

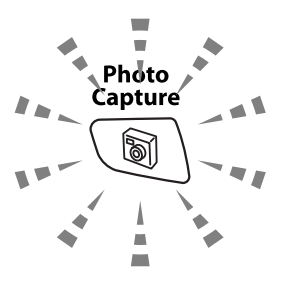

- **PhotoCapture** è LAMPEGGIANTE: l'apparecchio sta eseguendo la lettura o la scrittura della scheda di memoria.
	- NON staccare il cavo elettrico e non estrarre la scheda di memoria dall'apposita unità (slot) mentre l'apparecchio MFC sta eseguendo la lettura o la scrittura della scheda (il tasto **PhotoCapture** lampeggia). **Altrimenti si può causare la perdita di dati o danneggiare la scheda.**

L'apparecchio MFC può leggere solo una scheda di memoria alla volta, pertanto si raccomanda di non introdurre più schede alla volta.

#### *Le fasi che seguono danno una visione generale della funzione di Stampa diretta. Fare riferimento alle pagine seguenti del presente capitolo per ulteriori istruzioni dettagliate.*

*1* Introdurre la scheda di memoria nell'apposita fessura (slot).

Quando la scheda è introdotta correttamente nella fessura, il display visualizza il messaggio.

C.Flash Attiva Premere il tasto photocapture...

Il messaggio che avvisa che la scheda è attiva viene mostrato 60 secondi, quindi scompare. Anche in questo caso si può attivare la modalità PhotoCapture premendo **PhotoCapture**.

### *2* Premere **PhotoCapture**.

Se la propria fotocamera digitale supporta la stampa DPOF, vedere *[Stampa DPOF](#page-103-0)* a pag. 9-8.

*3* Stampare l'indice che mostra le viste in miniatura delle fotografie memorizzate nella propria scheda di memoria. L'apparecchio indicherà il numero di immagine per ogni miniatura.

Premere **A** o vper selezionare Indice stampa, quindi premere **Menu/Set**.

Premere **Inizio Colore** per iniziare la stampa del foglio indice.

(Vedere *[Stampa Indice \(Miniature\)](#page-100-0)* a pag. 9-5.)

*4* Per stampare le immagini, premere ▲ o ▼ per selezionare Stampa immagini, quindi premere **Menu/Set**.

Inserire il numero corrispondente all'immagine, quindi premere **Menu/Set**.

Premere **Inizio Colore** per iniziare la stampa.

(Vedere *[Stampa immagini](#page-101-0)* a pag. 9-6.)

 $\gg$  È possibile modificare le impostazioni della stampa delle immagini come Tipo di carta & Formato carta, Dimensione stampa e Numero di copie. (Vedere *[Stampa immagini](#page-101-0)* a pag. [9-6](#page-101-0).)

# <span id="page-100-0"></span>**Stampa Indice (Miniature)**

PhotoCapture Center™ assegna numeri alle immagini (N° 1, N° 2,  $N^{\circ}$  3 ecc.).

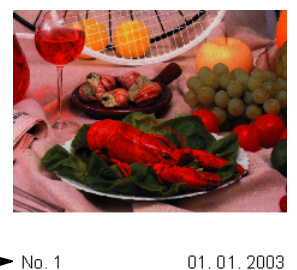

PhotoCapture Center non riconosce altri numeri o nomi di file utilizzati dalla fotocamera digitale o dal PC per identificare le immagini. Si può stampare una pagina delle miniature (Pagina indice con 6 o 5 immagini per riga). Questa pagina mostra tutte le immagini sulla scheda di memoria.

 $100KR$ 

*1* Controllare di avere inserito la scheda di memoria. Premere **PhotoCapture**. [\(Vedere pag. 9-3.](#page-98-0))

DELJPG

- 2 Premere **A** o v per selezionare Indice stampa. Premere **Menu/Set**.
- *3* Premere ▲ o ▼ per selezionare 6 Imm./Linea o 5 Imm./Linea.

Premere **Menu/Set**.

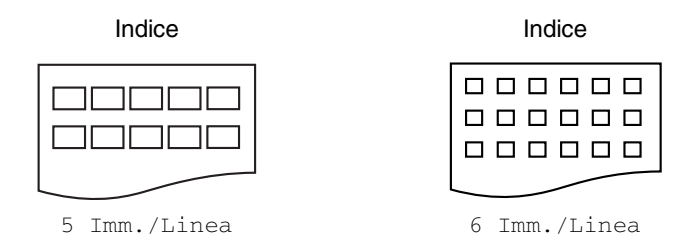

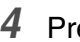

- *4* Premere **Inizio Colore** per iniziare la stampa.
- La stampa di 5 immagini per riga è più lenta rispetto a quella delle 6 immagini per linea, ma la qualità è migliore. Per stampare un'immagine, vedere *[Stampa immagini](#page-101-0)* a pag. 9-6.

# <span id="page-101-0"></span>**Stampa immagini**

Prima di potere stampare una singola immagine occorre conoscere il numero assegnato a quell'immagine.

Stampare prima l'Indice. (Vedere *[Stampa Indice \(Miniature\)](#page-100-0)* a pag. 9-5.)

*1* Controllare di avere inserito la scheda di memoria. Premere **PhotoCapture**. ([Vedere pag. 9-3.](#page-98-0))

2 Premere **A** o v per selezionare Stampa immagini. Premere **Menu/Set**.

Se la scheda di memoria contiene informazioni valide DPOF, il display visualizza Stampa DPOF: Si, passare al paragrafo *[Stampa DPOF](#page-103-0)* a pag. 9-8.

*3* Usare la tastiera per inserire il numero dell'immagine che si vuole stampare facendo riferimento al

Insert & Set  $No.:1,3,6$ 

numero riportato sulla pagina dell'Indice (Miniature).

#### Premere **Menu/Set**.

Ripetere questo punto della procedura per tutte le immagini da stampare.

È possibile inserire tutti i numeri in una sola volta utilizzando il tasto \* per inserire una virgola o il tasto # per inserire un trattino. (Ad esempio, inserire  $1*3*6$  - per stampare le immagini N° 1, N° 3 e N° 6. Inserire **1#5** per stampare le immagini dalla N° 1 alla  $N^{\circ}$  5).

*4* Dopo aver selezionato tutti i numeri delle immagini,

premere ancora **Menu/Set**, quindi passare al punto 5.

### —**OPPURE**—

Per stampare senza modificare le impostazioni, premere **Inizio Colore**.

### **Tipo e dimensione carta**

*5* Premere ▲ o ▼ per selezionare il tipo di carta utilizzato, Letter Lucida, Lucido 10x15cm, Lucido 13x18cm, Lucido A4, Letter Normale, Normale A4, Letter Inkjet, Inkjet A4 oppure 10x15cm Inkjet.

### Premere **Menu/Set**.

Se si è selezionato il formato A4, passare al punto 6.

Se si è selezionato un altro formato, passare al punto 7.

### —**OPPURE**—

Per stampare senza modificare le impostazioni, premere **Inizio Colore**.

### **Dimensione stampa**

*6* Se si sceglie il formato A4, premere ▲ o ▼ per selezionare la dimensione di stampa (10x8cm, 13x9cm, 15x10cm, 18x13cm, 20x15cm oppure Dimensione max.).

Premere **Menu/Set**, quindi passare al punto 7.

#### —**OPPURE**—

Per stampare senza modificare le impostazioni, premere **Inizio Colore**.

Posizione di stampa per A4

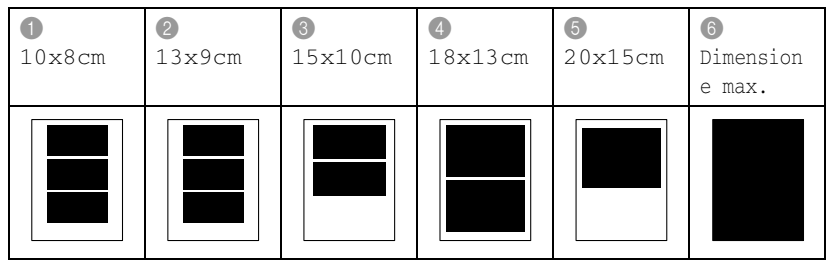

La dimensione massima è disponibile solo per il modello  $MFC-410CN$ 

## **Numero di copie**

- *7* Usare la tastiera per inserire il numero di copie desiderate. Premere **Menu/Set**.
- *8* Premere **Inizio Colore** per stampare.
- Le impostazioni selezionate per una certa scheda permangono nella memoria dell'apparecchio fino a quando la scheda viene estratta dall'unità, si stampano immagini o si preme il tasto **Stop/Uscita**.
- **9 7** WALK-UP PHOTOCAPTURE CENTER™

# <span id="page-103-0"></span>**Stampa DPOF**

DPOF è l'acronimo delle parole Digital Print Order Format (Formato ordine della stampa digitale).

I principali produttori di fotocamere digitali (Canon Inc, Eastman Kodak Company, Fuji Photo Film Co. Ltd., Matsushita Electric Industrial Co., Ltd. e Sony Corporation) hanno creato questo standard per semplificare la stampa delle fotografie scattate con una fotocamera digitale.

Se la fotocamera digitale utilizzata supporta la stampa DPOF, è possibile selezionare le immagini e il numero di copie da stampare dal display della fotocamera.

Quando nell'apparecchio MFC si inserisce la scheda di memoria (CompactFlash®, SmartMedia®, Memory Stick® SecureDigital™ e xD-Picture Card™) con le informazioni DPOF, si può facilmente stampare l'immagine selezionata.

- *1* Introdurre la scheda nello slot corrispondente.
- Il messaggio che avvisa che la scheda è attiva viene mostrato 60 secondi, quindi scompare. Anche in questo caso si può attivare la modalità PhotoCapture premendo **PhotoCapture**.
- *2* Premere **PhotoCapture**.
- *3* Premere ▲ o ▼ per selezionare Stampa immagini. Premere **Menu/Set**.
- *4* Se la scheda contiene un file DPOF, il display visualizza il messaggio:
- **5** Premere **A** o **v** per selezionare Stampa DPOF: Si.

#### Premere **Menu/Set**.

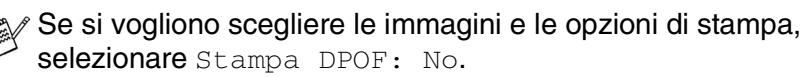

*6* Premere **Inizio Colore** per stampare.

Selez ▲▼ e Set Stampa DPOF: Si

C.Flash Attiva Premere il tasto photocapture...

# **Modifica delle impostazioni predefinite**

È possibile salvare le impostazioni PhotoCapture Center™ che si utilizzano più frequentemente impostandole come predefinite. Queste impostazioni permangono fino alla successiva modifica.

## **Aumento velocità di stampa o miglioramento qualità**

- *1* Premere **Menu/Set**, **4**, **1**.
- 2 Premere **▲ o ▼ per selezionare** Normale oppure Foto. Premere **Menu/Set**.
- *3* Premere **Stop/Uscita**.

#### **Impostazione formato e carta**

#### *1* Premere **Menu/Set**, **4**, **2**.

2 Premere **A** o v per selezionare Letter Lucida, Lucido 10x15cm, Lucido 13x18cm, Lucido A4, Letter Normale, Normale A4, Letter Inkjet, Inkjet A4 oppure 10x15cm Inkjet.

### Premere **Menu/Set**.

Se si sceglie il formato A4, premere ▲ o ▼ per selezionare la dimensione di stampa (10x8cm, 13x9cm, 15x10cm, 18x13cm, 20x15cm oppure Dimensione max.).

#### Premere **Menu/Set**.

- *3* Premere **Stop/Uscita**.
- 
- La dimensione massima è disponibile solo per il modello MFC-410CN.

### **Regolazione luminosità**

- *1* Premere **Menu/Set**, **4**, **3**.
- *2* Premere ▲ per ottenere stampe più chiare. —**OPPURE**—

Premere v per scurire la stampa. Premere **Menu/Set**.

*3* Premere **Stop/Uscita**.

## **Regolazione contrasto**

È possibile scegliere l'impostazione del contrasto. Aumentando il Contrasto si ottengono immagini più nitide e più vivide.

- *1* Premere **Menu/Set**, **4**, **4**.
- 2 Premere **▲** per aumentare il contrasto.

### —**OPPURE**—

Premere ▼ per diminuire il contrasto. Premere **Menu/Set**.

*3* Premere **Stop/Uscita**.

## **Miglioramento colore (solo MFC-410CN)**

È possibile attivare la funzione di miglioramento del colore per stampare immagini più vivide. La stampa sarà più lenta.

- *1* Premere **Menu/Set**, **4**, **5**.
- 2 Premere **▲ o ▼** per selezionare Si.

Premere **Menu/Set**.

### —**OPPURE**—

Selezionare No e premere **Menu/Set**, quindi passare al punto 5.

Selezionando l'opzione Si, è possibile personalizzare: Bilanciamento del bianco, Nitidezza o Densità colore.

- **3** Premere **A** o v per selezionare Bilanc bianco, Migl. qualità oppure Densità colore.
	- Premere **Menu/Set**.
- *4* Premere ▲ o ▼ per regolare il grado di impostazione. Premere **Menu/Set**.
- *5* Premere **Stop/Uscita**.

#### ■ **Bilanciamento del bianco**

Questa impostazione regola la tonalità delle zone bianche di un'immagine.

L'illuminazione, le impostazioni della fotocamera e altri fattori influenzeranno l'aspetto del bianco. Le aree bianche possono ed esempio apparire leggermente rosa, gialle o di qualche altro colore. Usando questa regolazione è possibile correggere il problema e ripristinare la corretta tonalità di bianco.

#### ■ **Nitidezza**

Questa impostazione aumenta il livello di dettaglio delle immagini. È come mettere perfettamente a fuoco una macchina fotografica. Se l'immagine non è perfettamente a fuoco non è possibile apprezzarne i dettagli più minuti. In tal caso si raccomanda di regolare la nitidezza.

#### ■ **Densità Colore**

Questa impostazione consente di regolare la quantità totale del colore nell'immagine. È possibile aumentare o diminuire la quantità di colore per migliorare un'immagine slavata o sbiadita.

## **Ritaglio**

Se la proprio foto è troppo lunga o larga per adattarsi allo spazio disponibile del formato selezionato, parte dell'immagine sarà automaticamente ritagliata.

L'impostazione predefinita è Si. Se si desidera stampare l'intera immagine, regolare l'impostazione su No.

- *1* Per MFC-210C, premere **Menu/Set**, **4**, **5**. Per MFC-410CN, premere **Menu/Set**, **4**, **6**.
- **2** Premere **▲ o ▼** per selezionare No (oppure Si). Premere **Menu/Set**.
- *3* Premere **Stop/Uscita**.

Proporzionare:Si

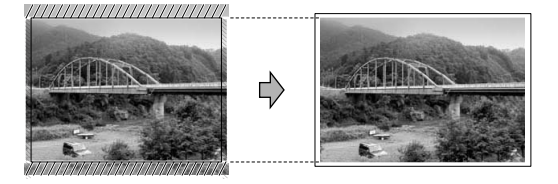

Proporzionare:No

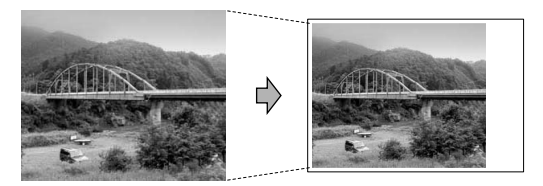

## **Senza bordo**

La stampa sarà leggermente più lenta.

- *1* Per MFC-210C, premere **Menu/Set**, **4**, **6**. Per MFC-410CN, premere **Menu/Set**, **4**, **7**.
- **2** Premere **▲ o ▼** per selezionare No (oppure Si). Premere **Menu/Set**.
- *3* Premere **Stop/Uscita**.
### **Interpretazione dei messaggi d'errore**

Se si conoscono tipi di errore che possono verificarsi durante l'utilizzo di PhotoCapture Center™, è possibile individuare e risolvere facilmente i problemi.

Quando il display visualizza un messaggio d'errore, l'apparecchio MFC emette un segnale acustico per richiamare l'attenzione dell'utente.

Errore media—Questo messaggio appare se si inserisce una scheda di memoria danneggiata o non formattata, o quando l'unità della scheda è difettosa. Per eliminare l'errore, estrarre la scheda di memoria.

No File-Questo messaggio appare se si cerca di accedere a una scheda di memoria nell'unità (slot) che non contiene un file .JPG.

Memoria esaurita-Questo messaggio appare quando si lavora con immagini che richiedono una quantità di memoria superiore alla capacità dell'apparecchio MFC.

# **Utilizzo di PhotoCapture Center™ dal PC**

È possibile accedere alla scheda di memoria inserita nello slot dell'apparecchio MFC dal PC.

(Vedere *Utilizzo di PhotoCapture Center™ da PC* a pag. 6-1 nella Guida Software dell'utente inclusa nel CD-ROM o *Utilizzo di PhotoCapture Center™ da un Macintosh® (non disponibile per MFC-3240CN e MFC-5440CN)* a pag. 8-45 nella Guida Software dell'Utente sul CD-ROM.)

# **Utilizzo di PhotoCapture Center™ per la scansione di documenti**

È possibile eseguire la scansione di documenti e salvarli su una scheda di memoria per rendere più semplice e veloce il trasferimento di documenti. (Vedere *Digitalizza su scheda (non disponibile per MFC-3240C, MFC-210C e MFC-5440CN)* a pag. 2-23 nella Guida Software dell'utente inclusa nel CD-ROM.)

# *10* **Informazioni importanti**

## **Per la vostra sicurezza**

Per assicurare un funzionamento sicuro, la spina elettrica tripolare in dotazione con l'apparecchio deve essere inserita esclusivamente in una presa di corrente adatta, dotata di messa a terra e collegata al normale impianto elettrico domestico.

Il fatto che l'apparecchio funzioni in maniera soddisfacente non implica che sia collegato alla messa a terra e che l'installazione sia del tutto sicura. Per ragioni di sicurezza, in caso di dubbi sull'effettiva messa a terra, si raccomanda di rivolgersi ad un elettricista qualificato.

# **Connessione LAN (solo MFC-410CN)**

### **Cautela**

Non collegare questo prodotto a una rete LAN soggetta a sovratensioni.

### **Dichiarazione di conformità internazionale ENERGY STAR®**

Lo scopo del programma internazionale ENERGY STAR<sup>®</sup> è di promuovere lo sviluppo e la diffusione di apparecchi per ufficio a risparmio energetico.

In qualità di partner ENERGY STAR®, la Brother Industries, Ltd. ha stabilito che questo prodotto soddisfa le linee quida ENERGY STAR<sup>®</sup> per quanto riguarda il risparmio energetico.

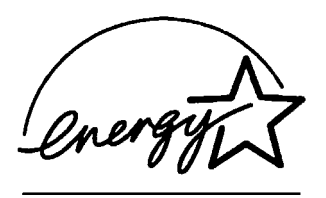

## **Istruzioni importanti di sicurezza**

- *1* Leggere tutte queste istruzioni.
- *2* Conservarle per successive consultazioni.
- *3* Seguire tutte le avvertenze e le istruzioni riportate sul prodotto.
- *4* Scollegare sempre l'apparecchio dalla presa di alimentazione prima di pulirlo. Non usare detergenti liquidi o spray. Pulire con un panno umido.
- *5* Non usare questo apparecchio vicino all'acqua.
- *6* Non collocare questo prodotto su un carrello, base o tavolo instabili. In caso di caduta accidentale, il prodotto può danneggiarsi seriamente.
- *7* Le fessure e le aperture sul retro e sul fondo dell'apparecchio sono presenti per la ventilazione; per garantire che il prodotto funzioni in modo affidabile e per evitare che queste si surriscaldino, non devono essere bloccate o coperte. Non bloccare mai le aperture collocando l'apparecchio su un letto, divano, tappeto o altre superfici simili. Non collocare l'apparecchio vicino o sopra a radiatori o stufe. Non installare l'apparecchio ad incasso, a meno che non si garantisca un'adeguata ventilazione.
- *8* Questo prodotto deve essere collegato ad una presa con alimentazione di rete conforme alle specifiche indicate sulla targhetta. In caso di dubbi sul tipo di elettricità erogata, rivolgersi al rivenditore Brother o alla società elettrica.

Usare solo il cavo di alimentazione fornito con l'apparecchio MFC.

- *9* Questo prodotto è dotato di una spina tripolare con messa a terra, cioè una spina con un terzo polo per la messa a terra. Questa spina si inserisce solo in una presa dotata di messa a terra. Si tratta di una misura di sicurezza. Se la presa non è adatta alla spina, rivolgersi ad un elettricista che possa sostituire la presa antiquata. Non ignorare mai la ragione per cui è necessaria una spina dotata di messa a terra.
- *10* Evitare di posizionare oggetti sopra il cavo di alimentazione. Non collocare questo prodotto dove il cavo possa essere calpestato.
- *11* Non mettere nulla davanti all'apparecchio MFC che possa ostacolare i fax ricevuti. Non mettere nulla sul percorso dei fax in arrivo.
- *12* Attendere che le pagine siano uscite dall'apparecchio MFC prima di raccoglierle.
- *13* Scollegare l'apparecchio dall'alimentazione di rete e rivolgersi al servizio assistenza qualora si verifichi una delle seguenti condizioni:
	- il cavo alimentazione è danneggiato o usurato;
	- è penetrato liquido all'interno dell'apparecchio;
	- l'apparecchio è stato esposto alla pioggia o all'acqua;
	- l'apparecchio non funziona normalmente, pur avendo seguito le istruzioni per l'uso. Intervenire solo sui comandi indicati nelle istruzioni per l'uso. L'intervento inappropriato su altri comandi può danneggiare l'apparecchio e richiedere rilevanti interventi da parte di personale tecnico qualificato per ripristinare l'apparecchio al suo normale utilizzo.
	- Se l'apparecchio è caduto o mostra segni di danneggiamento.
	- Se l'apparecchio mostra un evidente cambiamento nelle prestazioni, indicante la necessità di una revisione.
- *14* Per proteggere l'apparecchio dai picchi temporanei di tensione si raccomanda l'uso di un apposito dispositivo di protezione.

## **Marchi di fabbrica**

Il logo Brother è un marchio registrato da Brother Industries, Ltd. Brother è un marchio registrato da Brother Industries, Ltd.

Multi-Function Link è un marchio registrato da Brother International Corporation.

© 2004 Brother Industries, Ltd. Tutti i diritti riservati.

Windows e Microsoft sono marchi registrati da Microsoft negli Stati Uniti e negli altri Paesi.

Macintosh e TrueType sono marchi registrati da Apple Computer,Inc.

PaperPort e Omnipage OCR sono marchi registrati da ScanSoft, Inc.

Presto! PageManager è un marchio registrato da NewSoft Technology Corporation.

Microdrive è un marchio di fabbrica della International Business Machine Corporation.

SmartMedia è un marchio di fabbrica registrato da Toshiba Corporation.

CompactFlash è un marchio di fabbrica registrato da SanDisk Corporation.

Memory Stick è un marchio di fabbrica registrato da Sony Corporation.

SecureDigital è un marchio di fabbrica di Matsushita Electric Industrial Co. Ltd., SanDisk Corporation e Toshiba Corporation.

Il MiniSD è un marchio di fabbrica della SD Association.

xD-Picture Card è un marchio di fabbrica di Fujifilm Co. Ltd., Toshiba Corporation e Olympus Optical Co. Ltd.

Il Memory Stick Duo e il Magic Gate sono marchi di fabbrica della Sony Corporation.

Tutte le aziende i cui programmi software sono citati nel presente manuale hanno un contratto di licenza software specifico per i rispettivi programmi proprietari.

**Tutti gli altri marchi e nomi di prodotti citati nella Guida dell'Utente, nella Guida Software dell'Utente e nella Guida dell'utente abilitato alla connessione di rete (solo per il modello MFC-410CN) sono marchi registrati delle rispettive società.**

# *11* **Risoluzione dei problemi e manutenzione ordinaria**

# **Risoluzione dei problemi**

## <span id="page-114-0"></span>**Messaggi d'errore**

Come ogni altro apparecchio da ufficio che si avvale di una tecnologia avanzata, questo prodotto potrebbe a volte presentare problemi di funzionamento. In tal caso, l'MFC individua il problema e visualizza un messaggio d'errore sul display. La tabella seguente contiene i messaggi d'errore più comuni.

Non si riesce a risolvere il problema da soli. Se si desidera aiuto, il Brother Solutions Center fornisce le FAQ (domande più frequenti) e i consigli per la risoluzione dei problemi.

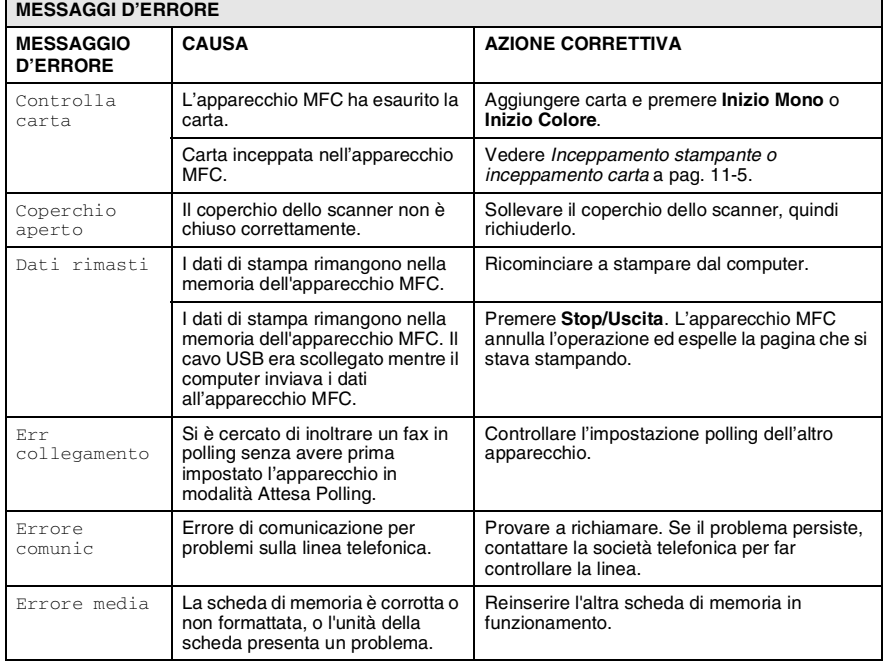

Visitare il sito all'indirizzo [http://solutions.brother.com.](http://solutions.brother.com)

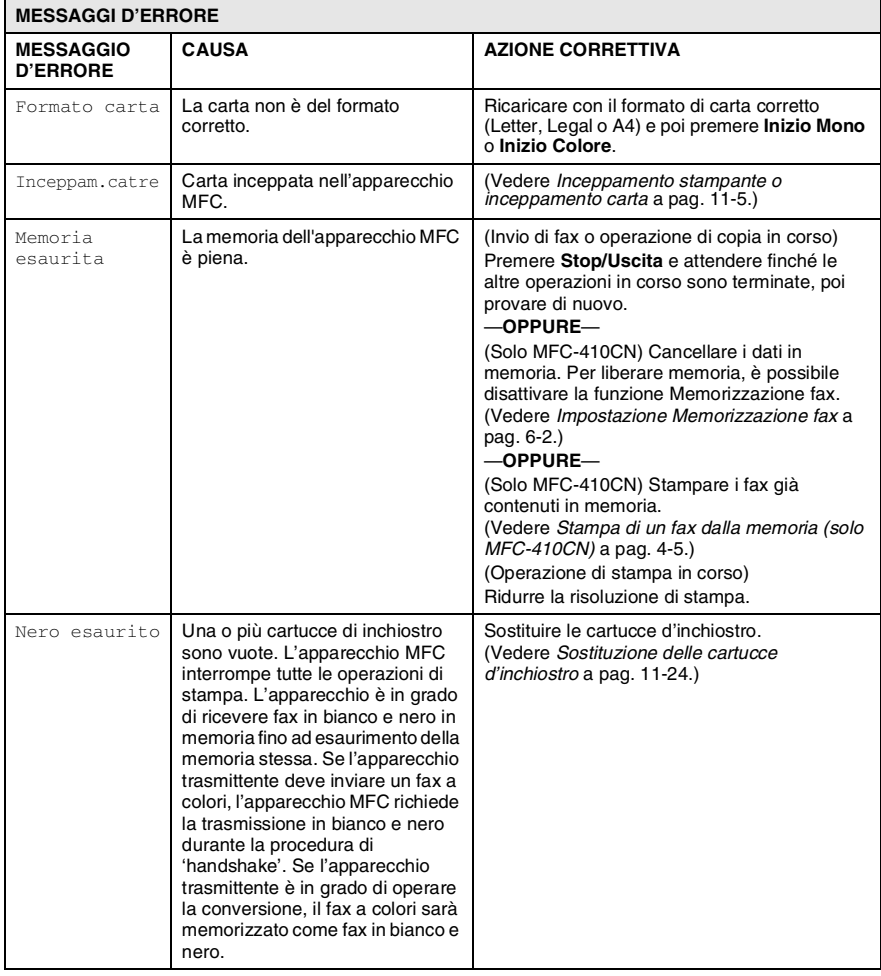

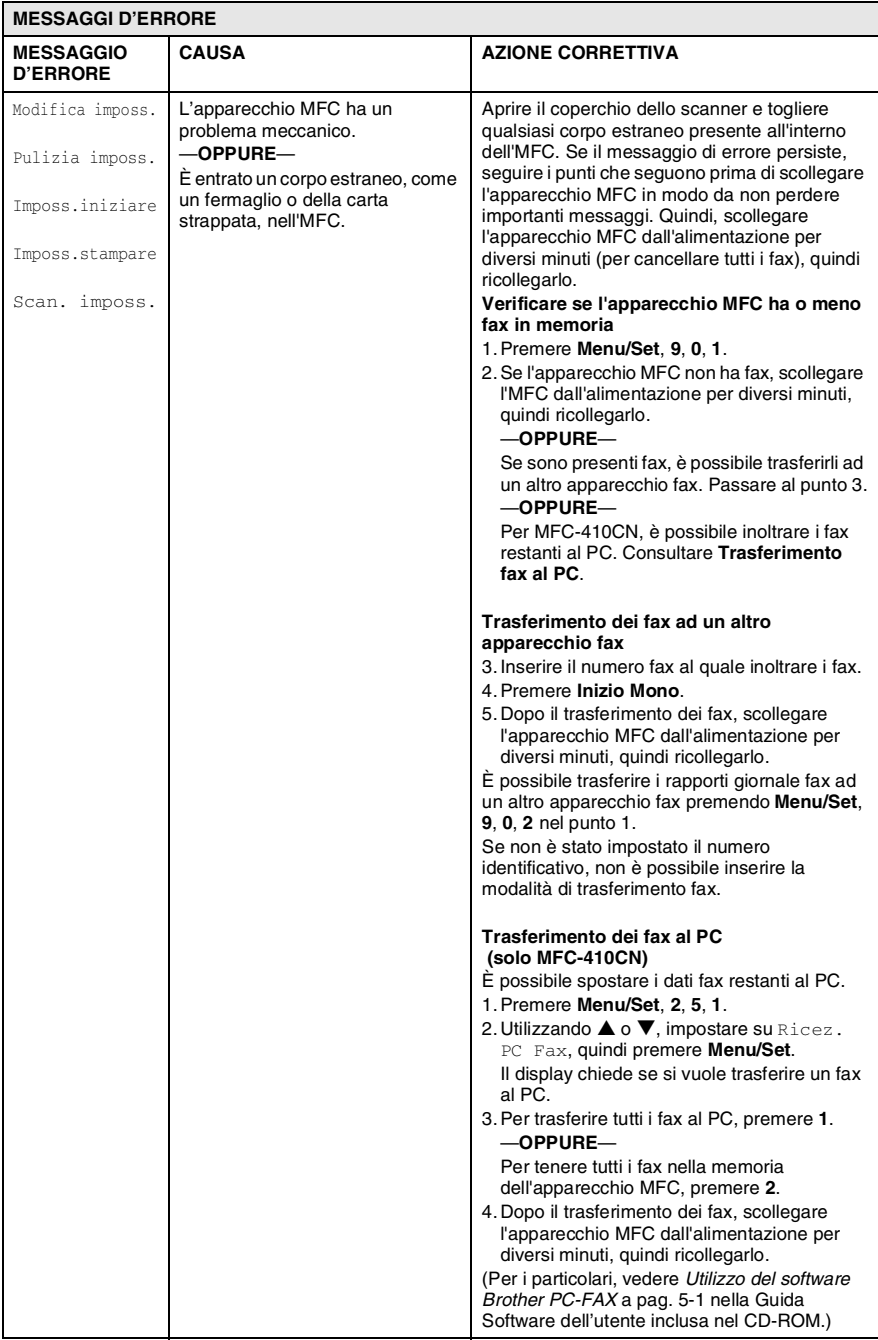

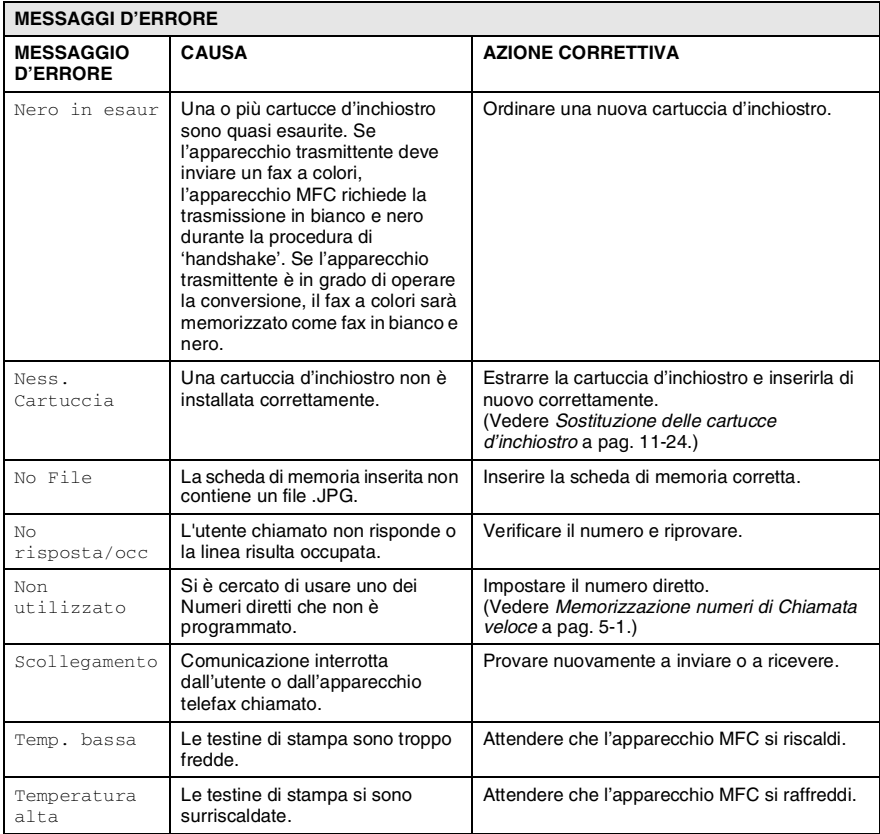

### <span id="page-118-0"></span>**Inceppamento stampante o inceppamento carta**

Rimuovere la carta inceppata come indicato in base al punto di inceppamento nell'apparecchio MFC.

#### **La carta è inceppata nel vassoio carta**

*1* Estrarre il vassoio carta dall'apparecchio MFC.

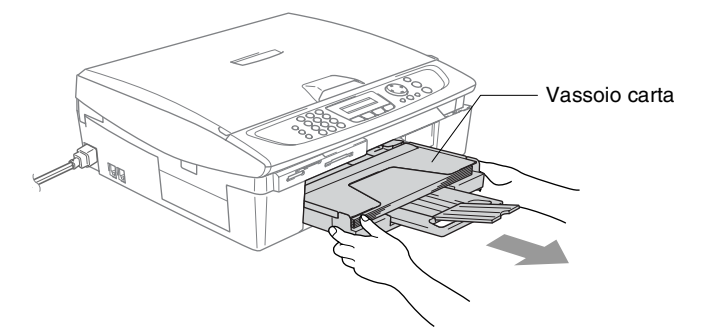

*2* Tirare la carta inceppata verso l'alto ed estrarla.

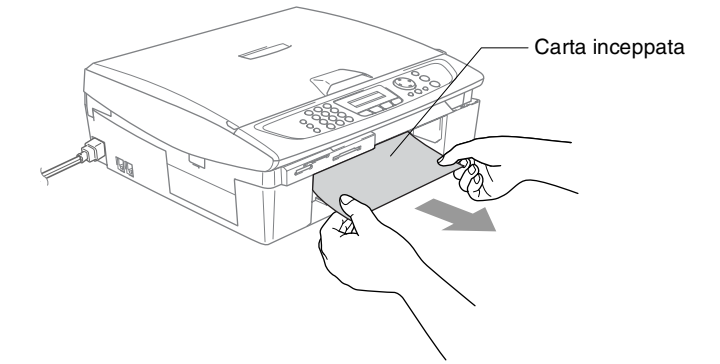

### **La carta si è inceppata all'interno dell'apparecchio MFC.**

*1* Togliere il riparo della carta inceppata. Estrarre la carta inceppata dall'apparecchio MFC.

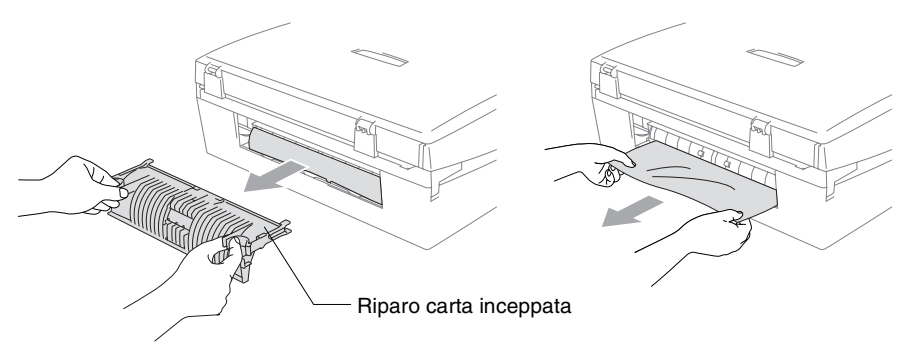

- *2* Reinserire il riparo della carta inceppata.
- *3* Se non si può estrarre la carta inceppata, sollevare il coperchio dello scanner dal lato destro dell'apparecchio MFC nella posizione di apertura fino a che scatti in posizione.
- *4* Togliere la carta inceppata.

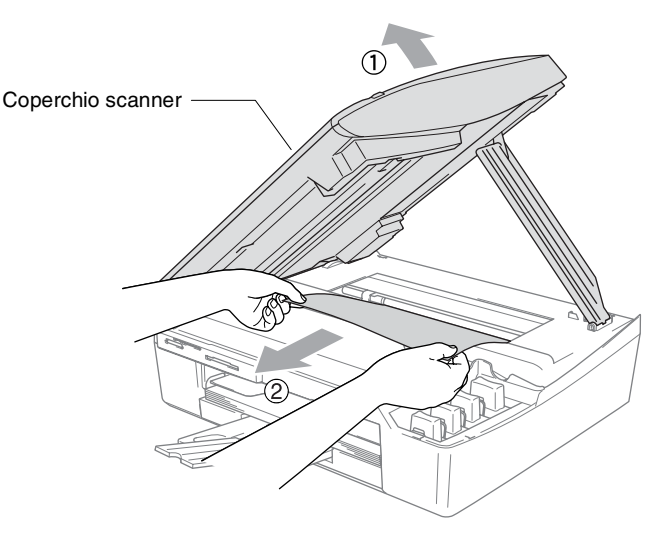

Se la carta è inceppata sotto le testine di stampa, scollegare l'apparecchio MFC e spostare le testine di stampa per eliminare l'inceppamento.

*5* Sollevare il coperchio dello scanner per togliere il blocco. Spingere delicatamente il supporto del coperchio dello scanner e chiudere il coperchio.

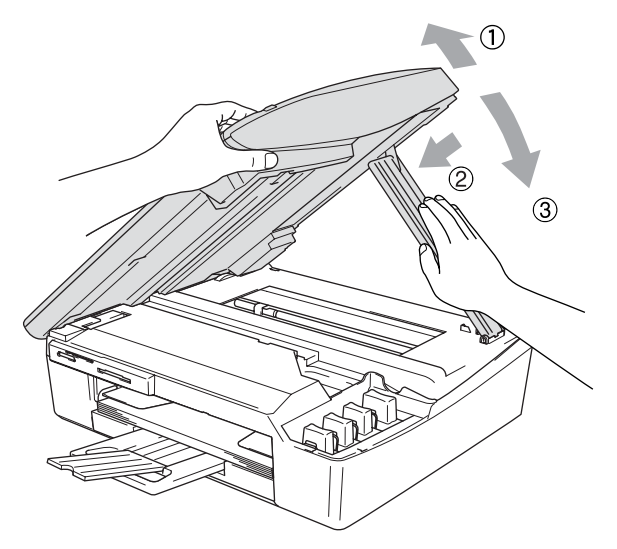

## **In caso di difficoltà con l'apparecchio MFC**

Se si pensa ci sia un problema con l'MFC, controllare lo schema che segue e seguire i suggerimenti su come risolvere il problema.

Il Brother Solutions Center fornisce le FAQ (domande più frequenti) e i consigli per la risoluzione dei problemi.

Visitare il sito all'indirizzo [http://solutions.brother.com.](http://solutions.brother.com)

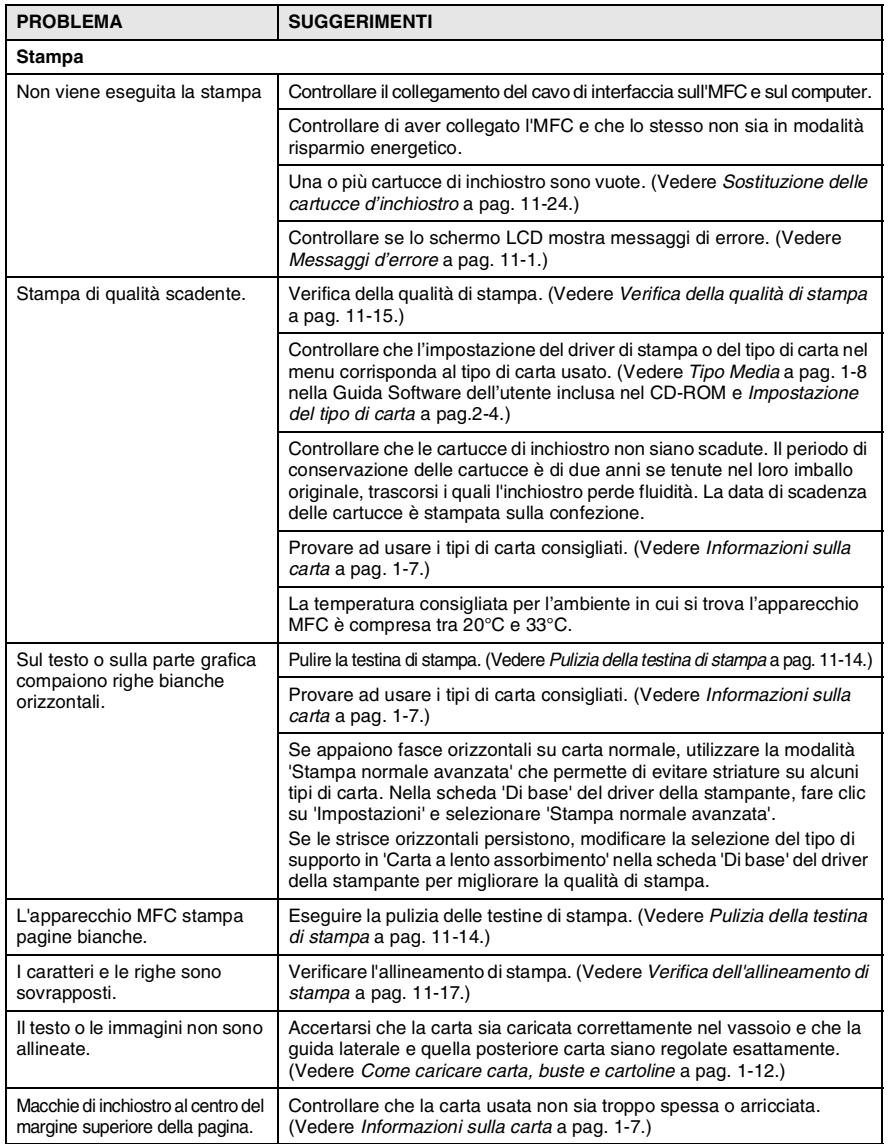

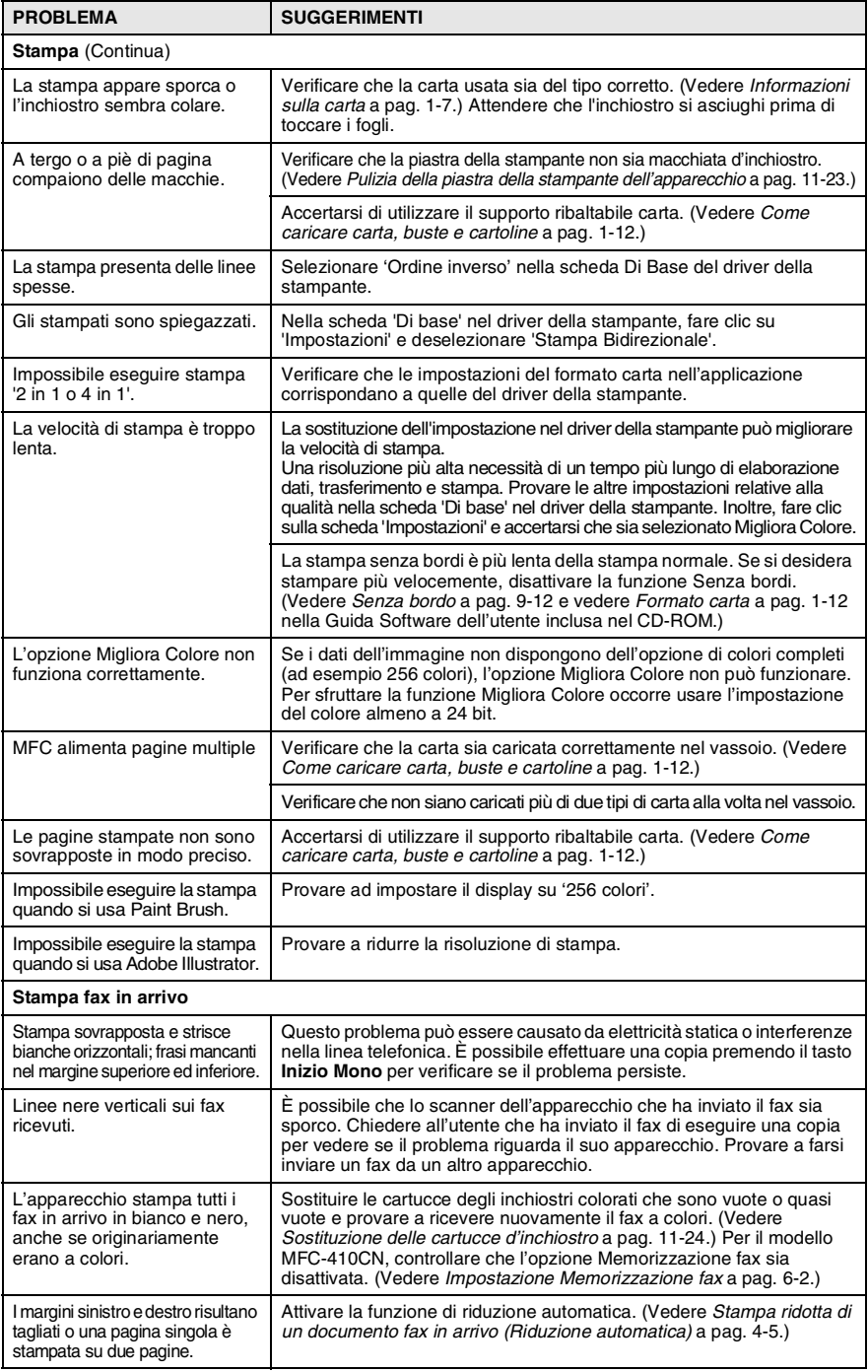

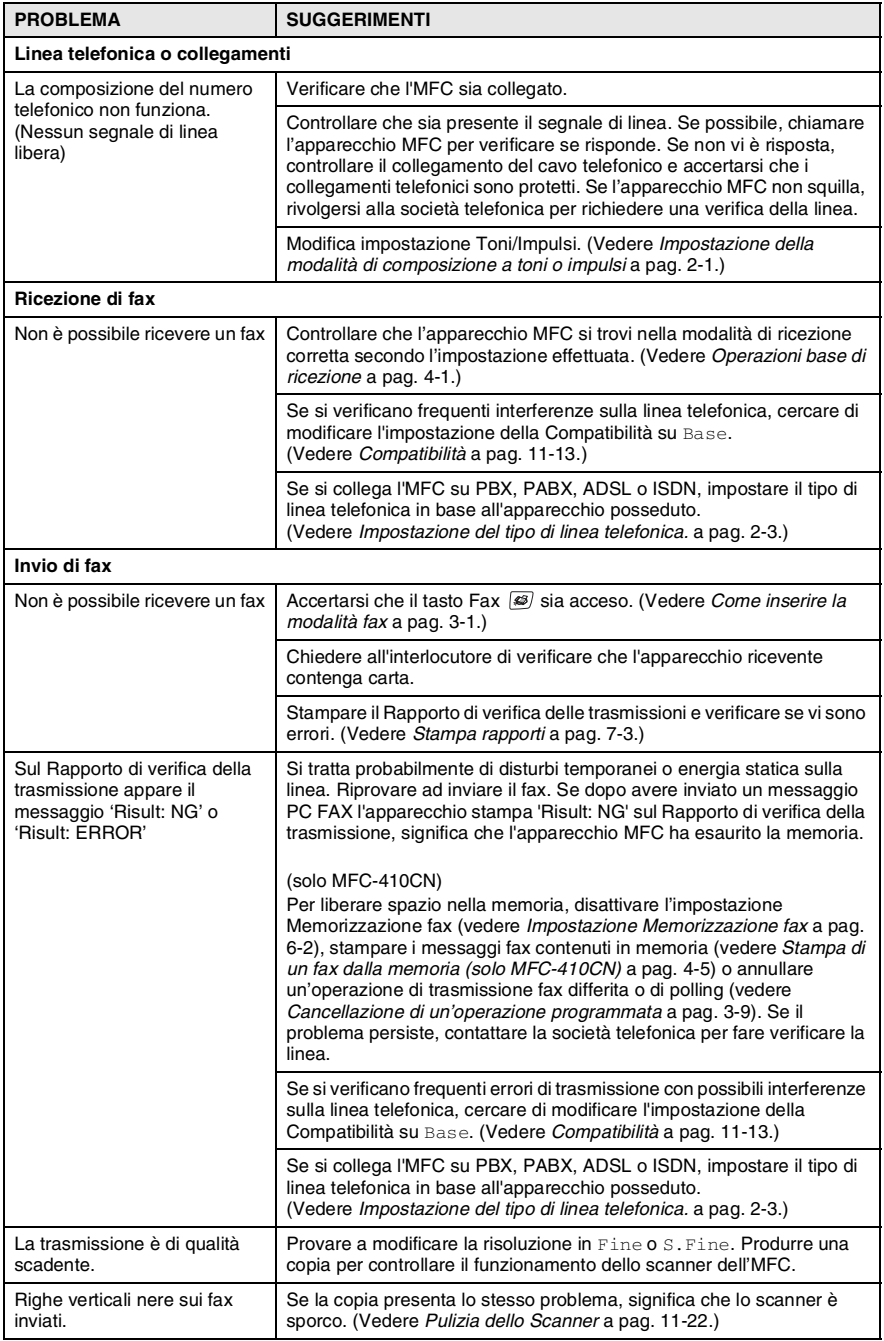

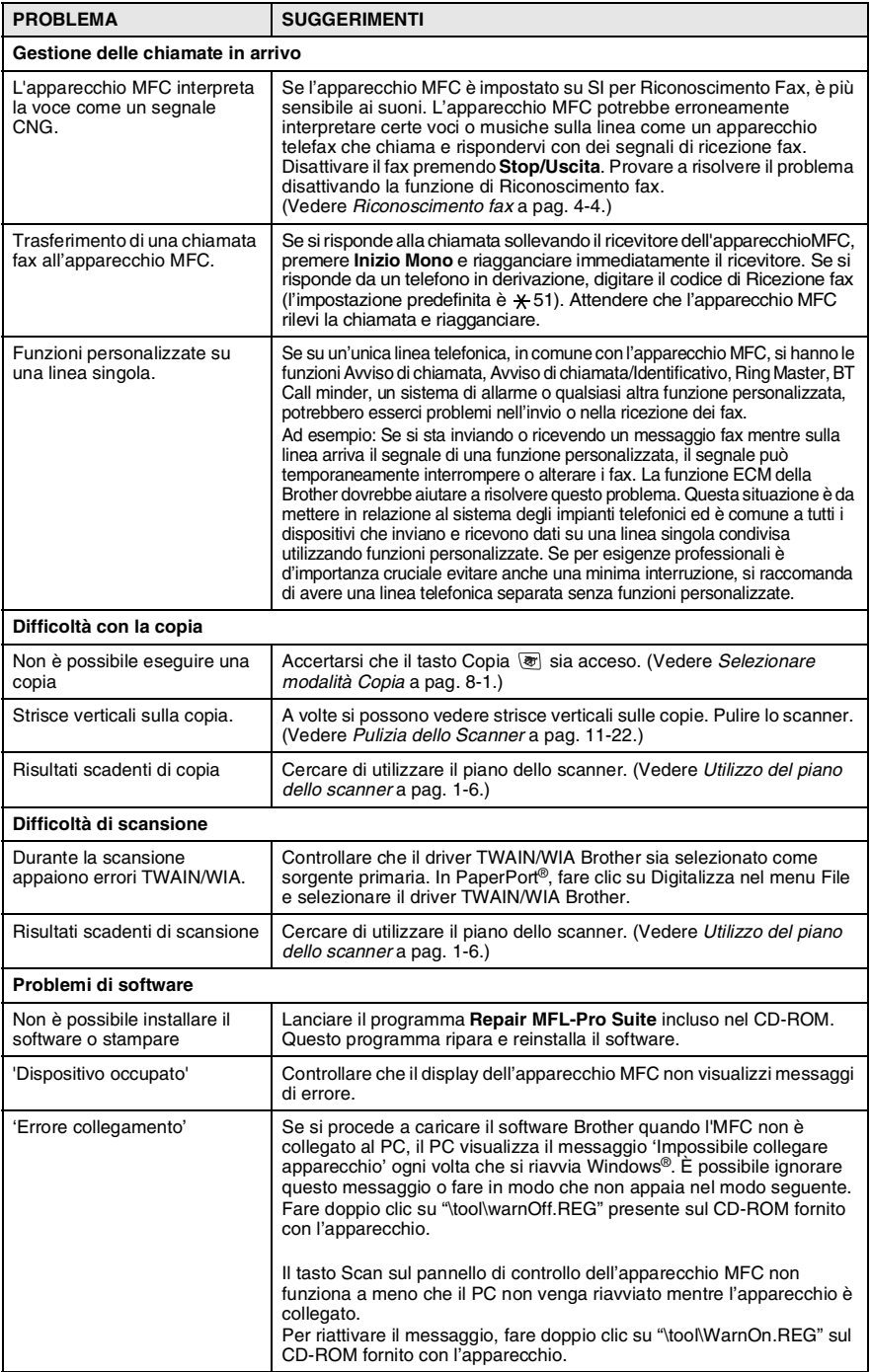

#### **11 - 11** RISOLUZIONE DEI PROBLEMI E MANUTENZIONE ORDINARIA

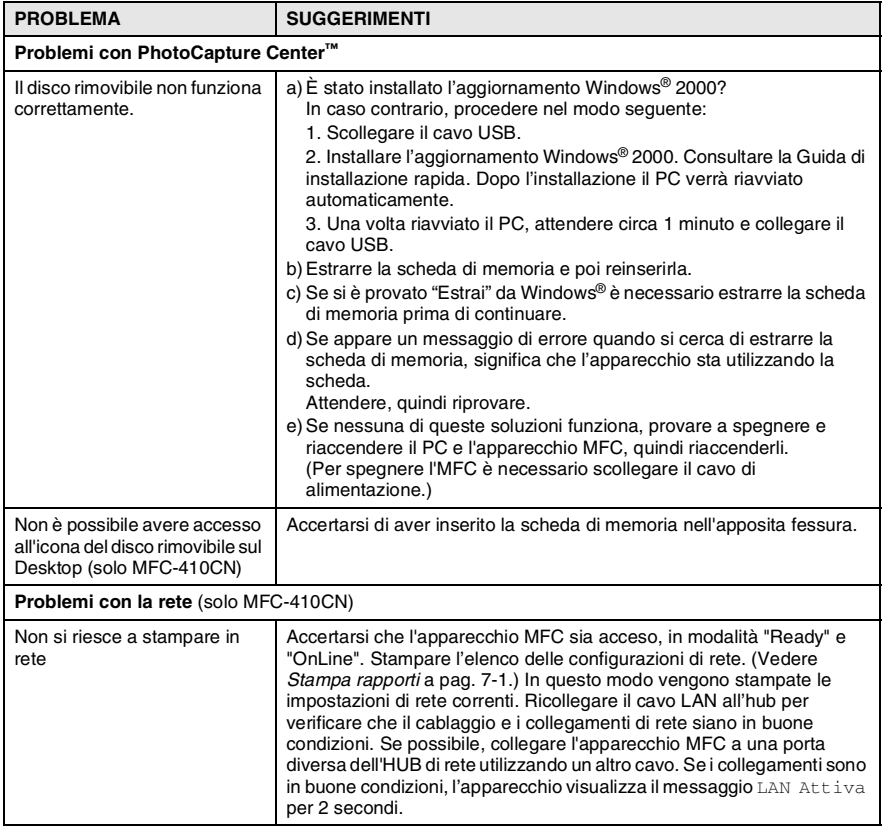

## <span id="page-126-0"></span>**Compatibilità**

Se si hanno problemi nell'invio o nella ricezione di un fax a causa di possibili interferenze sulla linea telefonica, si consiglia di regolare l'equalizzazione affinché sia compatibile con la linea telefonica. L'MFC regola la velocità del modem, per le operazioni del fax.

- *1* Premere **Menu/Set**, **2**, **0**, **2**.
- Varie 2.Compatibilità
- 2 Premere **A** o v per selezionare Base (oppure Normale).

Premere **Menu/Set**.

- *3* Premere **Stop/Uscita**.
	- Base riduce la velocità del modem a 9600 bps. A meno che i problemi di interferenza siano persistenti sulla linea telefonica, è preferibile utilizzarla solo quando è necessario.
		- Normale imposta la velocità del modem a 14400 bps. (impostazione predefinita)

# **Consigli per migliorare la qualità di stampa**

## <span id="page-127-0"></span>**Pulizia della testina di stampa**

Per mantenere una buona qualità di stampa, l'apparecchio MFC effettua regolarmente la pulizia delle testine di stampa. L'operazione di pulizia può essere avviata quando è necessario.

Pulire la testina di stampa se appare una riga orizzontale nel testo o nella grafica dei documenti stampati. È possibile effettuare la pulizia solo del Nero o di 3 colori alla volta (Ciano/Giallo/Magenta) o di tutti e quattro i colori contemporaneamente.

La pulizia della testina di stampa consuma inchiostro. La pulizia troppo frequente costituisce uno spreco d'inchiostro.

### **Cautela**

NON toccare la testina di stampa. Toccando le testine di stampa si rischia di danneggiarle in modo permanente ed invalidarne la garanzia.

- *1* Premere **Gestione Inchiostri**.
- 2 Premere **A** o v per selezionare Pulizia. Premere **Menu/Set**.
- **3** Premere **A** o ▼ per selezionare Nero, Colore oppure Tutto. Premere **Menu/Set**.

L'apparecchio MFC esegue la pulizia della testina di stampa. Al termine della pulizia, l'apparecchio MFC torna automaticamente in modalità standby.

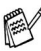

Se la qualità di stampa non migliora dopo avere effettuato cinque cicli di pulizia della testina di stampa, rivolgersi al rivenditore Brother.

## <span id="page-128-0"></span>**Verifica della qualità di stampa**

Se i colori e il testo di stampa appaiono sbiaditi o presentano strisce, gli ugelli potrebbero essere ostruiti. È possibile verificare lo schema di verifica ugelli stampando la Pagina di verifica della qualità di stampa.

- *1* Premere **Gestione Inchiostri**.
- 2 Premere **A o v per selezionare** Test di stampa. Premere **Menu/Set**.
- **3** Premere **A** o v per selezionare Qual.di stampa. Premere **Menu/Set**.
- *4* Premere **Inizio Colore**.

L'apparecchio MFC inizia a stampare la pagina di verifica della qualità di stampa.

*5* Seguire le istruzioni date sul foglio per verificare se la qualità è soddisfacente.

#### **Controllo qualità area colore**

Il display visualizza:

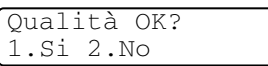

- *6* Controllare la qualità dei quattro blocchi di colore stampati sul foglio.
- *7* Se tutte le righe sono chiare e visibili, premere **1** (Si) e passare al punto 10.

#### —**OPPURE**—

Se si nota la mancanza di alcuni tratti, come di seguito illustrato, premere **2** (No).

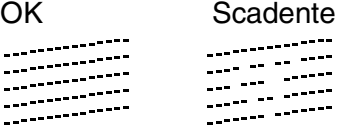

Per il nero e per ogni colore, il messaggio sul display chiede di confermare se la qualità di stampa è soddisfacente.

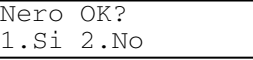

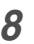

*8* Premere **2** (NO) per il nero o per ogni colore che presenta un problema.

Il display visualizza:

Premere 1 (Si).

L'apparecchio MFC esegue la pulizia della testina di stampa.

*9* Al termine del ciclo di pulizia, premere **Inizio Colore**. L'apparecchio MFC stampa nuovamente il foglio di verifica della qualità di stampa e poi torna al punto 5.

### *10* Premere **Stop/Uscita**.

Se manca ancora inchiostro nel foglio di verifica della qualità di stampa, ripetere la pulizia e la prova di stampa almeno cinque volte. Se manca ancora inchiostro dopo cinque cicli di pulizia e prove di stampa, sostituire la cartuccia di inchiostro del colore che mostra problemi. (Probabilmente si tratta di una cartuccia d'inchiostro rimasta nell'apparecchio MFC per oltre sei mesi o utilizzata dopo la data di scadenza stampata sulla confezione. Oppure è possibile che la cartuccia d'inchiostro non sia stata conservata correttamente prima dell'uso).

Dopo avere sostituito la cartuccia d'inchiostro, eseguire un controllo stampando un'altra pagina di verifica della qualità. Se il problema persiste, ripetere per almeno cinque volte le procedure di pulizia e di controllo stampa per la nuova cartuccia. Se manca ancora inchiostro, contattare il rivenditore Brother.

### **Cautela**

NON toccare la testina di stampa. Toccando le testine di stampa si rischia di danneggiarle in modo permanente ed invalidarne la garanzia.

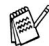

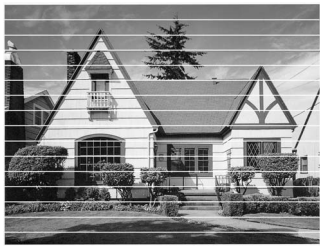

In caso di ostruzione di un ugello della testina di stampa, la prova di stampa appare in questo modo.

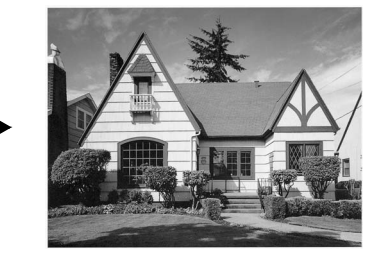

Una volta effettuata la pulizia dell'ugello della testina di stampa, la stampa non presenta più righe orizzontali.

Inizio pulizia 1.Si 2.No

## <span id="page-130-0"></span>**Verifica dell'allineamento di stampa**

Solo raramente è necessario regolare l'allineamento di stampa, tuttavia se dopo aver trasportato l'apparecchio il testo stampato o le immagini appaiono sfocate o sbiadite, è indispensabile eseguire la regolazione.

- *1* Premere **Gestione Inchiostri**.
- 2 Premere **A o v per selezionare** Test di stampa. Premere **Menu/Set**.
- **3** Premere **A** o v per selezionare Allineamento. Premere **Menu/Set**.
- *4* Premere **Inizio Mono** o **Inizio Colore**.

L'apparecchio MFC inizia a stampare la pagina di verifica dell'allineamento.

Il display visualizza:

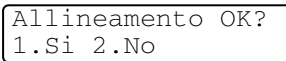

*5* Verificare le prove di stampa a 600 dpi e 1200 dpi per vedere se il numero 5 corrisponde al numero 0. Se le prove di stampa numero 5 con risoluzione 600 dpi e 1200 dpi corrispondono maggiormente, premere **1** (Si) per chiudere la prova di allineamento e passare al punto 8.

### —**OPPURE**—

Se un altro numero di prova di stampa risulta più simile per 600 dpi o 1200 dpi, premere **2** (No) per selezionarlo.

*6* Per 600 dpi, premere il numero di prova di stampa (1-8) più simile all'esempio numero 0.

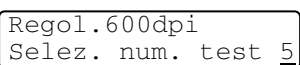

*7* Per 1200 dpi, premere il numero di prova di stampa (1-8) più simile all'esempio numero 0.

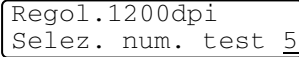

*8* Premere **Stop/Uscita**.

# **Controllo del livello d'inchiostro**

È possibile verificare la quantità d'inchiostro rimasta nella cartuccia.

- *1* Premere **Gestione Inchiostri**.
- 2 Premere **A** o v per selezionare Quant.inch. Premere **Menu/Set**.
- **3** Premere **A** o ▼ per selezionare la risoluzione desiderata.

Il display visualizza il livello d'inchiostro.

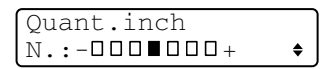

*4* Premere **Stop/Uscita**.

È possibile verificare la quantità d'inchiostro dal proprio computer. (Vedere *Impostazione remota dell'apparecchio MFC* a pag. 4-1 nella Guida Software dell'utente inclusa nel CD-ROM o *MFC Remote Setup (Mac OS® X 10.2.4 o superiore) (non disponibile per DCP-110C e DCP-310CN)* a pag. 8-43 nella Guida Software dell'Utente sul CD-ROM.)

## **Imballaggio e spedizione dell'apparecchio MFC**

Ogni volta che si trasporta l'apparecchio MFC, è essenziale riporlo nell'imballaggio originale che accompagnava l'MFC. Se non viene correttamente imballato, la garanzia dell'apparecchio MFC potrebbe non essere più valida.

### **Cautela**

È importante permettere all'apparecchio MFC di 'parcheggiare' la testina dopo un lavoro di stampa. Prima di togliere l'alimentazione, accertarsi che non si sentano rumori di tipo meccanico provenienti dall'apparecchio MFC. Se non si permette all'apparecchio MFC di completare il processo di 'parcheggio', è possibile che si verifichino problemi di stampa e danni alle testine.

- *1* Sollevare il coperchio dello scanner nella posizione più alta fino a che scatti in posizione.
- *2* Rimuovere tutte le cartucce di inchiostro e montare i coperchi di protezione delle cartucce. (Vedere *[Sostituzione delle cartucce](#page-137-0)  d'inchiostro* [a pag. 11-24](#page-137-0).)

Quando si posizionano le parti di protezione, assicurarsi che si aggancino nella posizione corretta come mostrato nella figura.

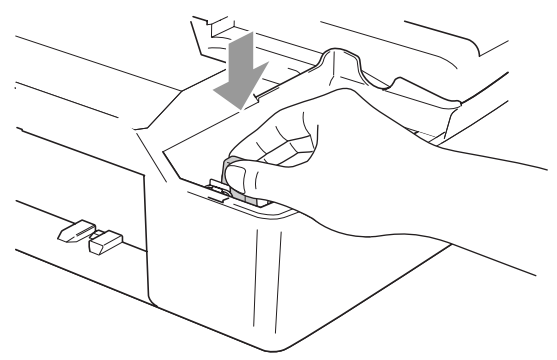

#### **Cautela**

Se le parti di protezione non si trovano, NON rimuovere le cartucce d'inchiostro prima della spedizione. È essenziale spedire l'MFC con le parti protettive per la spedizione o con le cartucce d'inchiostro già montate. Se si spedisce l'apparecchio MFC senza proteggere le cartucce lo si può danneggiare e la garanzia ne sarebbe invalidata. *3* Sollevare il coperchio dello scanner per togliere il blocco. Spingere delicatamente il supporto del coperchio dello scanner e chiudere il coperchio.

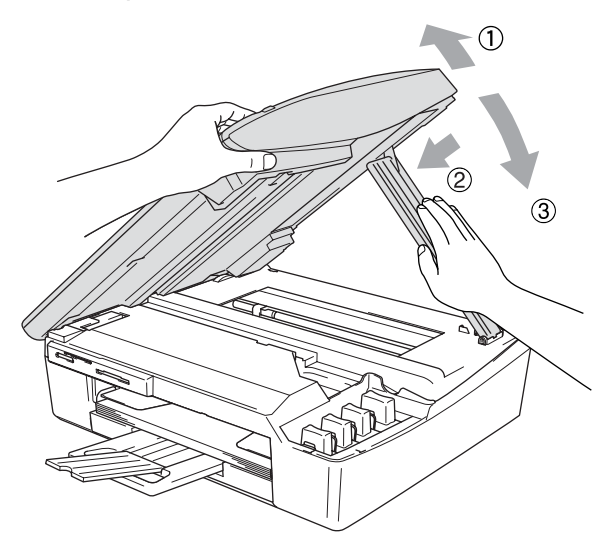

- *4* Scollegare l'apparecchio MFC dalla presa telefonica e rimuovere il cavo telefonico dall'MFC
- *5* Scollegare l'apparecchio MFC dalla presa a muro.
- *6* Scollegare il cavo USB o LAN dall'apparecchio MFC, se collegato.
- *7* Avvolgere l'apparecchio MFC nell'involucro di plastica e confezionarlo nell'imballo originale.

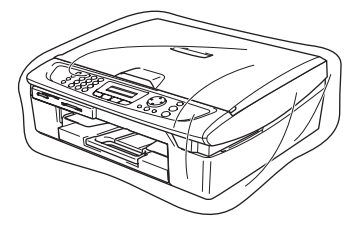

*8* Riporre tutto il materiale nella confezione originale nel modo indicato in basso. Non riporre le cartucce d'inchiostro usate nella confezione.

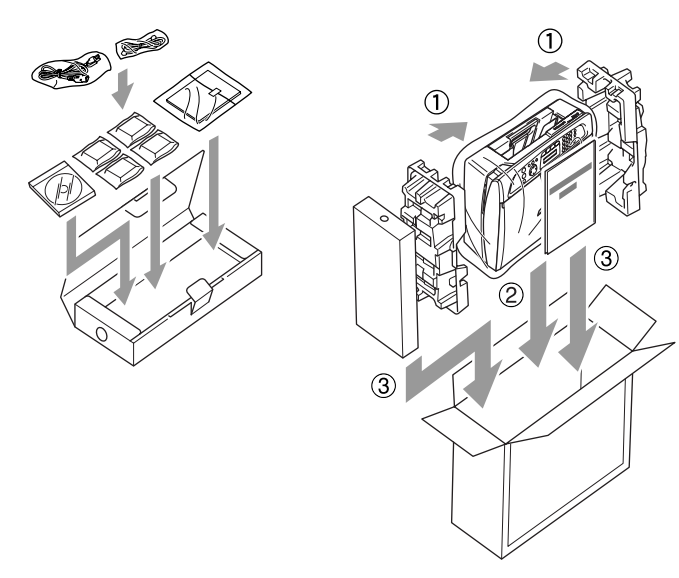

*9* Chiudere la scatola.

# **Manutenzione ordinaria**

## <span id="page-135-0"></span>**Pulizia dello Scanner**

Scollegare l'apparecchio MFC e sollevare il coperchio documenti. Pulire il piano dello scanner e la pellicola bianca con alcol isopropilico ed un panno morbido privo di peli.

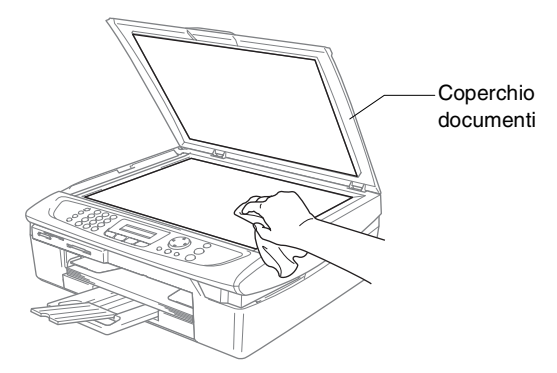

Pulire la striscia di vetro sotto la pellicola con alcol isopropilico ed un panno privo di peli.

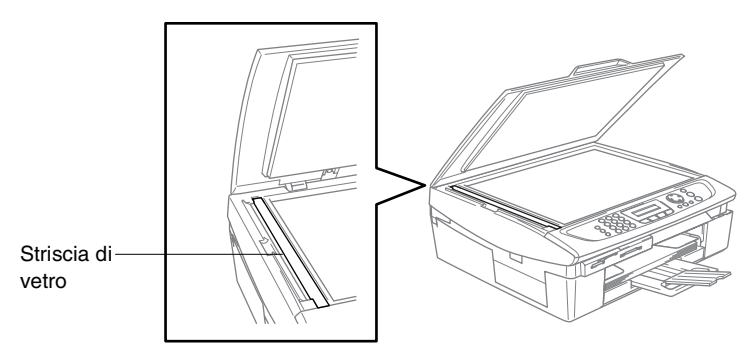

### <span id="page-136-0"></span>**Pulizia della piastra della stampante dell'apparecchio**

- Non toccare le rotelle di alimentazione carta o la pellicola di codifica.
- Assicurarsi di scollegare l'apparecchio dalla presa di alimentazione prima di pulire la piastra della stampante.
- Se fuoriesce inchiostro sulla piastra della stampante o attorno ad essa, pulirla con un panno morbido asciutto privo di peli.

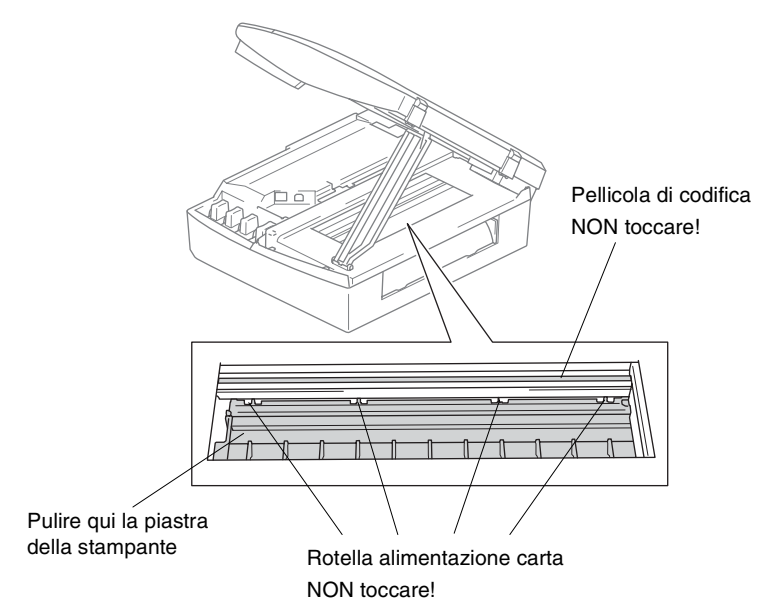

## <span id="page-137-0"></span>**Sostituzione delle cartucce d'inchiostro**

L'apparecchio MFC è dotato di sensore ottico. Il sensore ottico verifica automaticamente il livello di inchiostro di ciascuna delle 4 cartucce. Quando l'apparecchio MFC rileva che una cartuccia sta per esaurirsi, il display dell'apparecchio MFC visualizza un messaggio di avviso.

Il display informa se l'inchiostro nella cartuccia sta per esaurirsi o se la cartuccia deve essere sostituita. Seguire le istruzioni sul display per sostituire le cartucce di colore nell'ordine corretto.

Sebbene l'apparecchio MFC informi che la cartuccia di inchiostro è vuota, ne rimane sempre una piccola quantità nella cartuccia. È necessario tenere dell'inchiostro nella cartuccia per evitare che l'aria si secchi e si causino danni al gruppo delle testine di stampa.

*1* Sollevare il coperchio dello scanner nella posizione più alta fino a che scatti in posizione.

Se una o più cartucce sono vuote, ad esempio la cartuccia del Nero, il display visualizza Nero esaurito e coperchio aperto.

*2* Tirare verso di sé il gancio della cartuccia e togliere la cartuccia di inchiostro del colore indicato sul display.

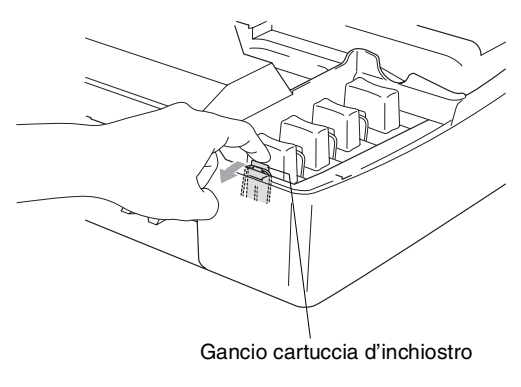

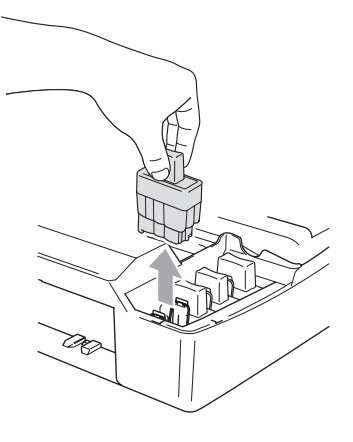

*3* Aprire la bustina contenente la nuova cartuccia di inchiostro di colore corrispondente a quello visualizzato sul display ed estrarre la cartuccia.

*4* Togliere il coperchio laterale.

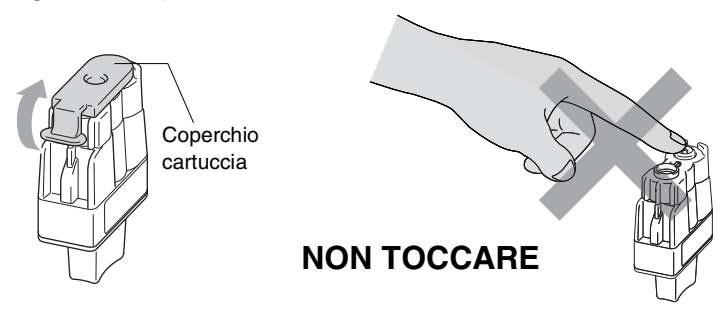

- Non toccare la zona indicata nella suddetta illustrazione.
- *5* Ad ogni colore è assegnata una posizione ben precisa. Tenere la cartuccia di inchiostro in posizione verticale quando è introdotta nell'alloggiamento. Premere sulla cartuccia fino a farla scattare in posizione.

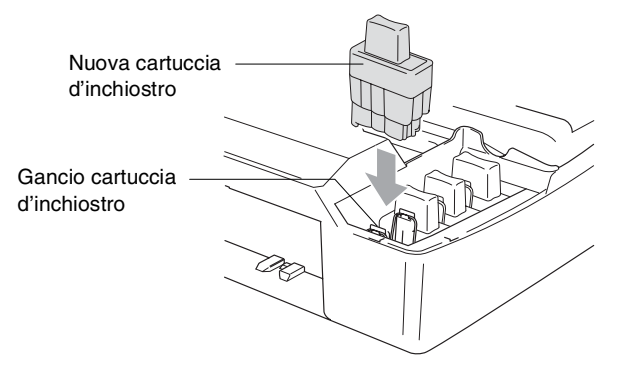

*6* Sollevare il coperchio dello scanner per togliere il blocco. Spingere delicatamente il supporto del coperchio dello scanner e chiudere il coperchio.

*7* Se è stata sostituita una cartuccia d'inchiostro mentre il display visualizzava Nero in esaur, il display chiederà di verificare che la cartuccia fosse completamente nuova. Esempio: Sostituito Nero? 1.Si 2.No Per ciascuna **nuova** cartuccia installata, premere **1** sulla tastiera per ripristinare automaticamente il sensore ottico per quel colore. Se la cartuccia di inchiostro installata non è completamente nuova, ricordarsi di selezionare **2**.

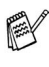

Se si attende fino a quando il display visualizza un messaggio Nero esaurito, l'MFC ripristina automaticamente il sensore ottico.

Se, dopo avere installato le cartucce di inchiostro, sul display appare il messaggio Istalla controllare che le cartucce siano installate correttamente.

## **AVVERTENZA**

Se l'inchiostro dovesse entrare negli occhi, lavarli immediatamente con acqua e, se necessario, chiamare un medico.

#### **Cautela**

- NON rimuovere le cartucce d'inchiostro se non si devono sostituire. Se si rimuovono, si può ridurre la quantità d'inchiostro e l'apparecchio MFC non sarà più in grado di calcolare quanto inchiostro è rimasto nella cartuccia.
- NON toccare le fessure di inserimento cartucce. In caso contrario, ci si potrebbe macchiare di inchiostro.
- In caso di macchie d'inchiostro sulla pelle o sugli indumenti, lavare immediatamente con sapone o detergente.
- Se si installa una cartuccia d'inchiostro nella posizione di colore sbagliata, si deve pulire la testina di stampa diverse volte prima d'iniziare a stampare (dopo aver eseguito correttamente l'installazione), perché si sono mischiati i colori.
- Una volta aperta, installare la cartuccia d'inchiostro nell'apparecchio MFC e usarla entro sei mesi dall'installazione. Usare le cartucce non ancora aperte entro la data di scadenza indicata sull'involucro.
- Non smontare o manomettere la cartuccia di inchiostro per evitare fuoriuscite di inchiostro.
- Le macchine multifunzione Brother sono studiate per operare con inchiostri di una particolare specifica e a lavorare ad un livello di prestazione ottimale se utilizzate con cartucce d'inchiostro Brother originali. Brother non può garantire tale prestazione ottimale se vengono utilizzati inchiostro o cartucce d'inchiostro di diversa specifica. Per questo motivo, Brother consiglia di non utilizzare per questo apparecchio cartucce diverse dalle originali Brother e di non rigenerare le cartucce vecchie con inchiostro proveniente da altre fonti. Nel caso che la testina di stampa o altre parti della macchina risultassero danneggiate dall'uso di inchiostro o di cartucce d'inchiostro diversi dai prodotti originali Brother, a causa dell'incompatibilità o della mancanza di idoneità di quei prodotti con questa macchina, qualsiasi riparazione necessaria non sarà coperta dalla garanzia.

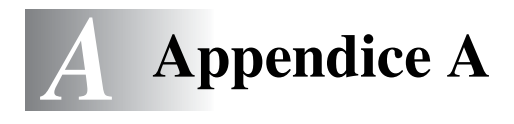

# **Funzioni avanzate di ricezione**

## **Utilizzo di telefoni in derivazione**

Se si risponde ad una chiamata fax da un telefono supplementare, o da un telefono esterno collegato nella corrispondente presa sull'apparecchio MFC, si può fare in modo che l'MFC prenda la chiamata utilizzando il Codice di Ricezione fax. Digitando il Codice ricezione fax **51**, l'apparecchio MFC inizia a ricevere il fax. (Vedere *[Riconoscimento fax](#page-61-0)* a pag. 4-4.)

Se l'apparecchio rileva una chiamata ed emette il doppio squillo per passarla all'utente, utilizzare il Codice ricezione telefonica **#51** per prendere la chiamata da un telefono in derivazione. [\(Vedere](#page-60-0)  *[Impostazione del N. squilli F/T \(solo per la modalità Fax/Tel\)](#page-60-0)* a pag. [4-3.](#page-60-0))

Se si risponde ad una chiamata e non c'è nessuno in linea, si deve presumere che si stia ricevendo un fax manuale.

■ Premere  $\angle 51$  e attendere il tono di ricezione fax o fino a quando il display dell'apparecchio MFC visualizza Ricezione, quindi riagganciare.

Per trasmettere il fax, il chiamante deve premere il pulsante **Start**.

## **Solo per la modalità Fax/Tel**

Quando si trova in modalità Fax/Tel, l'apparecchio MFC utilizza la funzione N. Squilli F/T (doppio squillo) per avvertire l'utente che è in arrivo una chiamata vocale.

Sollevare il ricevitore del telefono esterno, quindi premere **Tel/R** per iniziare la conversazione.

Da un telefono in derivazione, si dovrà sollevare il ricevitore mentre è attiva la funzione N. squilli F/T e poi premere **#51** tra i doppi squilli. Se non c'è nessuno in linea, o se qualcuno vuole mandare un Fax, inviare nuovamente la chiamata all'apparecchio MFC premendo **51**.

## **Modalità Fax/Tel in condizione di risparmio energetico**

La modalità Fax/Tel non funziona nella condizione di risparmio energetico. L'apparecchio MFC non risponde a chiamate fax o telefoniche e continua a squillare.

Se si è ad un telefono esterno o interno, sollevare il ricevitore da un telefono interno e parlare. In caso di ricezione di toni fax, tenere il ricevitore fino a quando la rilevazione fax attivi l'apparecchio MFC. Se l'interlocutore desidera inviare un fax, attivare l'apparecchio MFC premendo  $\div$  51.

## **Utilizzo di un telefono senza fili esterno**

Se si collega l'unità di base del telefono senza fili (veder[e pagina A-3](#page-143-0)) e ci si sposta con il telefono senza fili, è consigliabile invece ricevere le chiamate mentre è attiva la funzione Numero squilli. Se si lascia che risponda prima l'apparecchio MFC, si dovrà poi andare all'MFC e premere **Tel/R** per trasferire la chiamata al telefono senza fili.

## **Modifica dei codici remoti**

I codici remoti possono non funzionare con alcuni sistemi telefonici. Il Codice ricezione fax predefinito è **51**. Il Codice ricezione telefonica predefinito è **#51**.

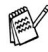

Nel caso in cui cada spesso la linea durante l'accesso remoto alla segreteria telefonica esterna, provare a cambiare il Codice ricezione fax e quello di ricezione telefonica selezionando un altro codice a tre cifre (ad esempio **###** e **999**).

*1* Se non è illuminato in verde, premere (**Fax**).

- *2* Premere **Menu/Set**, **2**, **1**, **4**.
- **3** Premere **▲ o ▼** per selezionare Si (oppure No). Premere **Menu/Set**.
- *4* Inserire in nuove codice di ricezione fax. Premere **Menu/Set**.
- *5* Inserire in nuove codice di ricezione telefonica. Premere **Menu/Set**.
- *6* Premere **Stop/Uscita**.

# <span id="page-143-0"></span>**Collegamento del dispositivo esterno all'apparecchio MFC**

## **Collegamento di un telefono esterno**

È possibile collegare un telefono separato nel modo indicato nello schema riportato in basso.

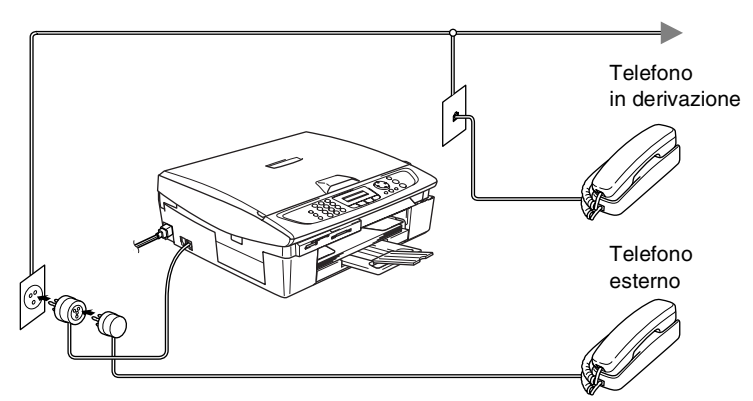

Ogni volta che si utilizza questo telefono (o una segreteria telefonica), il display visualizza Tel deriv.in uso.
## <span id="page-144-0"></span>**Collegamento di una segreteria telefonica esterna (TAD)**

## **Sequenza**

Si può decidere di collegare una segreteria telefonica supplementare. Tuttavia, quando c'è una segreteria telefonica TAD **esterna** sulla stessa linea telefonica dell'apparecchio MFC, il TAD risponde a tutte le chiamate e l'apparecchio MFC "ascolta" per riconoscere i segnali di chiamata (CNG). Se riceve segnali fax, l'apparecchio MFC rileva la chiamata e riceve il fax. Se non riceve segnali CNG, l'apparecchio MFC lascia che la segreteria telefonica continui il messaggio in uscita per consentire all'utente che chiama di lasciare un messaggio vocale.

Il dispositivo TAD deve rispondere alla chiamata entro quattro squilli (impostazione consigliata: due squilli). L'apparecchio MFC può rilevare i segnali CNG solo quando il dispositivo TAD risponde alla chiamata; se il numero di squilli è impostato su quattro restano solo 8 - 10 secondi per la rilevazione dei segnali CNG e la procedura di collegamento ("handshake") del fax. Per registrare i messaggi in uscita si raccomanda di attenersi alle istruzioni riportate nel presente manuale. L'utilizzo della funzione Risparmio tariffe ("toll saver") della segreteria telefonica esterna non è consigliata se supera i cinque squilli.

Se non si ricevono tutti i fax, ridurre l'impostazione relativa al ritardo degli squilli sul proprio dispositivo TAD esterno.

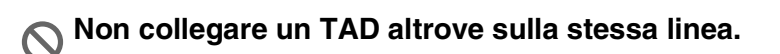

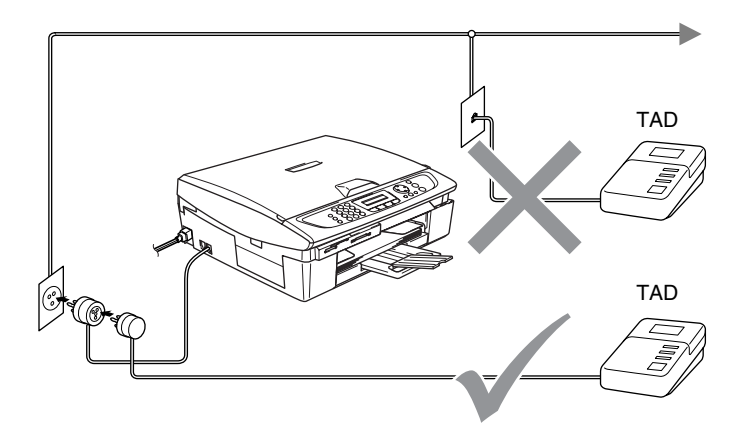

Quando si utilizza una segreteria telefonica esterna, il display visualizza Tel deriv.in uso.

## <span id="page-146-0"></span>**Collegamenti**

Il dispositivo TAD esterno deve essere collegato come mostrato nella figura sopra.

- *1* Impostare il TAD esterno su uno o due squilli. (L'impostazione della durata degli squilli dell'apparecchio MFC non ha rilevanza in questo caso.)
- *2* Registrare il messaggio in uscita sul dispositivo TAD esterno.
- *3* Impostare la segreteria telefonica esterna in modo che risponda alle chiamate.
- **4** Impostare la Modalità ricezione su Tel./Segr. Est.. (Vedere *[Selezione della modalità Ricezione](#page-58-0)* a pag. 4-1.)

## **Registrazione del messaggio in uscita (OGM) su un dispositivo TAD esterno**

È importante tenere presente la durata nel registrare questo messaggio. Il messaggio imposta i modi in cui gestire la ricezione sia manuale che automatica dei fax.

- *1* Registrare 5 secondi di silenzio all'inizio del messaggio. (Questa pausa consente all'apparecchio MFC di rilevare eventuali segnali fax CNG di trasmissioni automatiche prima che si interrompano).
- *2* Limitare la durata del messaggio a 20 secondi.
- Si consiglia di iniziare la registrazione del messaggio dopo 5 secondi di silenzio poiché l'apparecchio MFC non è in grado di rilevare i segnali fax se sovrapposti ad una voce alta o sonora. L'utente può provare ad omettere la pausa, ma nel caso in cui l'apparecchio MFC presenti problemi di ricezione si deve registrare nuovamente il messaggio in uscita includendo la pausa.

## <span id="page-147-0"></span>**Collegamenti multilinea (PBX)**

La maggior parte degli uffici utilizza un centralino telefonico. Anche se spesso è relativamente facile collegare l'apparecchio MFC ad un sistema di commutazione o ad un PBX (centralino privato per telefoni in derivazione), si consiglia di rivolgersi alla società che ha installato l'impianto telefonico chiedendole di collegare l'apparecchio MFC al vostro posto. È consigliabile avere una linea separata per l'apparecchio MFC.

Se l'apparecchio MFC deve essere collegato ad un sistema multilinea, chiedere all'installatore di collegare l'unità all'ultima linea del sistema. Ciò impedisce che l'unità venga attivata ogni volta che si riceve una chiamata telefonica.

## **In caso di funzionamento combinato dell'apparecchio MFC con un PBX**

- *1* In caso di collegamento dell'apparecchio ad un PBX, non se ne garantisce il corretto funzionamento in ogni circostanza. In caso di difficoltà rivolgersi prima di tutto alla società responsabile del funzionamento del PBX.
- <span id="page-147-1"></span>*2* Se tutte le chiamate entranti vengono gestite dal centralino, impostare la Modalità ricezione su Manuale. In questo modo, tutte le chiamate in arrivo devono essere inizialmente gestite come chiamate telefoniche.

## **Funzioni personalizzabili sulla linea telefonica**

Se sulla stessa linea telefonica si utilizzano Casella vocale, Avviso di chiamata, Avviso di chiamata/Identificativo, Squillo di riconoscimento, un servizio di segreteria telefonica, un sistema di allarme o altre funzioni personalizzabili, è possibile che queste interferiscano con il corretto funzionamento dell'apparecchio MFC. (Vedere *[Funzioni personalizzate su una linea singola.](#page-124-0)* a pag. 11-11.)

# *B* **Appendice B**

# <span id="page-148-0"></span>**Programmazione a schermo**

Questo apparecchio MFC si avvale della programmazione a schermo e dei tasti di navigazione per garantire un utilizzo semplice. Questo tipo di programmazione risulta facile ed intuitiva e consente all'utente di trarre il massimo vantaggio dalle funzionalità dell'apparecchio MFC.

Con la programmazione a schermo dell'apparecchio MFC, basta seguire i messaggi guida che appaiono sul display a cristalli liquidi. Questi messaggi guidano l'utente passo dopo passo nella selezione delle funzioni dei vari menu, delle opzioni di programmazione e delle impostazioni.

## <span id="page-148-1"></span>**Tabella Menu**

È possibile programmare l'apparecchio MFC anche senza l'aiuto della Guida dell'Utente, servendosi della tabella Menu che inizia a [pagina B-3](#page-150-0). Queste pagine aiutano a comprendere le scelte dei menu e le opzioni disponibili nei programmi dell'apparecchio MFC.

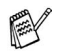

 $\mathcal{P}$ È possibile programmare l'apparecchioMFC premendo **Menu/Set**, seguito dai numeri dei menu. Ad esempio, per impostare Risoluz Fax su Fine: Premere **Menu/Set**, **2**, **2**, **2** e ▲ oppure ▼ per selezionare Fine. Premere **Menu/Set**.

## <span id="page-148-2"></span>**Memorizzazione**

Se si verifica un'interruzione di alimentazione, le impostazioni dei menu non vanno perse perché sono memorizzate permanentemente. Le impostazioni provvisorie (come il Contrasto, la modalità Overseas e altre) andranno perse. È possibile che si debbano anche reimpostare la data e l'ora.

# <span id="page-149-0"></span>**Tasti Navigazione**

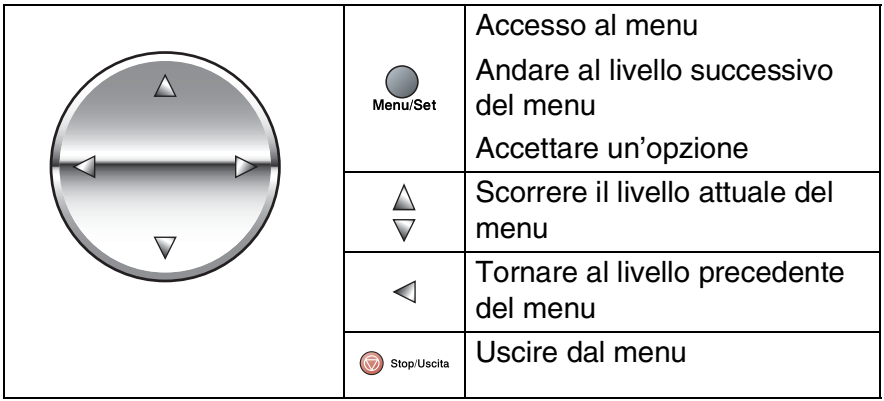

È possibile accedere alla modalità menu premendo **Menu/Set**. Una volta richiamato il menu, il display dell'apparecchio visualizza le opzioni selezionabili.

Premere **1** per accedere al menu di Impostazione generale

## —**OPPURE**—

Premere **2** per accedere al menu Fax

## —**OPPURE**—

Premere **3** per accedere al menu Copia ....

Premere **0** per accedere al menu Impostazione iniziale

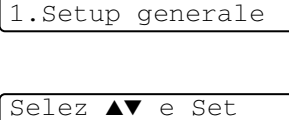

Selez ▲▼ e Set

2.Fax

Selez ▲▼ e Set 3.Copia

Selez ▲▼ e Set 0.Imp iniziale

Per scorrere più velocemente ciascun livello del menu, premere la freccia corrispondente alla direzione desiderata: ▲ o ▼.

Selezionare un'opzione premendo **Menu/Set** quando l'opzione desiderata viene visualizzata sul display.

Il display visualizza quindi il livello successivo del menu.

Premere ▲ o ▼ per visualizzare la selezione del menu successivo. Premere **Menu/Set**.

Una volta terminata l'impostazione delle opzioni, il display visualizza il messaggio Accettato.

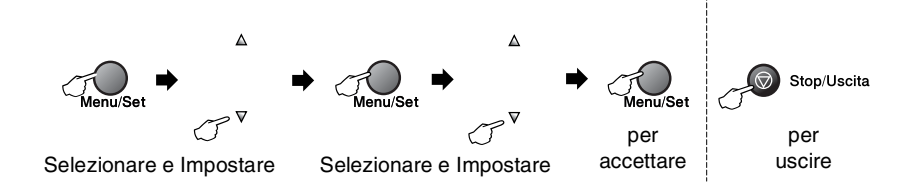

<span id="page-150-1"></span><span id="page-150-0"></span>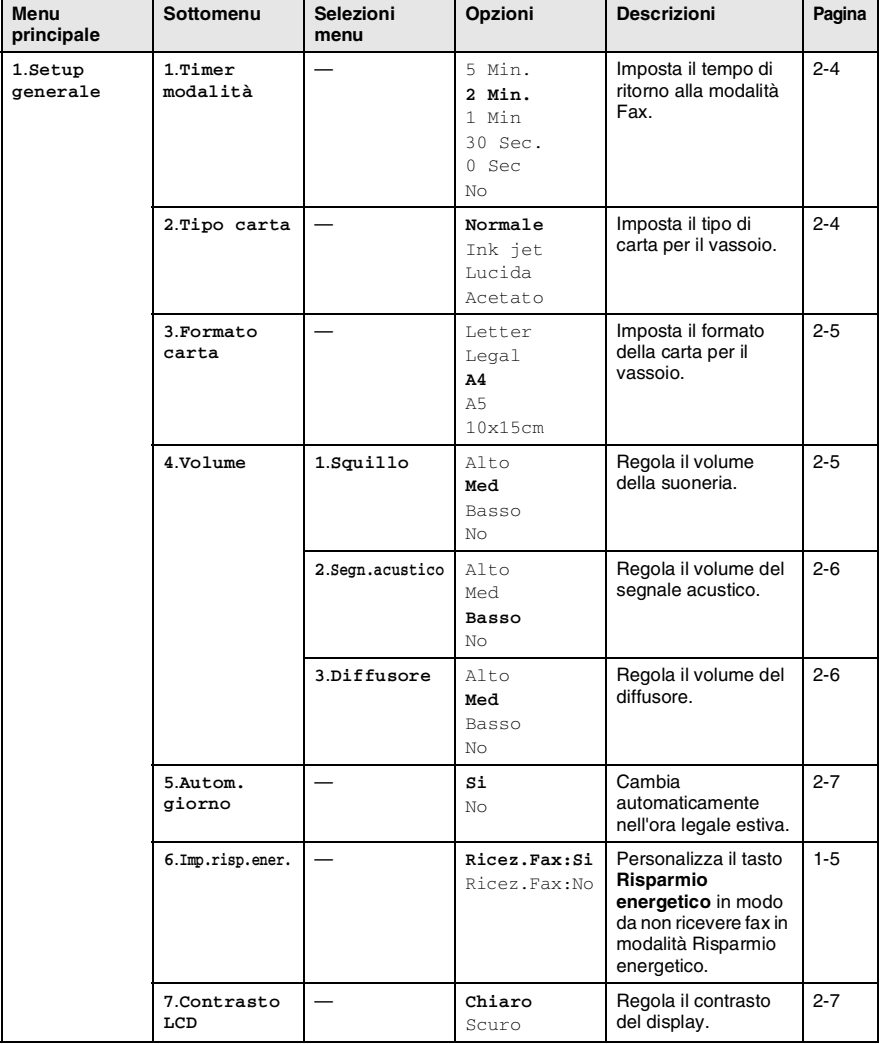

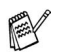

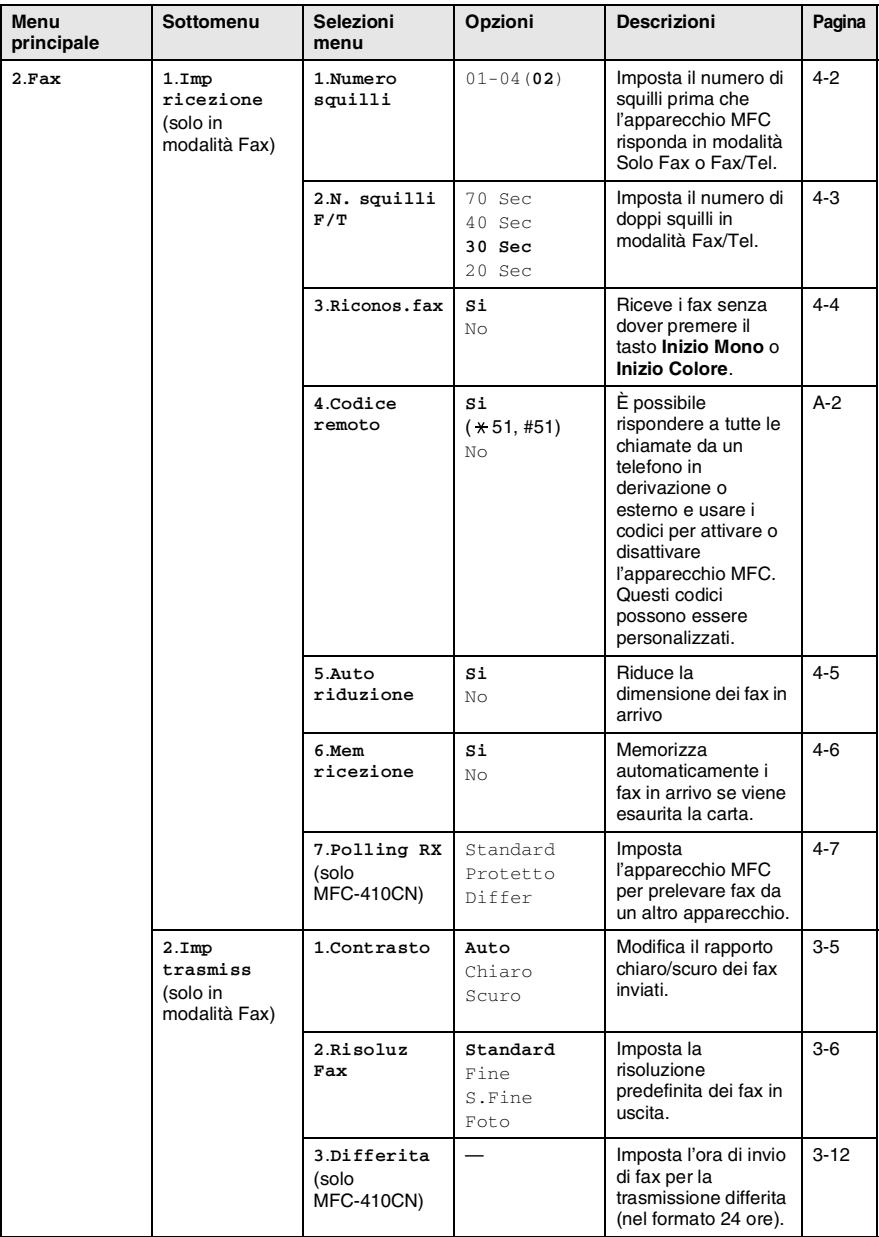

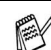

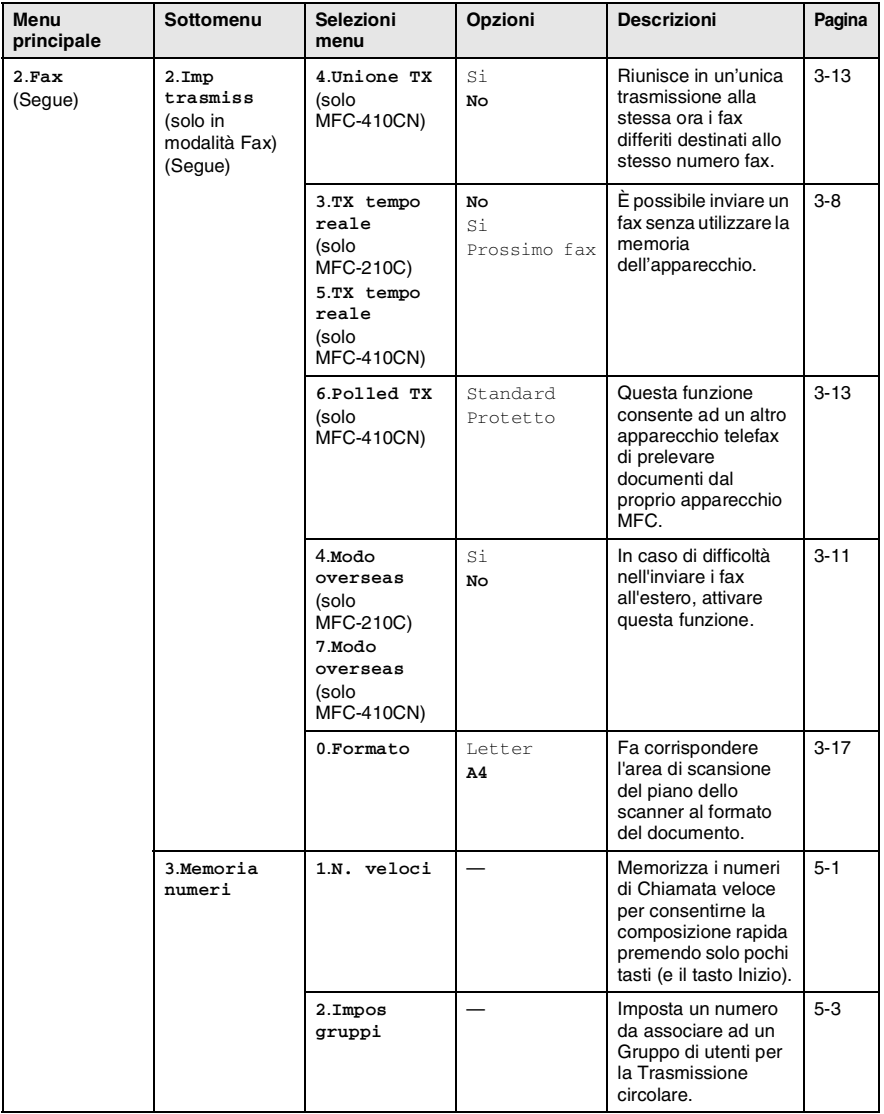

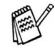

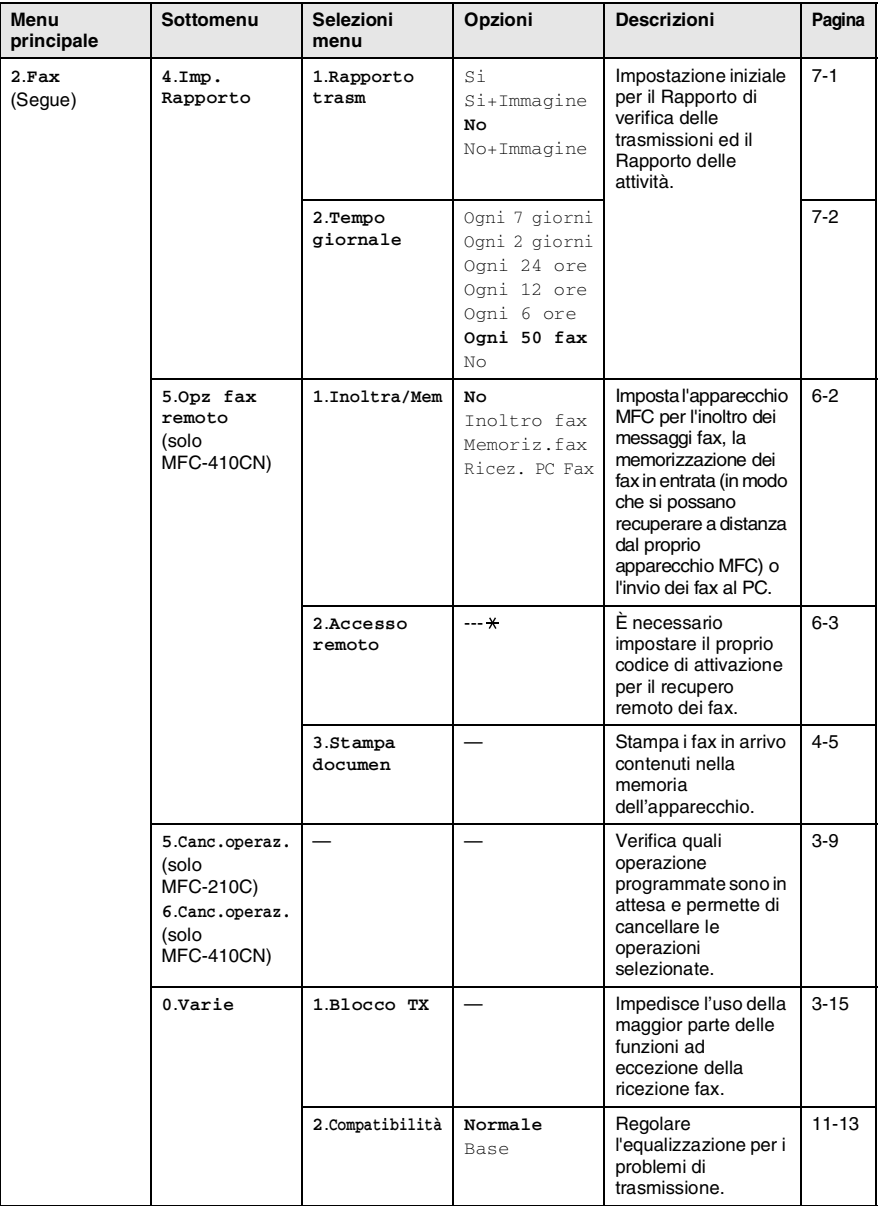

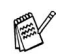

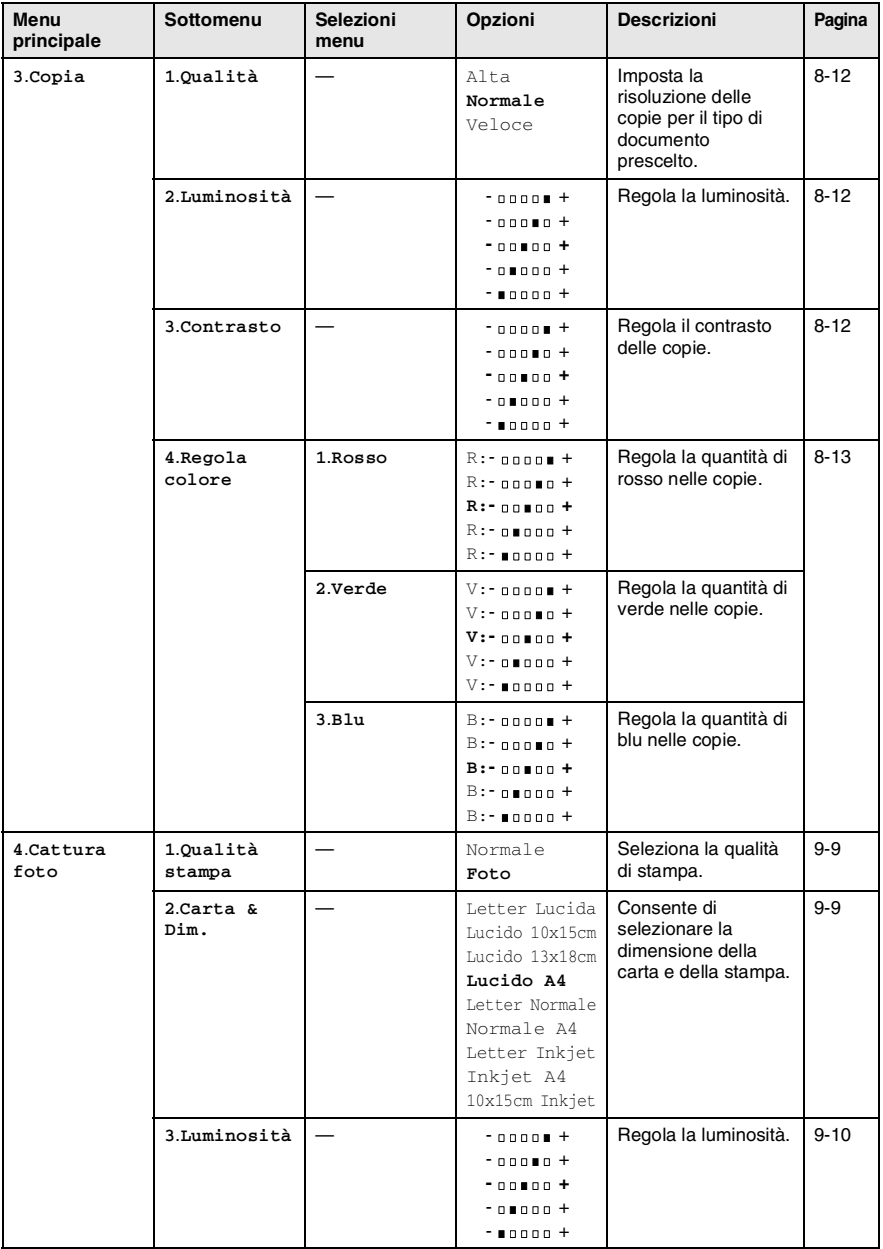

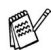

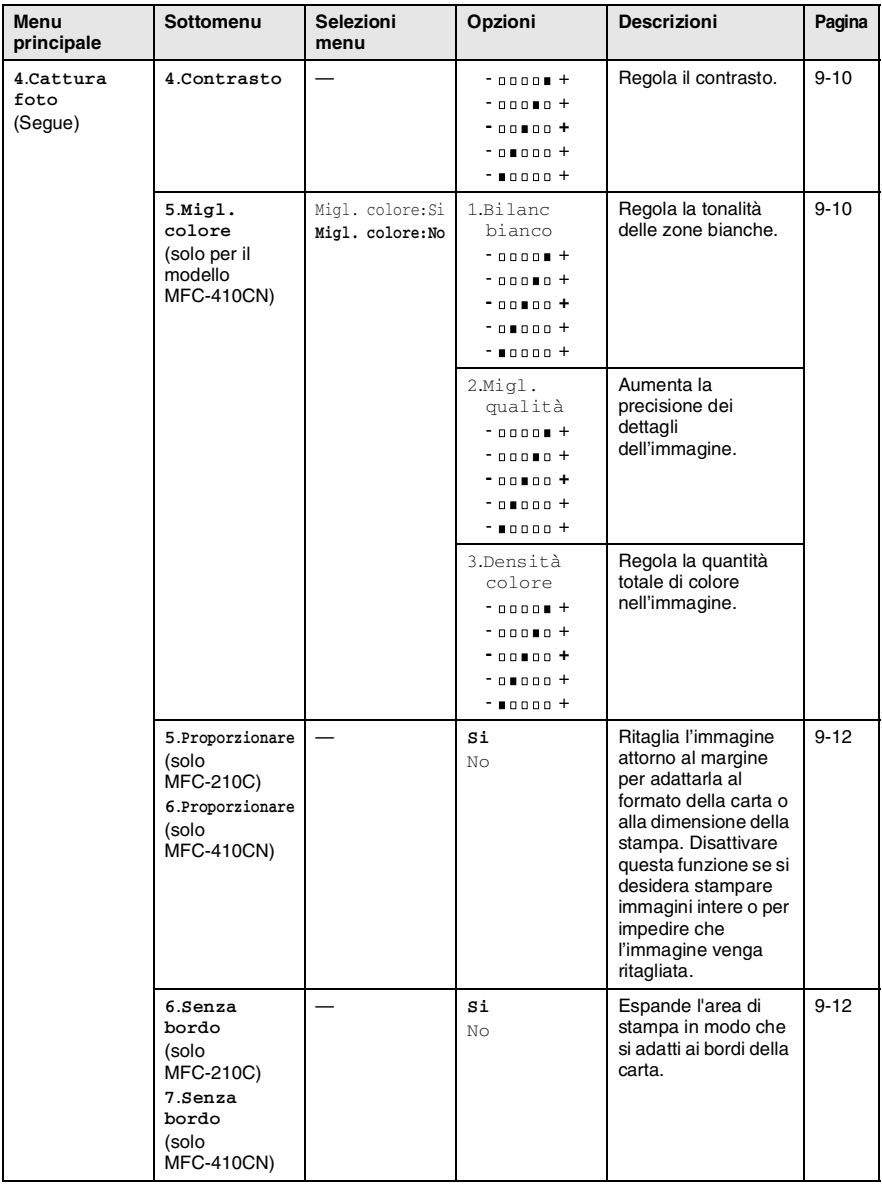

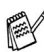

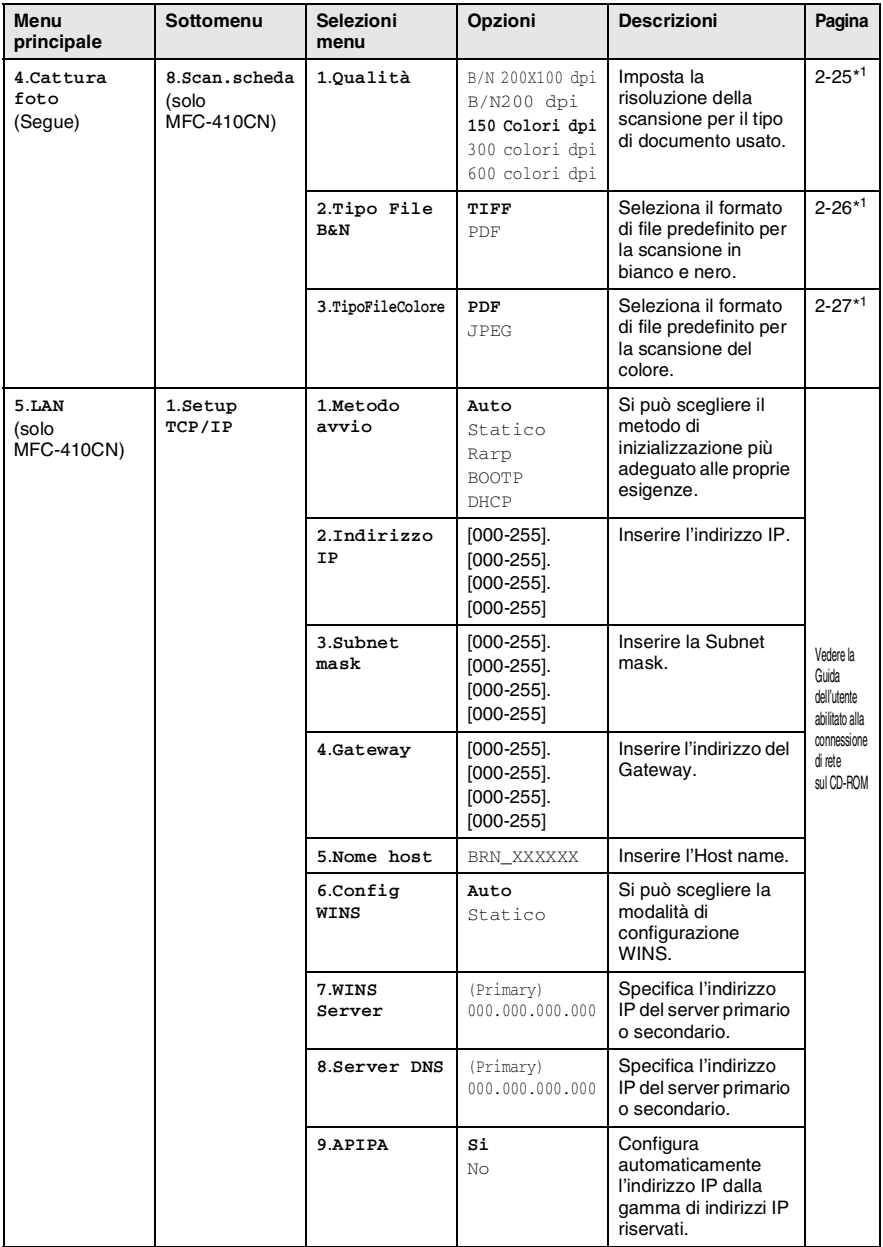

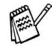

\*1 Consultare la Guida software dell'utente sul CD-ROM.

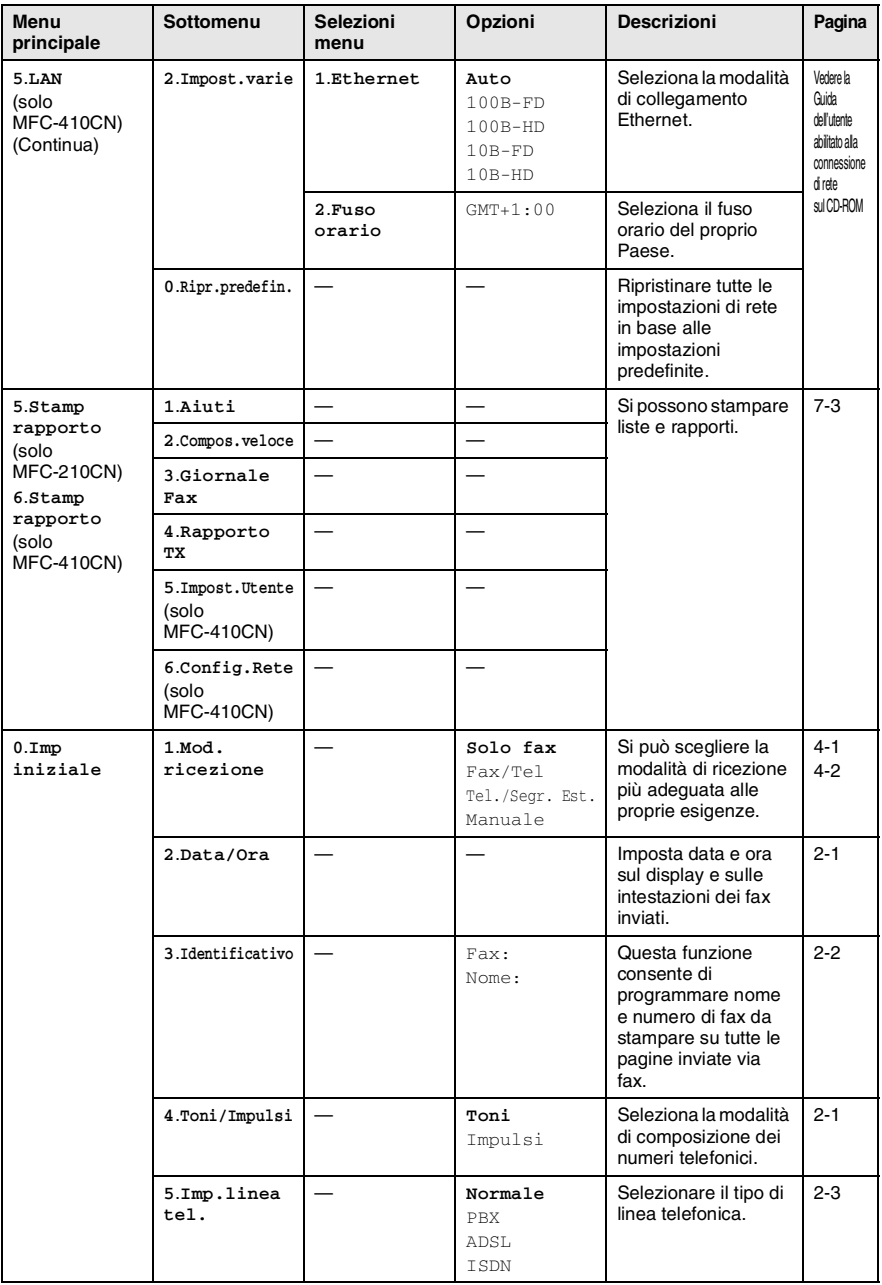

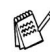

## **Digitazione testo**

Quando si stanno impostando certe scelte del menu, come l'Identificativo, è necessario digitare il testo nell'apparecchio MFC. Sopra la maggior parte dei tasti numerici sono stampate tre o quattro lettere. I tasti con  $\mathbf{0}$ ,  $\mathbf{\#}$  e  $\mathbf{\#}$  non hanno lettere associate perché servono ad inserire caratteri speciali.

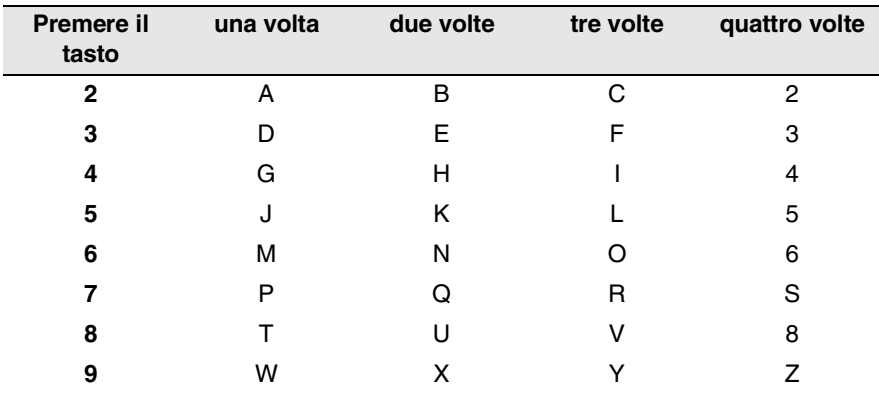

Premendo più volte un tasto numerico è possibile inserire il carattere desiderato.

## **Inserimento di spazi**

Per inserire uno spazio nel numero di fax, premere ▶ una volta tra i numeri. Per inserire uno spazio nel nome, premere ▶ due volte tra i caratteri.

## **Correzioni**

Per modificare una lettera inserita per sbaglio, premere ◀ per portare il cursore sotto il carattere errato. Quindi premere **Stop/Uscita**. Tutte le lettere che si trovano sopra e alla destra del cursore verranno cancellate. Digitare nuovamente il carattere corretto. È inoltre possibile tornare indietro con il cursore e digitare i caratteri corretti sopra quelli sbagliati.

## **Ripetizione di lettere**

Per digitare un carattere assegnato allo stesso tasto del carattere precedente, premere ▶ per spostare il cursore verso destra prima di premere ancora il tasto.

## **Caratteri speciali e simboli**

Premere  $\star$ , # o 0, quindi premere  $\triangleleft$  o  $\triangleright$  per spostare il cursore sotto il carattere speciale o il simbolo desiderato. Premere quindi **Menu/Set** per selezionarlo.

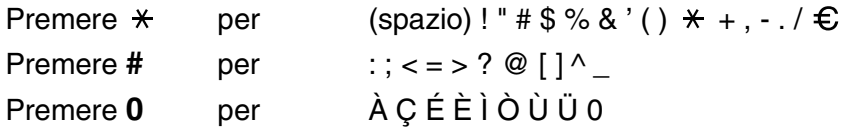

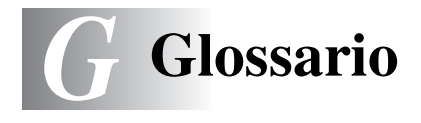

- **A impulsi** Un tipo di composizione dei numeri di telefono che utilizza un disco combinatore.
- **A toni** Un modo di comporre i numeri di telefono con apparecchi a tasti.
- **Accesso duplice** L'apparecchio MFC può eseguire la scansione dei fax in uscita o delle operazioni programmate in memoria mentre invia un fax o riceve o stampa un fax in arrivo.

**Accesso per il recupero remoto (solo per il modello MFC-410CN)** La possibilità di accedere all'apparecchio MFC in modo remoto da un telefono a toni.

- **Annullamento di un'operazione** Annulla un'operazione programmata, come Fax differito o Polling.
- **Chiamata veloce** Un numero precedentemente programmato per facilitare le chiamate. Per effettuare la chiamata, è necessario premere il tasto **Ricerca/Chiam.Veloce**, **#**, e il codice a due cifre e **Inizio Mono** o **Inizio Colore**.
- **Codice di accesso remoto (solo per il modello MFC-410CN)** Il proprio codice di quattro cifre  $(-, +)$  che consente di chiamare e di accedere all'apparecchio MFC da un altro apparecchio.
- **Codice ricezione fax** Premere questo codice ( **5 1**) quando si risponde ad una chiamata fax da un telefono in derivazione o esterno.
- **Contrasto** Impostazione che compensa il chiaro e lo scuro dei documenti, schiarendo nei fax o nelle copie i documenti scuri e scurendo quelli chiari.
- **Durata Squilli F/T** La durata degli squilli emessi dall'apparecchio Brother MFC (quando la modalità di ricezione è Fax/Tel) per avvisare di rispondere a una chiamata vocale in arrivo.
- **ECM (Modalità correzione errori)** Rileva gli errori durante la trasmissione dei fax e invia nuovamente le pagine del documento che avevano presentato un errore.
- **Errore di comunicazione (o Errore com.)** Un errore durante l'invio o la ricezione di fax, causato di solito da disturbi o elettricità statica sulla rete.
- **Fax differiti (solo MFC-410CN)** Invia un fax successivamente, ad una specifica ora della giornata.
- **Fax differiti (solo MFC-410CN)** Invia un fax ricevuto in memoria ad un altro numero fax precedentemente impostato.
- **Fax differiti (solo MFC-410CN)** È possibile memorizzare fax in memoria.
- **Fax manuale** Quando si solleva il ricevitore del telefono esterno in modo da sentire la risposta dell'apparecchio telefax ricevente prima di premere **Inizio Mono** o **Inizio Colore** per iniziare la trasmissione.
- **Fax/Tel** Si possono ricevere fax e telefonate. Non usare questa modalità se si sta utilizzando un dispositivo di segreteria telefonica (TAD).
- **Giornale fax** Elenca i dati degli ultimi 200 fax in entrata e in uscita. TX sta per Trasmissione. RX sta per Ricezione.
- **Gruppo di compatibilità** La possibilità di un apparecchio telefax di comunicare con un altro. La compatibilità è assicurata tra i Gruppi ITU-T.
- **Identificativo** I dati memorizzati che compaiono in cima alle pagine inviate via fax. Comprende il nome e il numero fax del mittente.
- **Impostazioni temporanee** È possibile selezionare alcune opzioni per ciascuna trasmissione fax e copia senza modificare le impostazioni predefinite.
- **Impostazioni utente (solo MFC-410CN)** Un rapporto stampato che mostra le impostazioni attuali dell'apparecchio MFC.
- **LCD (display a cristalli liquidi)** Lo schermo dell'apparecchio MFC che mostra i messaggi interattivi durante la programmazione su schermo e riporta la data e l'ora quando l'apparecchio MFC non è in uso.
- **Lista aiuti** Uno stampato della tabella completa dei menu che si può utilizzare per programmare l'apparecchio MFC quando non si ha la Guida dell'Utente a portata di mano.
- **Lista di composizione rapida** Elenca in ordine numerico numeri e nomi memorizzati nella memoria di Numeri rapidi.
- **Luminosità** Modificando la luminosità, l'intera immagine diventa più chiara o più scura.
- **Metodo di codifica** Metodo per codificare le informazioni contenute in un documento. Tutti gli apparecchi telefax devono usare uno standard minimo Modified Huffman (MH) L'apparecchio MFC è in grado di utilizzare metodi di compressione maggiore, Modified Read (MR), Modified Modified Read (MMR) e JPEG, se l'apparecchio ricevente è dotato delle stesse capacità.
- **Miglioramento colore (solo MFC-410CN)** Regola il colore dell'immagine per migliorare la qualità di stampa, perfezionando la nitidezza, il bilanciamento del bianco e la densità del colore.
- **Modalità Menu** Modo di programmazione per modificare le impostazioni dell'apparecchio MFC.
- **Modalità Overseas** Modifica provvisoriamente i segnali fax per tener conto di disturbi e elettricità statica sulle linee telefoniche di comunicazione con l'estero.
- **Numero Gruppo** Un gruppo di numeri di Chiamata veloce memorizzati in una posizione corrispondente a un numero di Chiamata veloce per la Trasmissione circolare.
- **Numero squilli** Il numero di squilli prima che l'apparecchio MFC risponda in modalità Solo fax e Fax/Tel.
- **OCR (riconoscimento ottico dei caratteri)** Il software applicativo in dotazione, ScanSoft® OmniPage®, converte un'immagine di testo in testo modificabile.
- **Operazioni rimanenti** Si può controllare quali operazioni sono in attesa nella memoria ed eventualmente annullarle individualmente.
- **Pausa** Consente di interporre una pausa di 3,5 secondi tra due cifre nella sequenza di composizione di un numero memorizzato. Premere **Rich/Pausa** il numero desiderato di volte, per ottenere una pausa più lunga.
- **PhotoCapture Center™** Consente di stampare foto digitali dalla fotocamera digitale ad alta risoluzione per una stampa di qualità.
- **Polling (solo MFC-410CN)** L'operazione con cui un apparecchio telefax ne chiama un altro per recuperare dei messaggi fax in attesa.
- **Rapporto verifica trasmissione (Xmit Report)** Un elenco di ciascuna trasmissione, che ne riporta la data, l'ora e il numero.
- **Ricerca** Una lista elettronica in ordine alfabetico dei numeri memorizzati come numeri di Chiamata veloce o di Gruppo.
- **Ricezione in mancanza di carta** Per ricevere i fax nella memoria dell'apparecchio MFC quando l'apparecchio MFC ha esaurito la carta.
- **Ricomposizione automatica del numero telefonico** Una funzione che consente all'apparecchio MFC di ricomporre l'ultimo numero fax dopo cinque minuti se il documento non era stato trasmesso perché la linea era occupata.
- **Riconoscimento fax** Consente all'apparecchio MFC di riconoscere i segnali CNG se si interrompe una chiamata fax rispondendovi.
- **Risoluzione** Il numero di linee verticali e orizzontali per pollice. Vedere: Standard, Fine, Super Fine e Foto.
- **Risoluzione fine** Questa risoluzione è pari a 203 x 196 dpi. Viene utilizzata per la stampa di caratteri piccoli e di grafici.
- **Risoluzione fotografica** Un'impostazione di risoluzione che utilizza varie sfumature di grigio per offrire la migliore rappresentazione delle fotografie.
- **Risoluzione standard** 203 x 97 dpi. Viene utilizzata per un testo di dimensione normale e per la trasmissione più veloce.
- **Risoluzione Super fine** 392 x 203 dpi. Ideale per caratteri di stampa molto piccoli e grafica lineare.
- **Scala di grigi** Le sfumature di grigio disponibili per copiare e inviare fotografie via fax.
- **Scansione** L'operazione di invio al computer dell'immagine elettronica di un documento cartaceo.
- **Scansione a scheda** (MFC-410CN) Si può effettuare la scansione di un documento in bianco e nero o a colori in una Scheda di memoria. Le immagini in bianco e nero saranno eseguite in formato TIFF o PDF mentre quelle a colori in formato PDF o JPEG..

**Segnali CNG** I segnali speciali (toni) inviati dagli apparecchi telefax durante la trasmissione automatica per informare l'apparecchio ricevente che un apparecchio fax sta effettuando una chiamata.

- **Segnali fax** I segnali emessi dagli apparecchi telefax quando inviano o ricevono i fax mentre comunicano delle informazioni.
- **Stampa di backup** L'apparecchio MFC stampa una copia di ogni fax ricevuto e memorizzato.

Si tratta di una misura di sicurezza, per non perdere dei messaggi in caso d'interruzione della corrente.

- **TAD (Segreteria telefonica)** È possibile collegare una segreteria telefonica esterna all'apparecchio MFC.
- **Telefono esterno** Una segreteria telefonica (TAD) o un telefono collegato alla presa telefonica MFC.
- **Telefono supplementare** Un telefono in derivazione al dispositivo fax, collegato ad una presa a muro separata.
- **Tempo Giornale** L'intervallo di tempo programmato tra i rapporti giornale fax stampati automaticamente. Si possono stampare rapporti a richiesta senza interrompere il ciclo.
- **Trasmissione** L'operazione di inviare fax, utilizzando le linee telefoniche dall'apparecchio MFC, ad un apparecchio telefax ricevente.
- **Trasmissione circolare** La possibilità d'inviare lo stesso messaggio fax a più di un destinatario.
- **Trasmissione cumulativa (solo MFC-410CN)** (Solo per i fax in bianco e nero) Come funzione di risparmio, consente di inviare in un'unica trasmissione tutti i fax differiti destinati allo stesso numero.
- **Trasmissione di fax automatica** Invio di fax senza alzare il ricevitore di un telefono esterno.
- **Trasmissione in tempo reale** Quando la memoria è esaurita, si possono inviare i documenti in tempo reale.
- **Volume del segnale acustico** Impostazione del volume del segnale acustico quando si preme un tasto o si fa un errore.
- **Volume squilli** L'impostazione del volume degli squilli dell'MFC.

# *S* **Specifiche tecniche**

# **Descrizione del prodotto Generale**

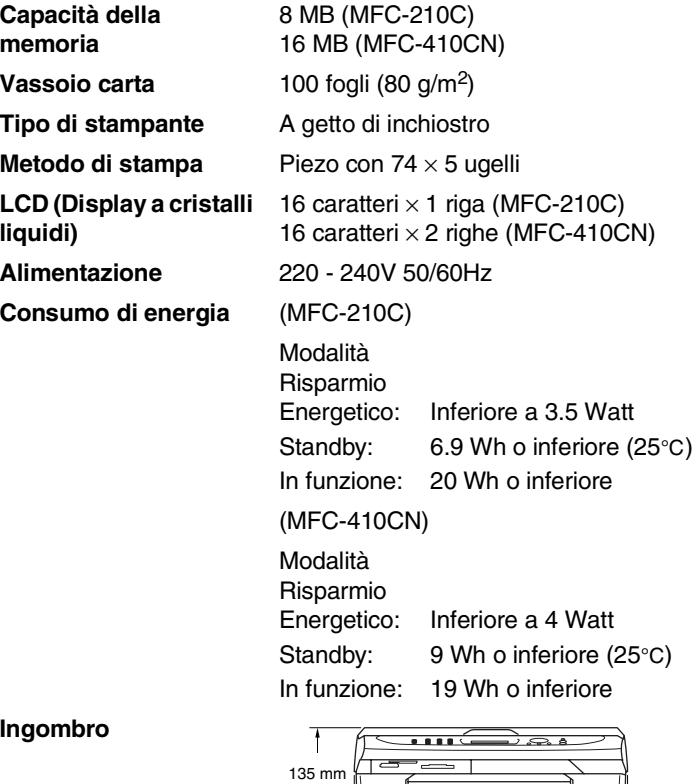

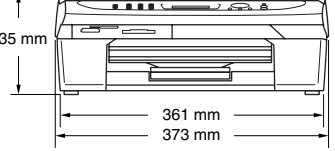

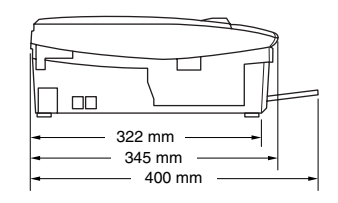

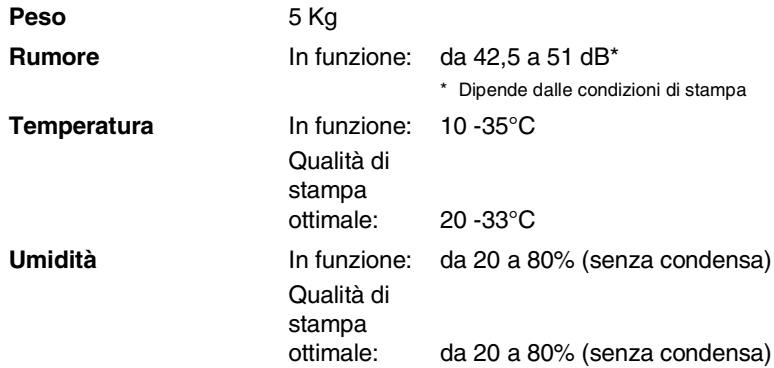

# **Supporti di stampa**

<span id="page-166-0"></span>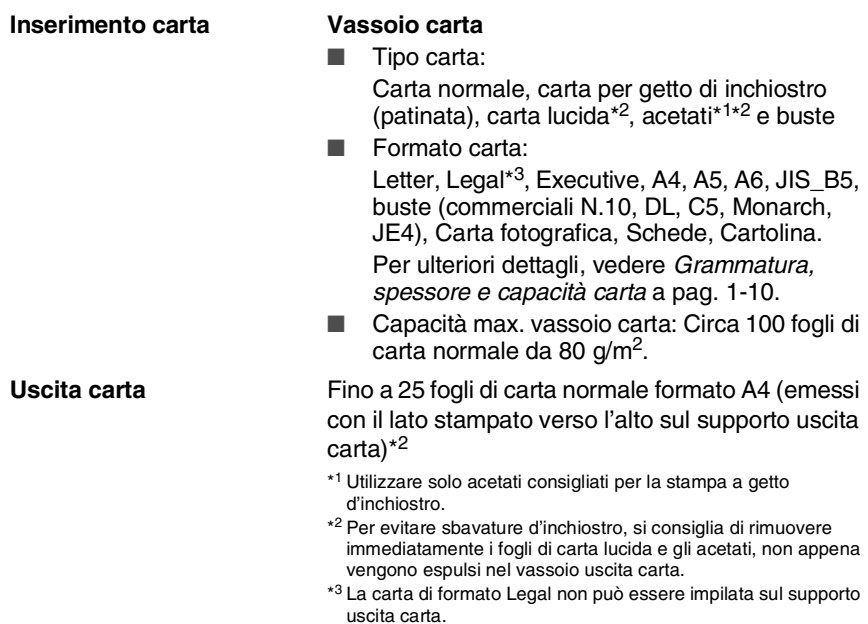

# <span id="page-167-0"></span>**Copia**

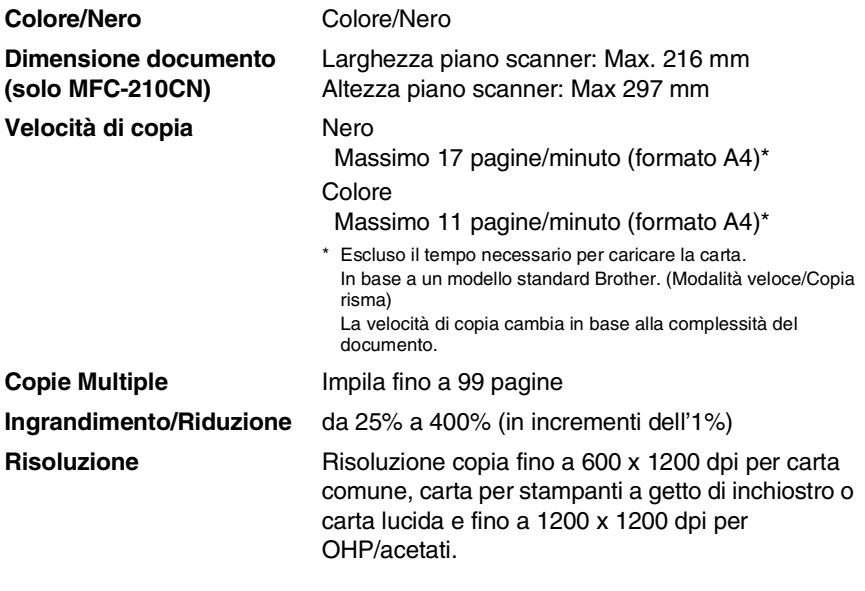

# <span id="page-168-0"></span>**PhotoCapture Center**

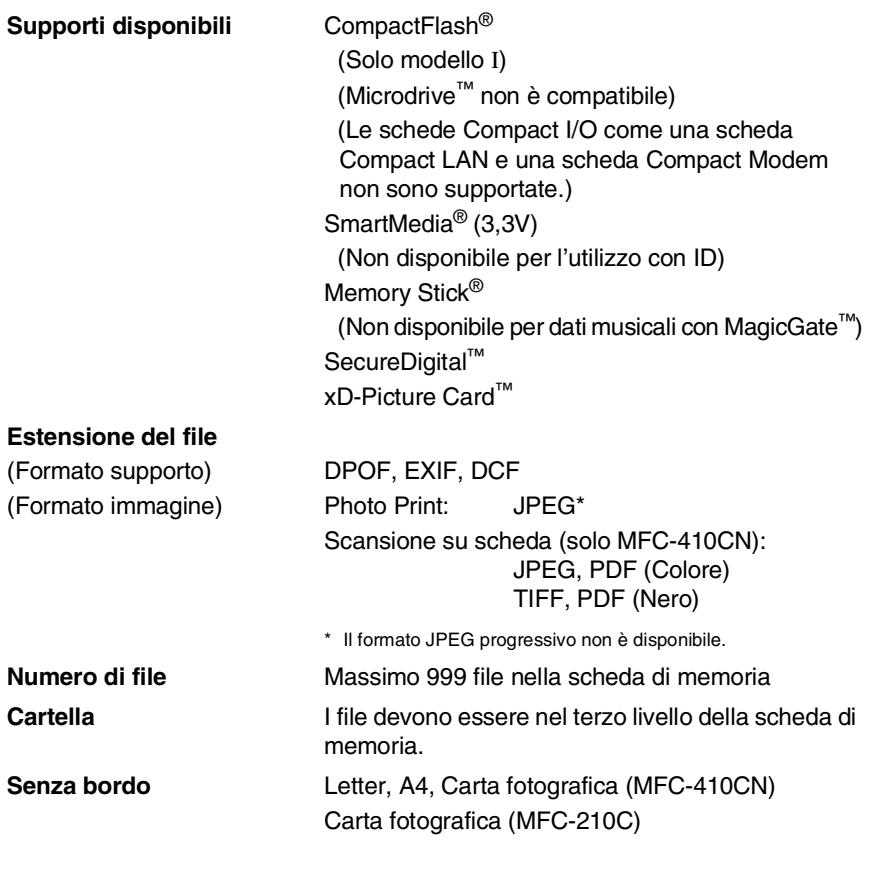

# <span id="page-169-0"></span>**Fax**

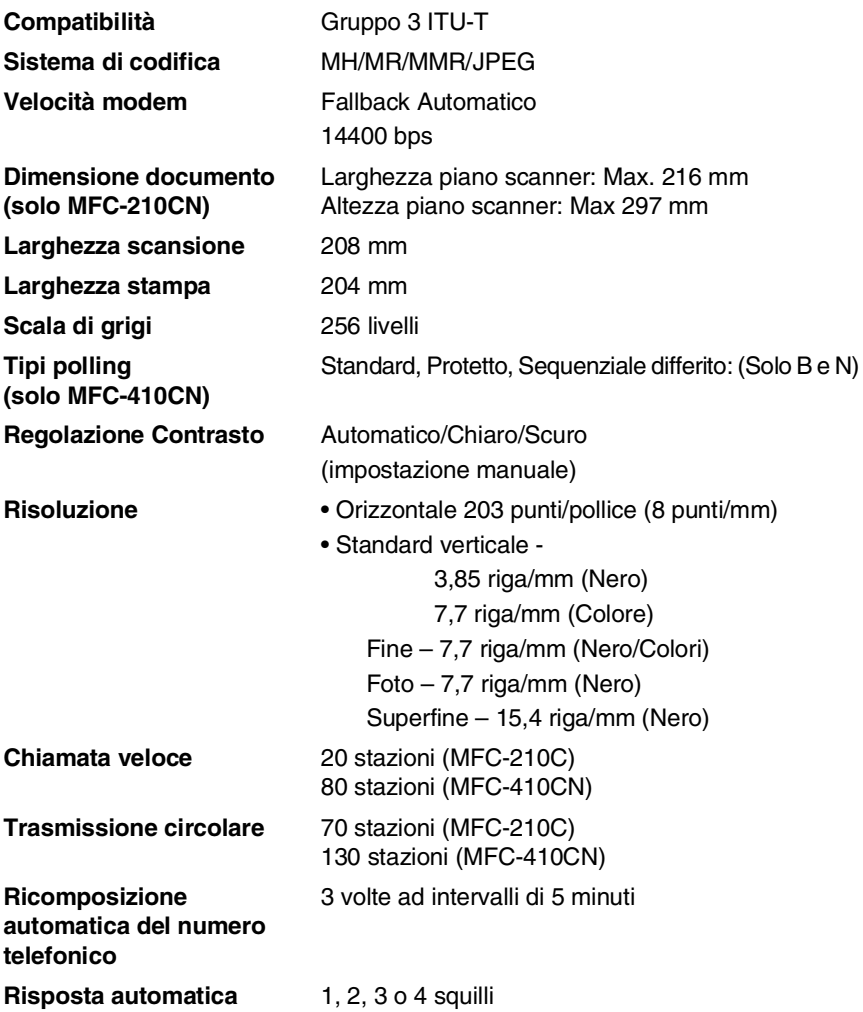

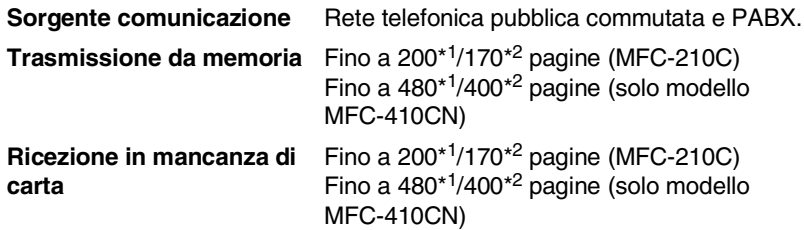

\*1 \*Il termine "Pagine" si riferisce alla "Brother Standard Chart No. 1" (lettera commerciale tipica, risoluzione standard e codifica MMR). Le specifiche e i materiali stampati sono soggetti a modifica senza preavviso.

\*2 Il termine "Pagine" si riferisce alla "Tabella di prova ITU-T n° 1" (lettera commerciale tipica, risoluzione standard e codifica MMR). Le specifiche e i materiali stampati sono soggetti a modifica senza preavviso.

## <span id="page-170-0"></span>**Scanner**

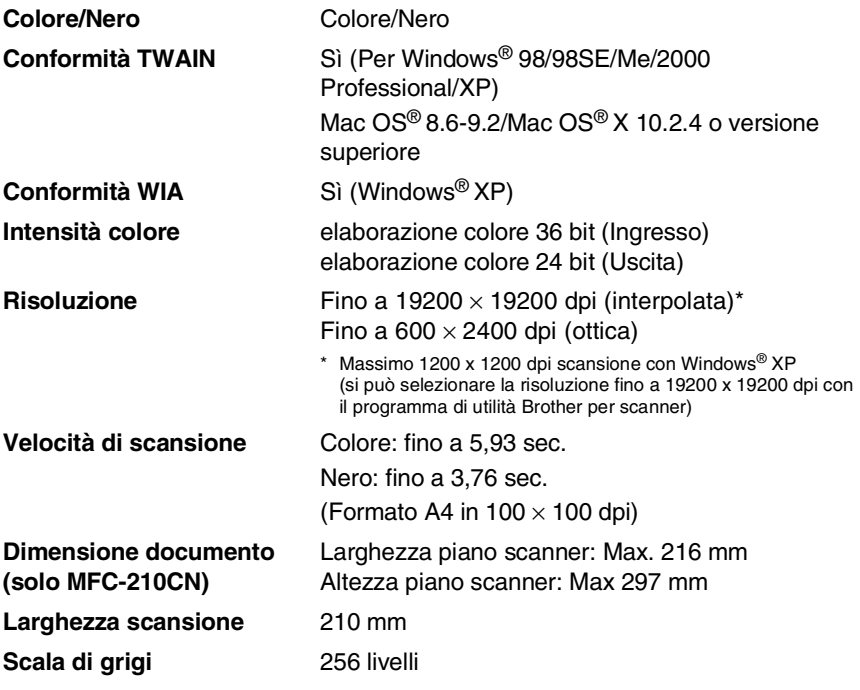

<span id="page-170-1"></span>La scansione Mac OS® X è supportata in Mac OS® X 10.2.4 o superiore.

# <span id="page-171-0"></span>**Stampante**

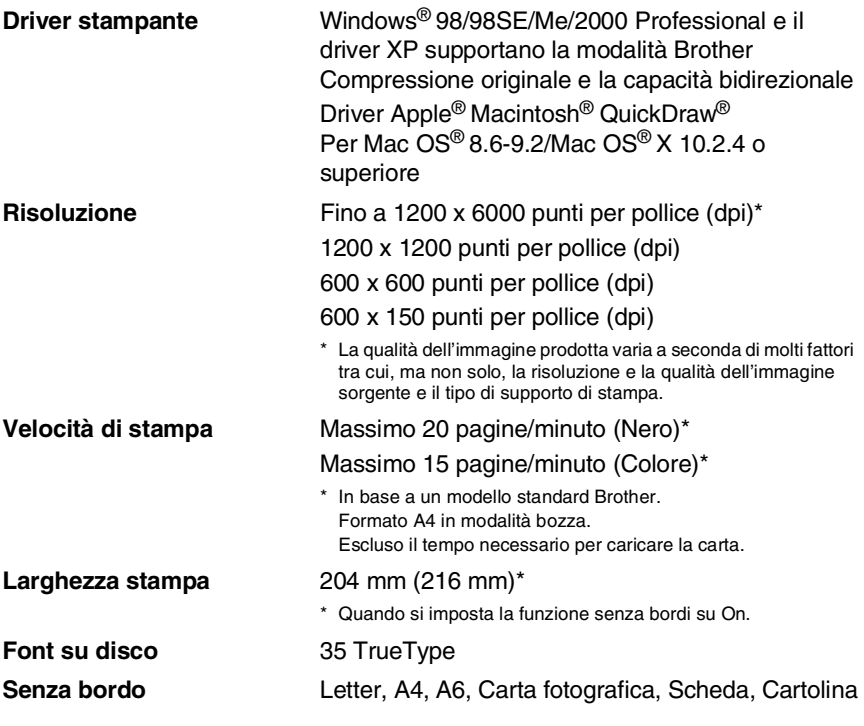

## **Interfacce**

**cavo LAN (solo MFC-410CN)**

**USB** Cavo USB 2.0 ad alta velocità non più lungo di 2metri<sup>\*</sup>

cavo UTP Ethernet categoria 5 o superiore.

\* L'apparecchio MFC dispone di un'interfaccia USB 2.0 ad alta velocità. L'interfaccia è compatibile con l'USB 2.0 ad alta velocità; tuttavia, la velocità massima di trasferimento dati sarà 12 Mbit/s. È possibile connettere l'apparecchio MFC ad un computer con un'interfaccia USB 1.1.

# **Requisiti del computer**

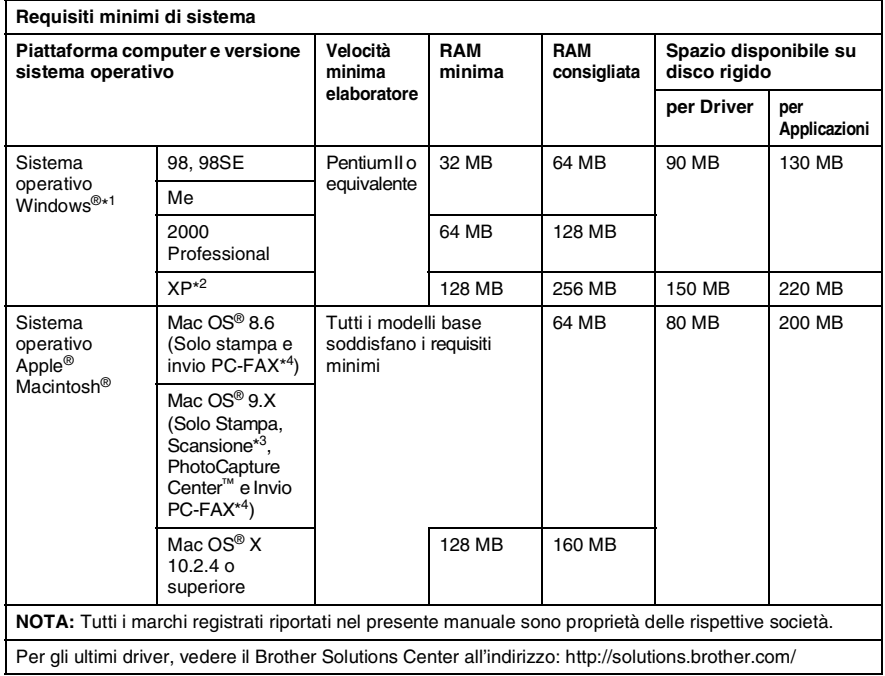

\*1 Microsoft® Internet Explorer 5 o versione superiore.

\*2 Scansione fino a 1200 x 1200 dpi con il sistema operativo Windows® XP. (È possibile selezionare risoluzioni fino a 19200 x 19200 utilizzando l'Utilità Brother.)

\*3 Il tasto "Scan" dedicato e la Scansione in rete diretta (solo MFC-410CN) sono supportati nel sistema operativo Mac® Mac OS® X 10.2.4 o superiore.

\*4 Il PC Fax supporta solo l'invio di fax in bianco e nero.

# <span id="page-173-0"></span>**Materiali di consumo**

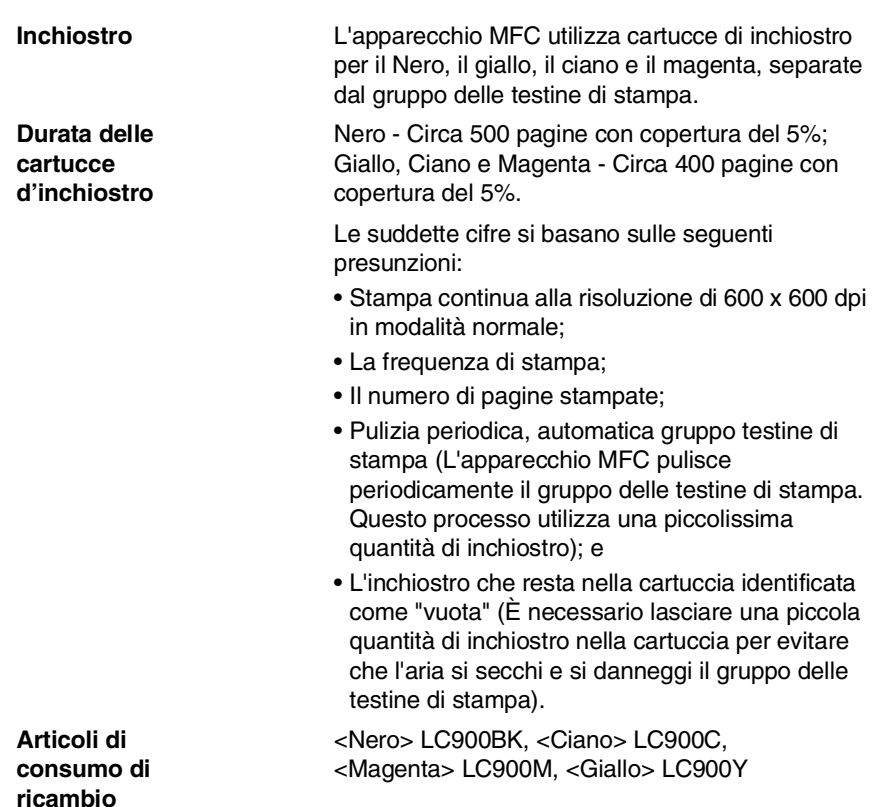

# **Rete (LAN) (solo MFC-410CN)**

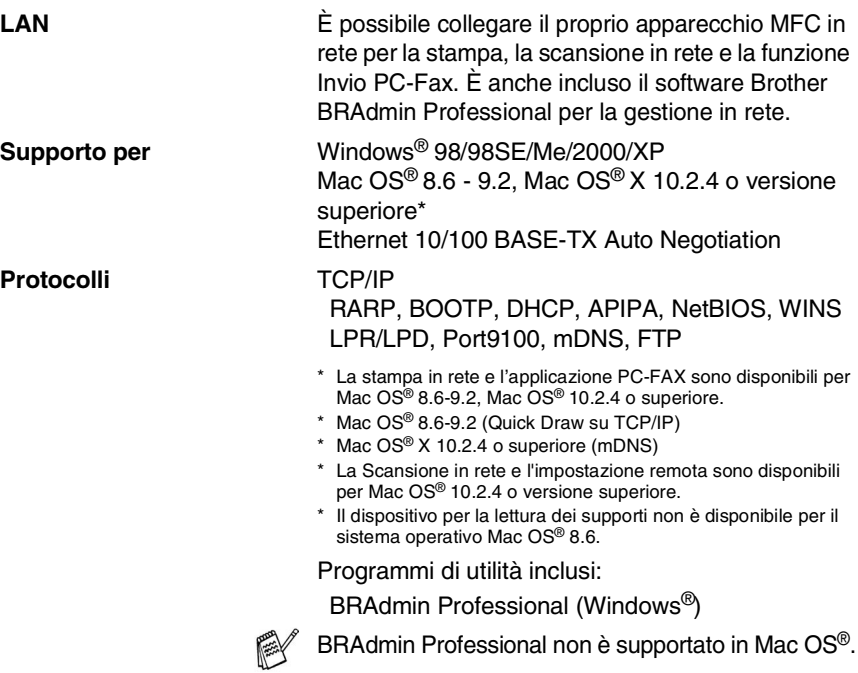

## **Server opzionale esterno Stampa/Scansione senza fili (NC 2220w)**

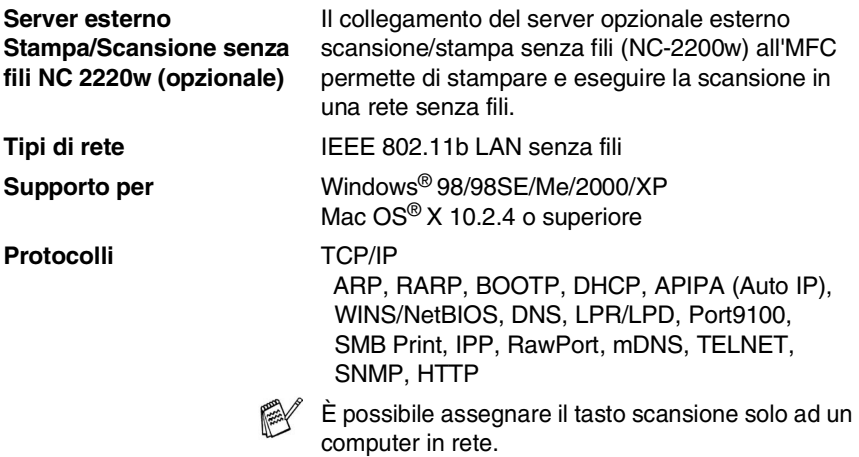

# **Indice analitico**

#### **A**

[Accesso duplice ................. 3-7](#page-47-0) AIUTO messaggi sul display ....... B-1 utilizzo dei tasti di [navigazione ................. B-2](#page-149-0) [Tabella Menu ........... B-1,](#page-148-1) [B-3](#page-150-1) Automatica [ricezione fax .................... 4-1](#page-58-1) [Riconoscimento fax ...... 4-4](#page-61-1) ricomposizione numero [fax .................................. 3-2](#page-42-0) [trasmissione .................... 3-3](#page-43-0)

#### **B**

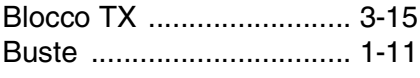

#### **C**

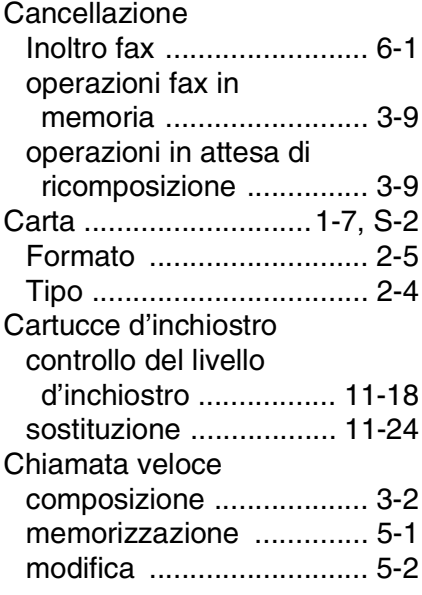

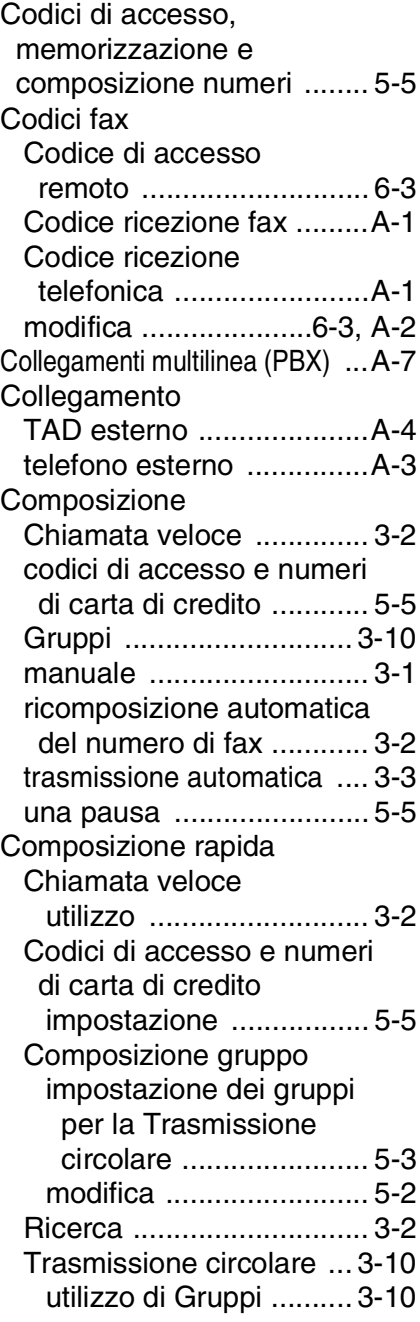

Copia

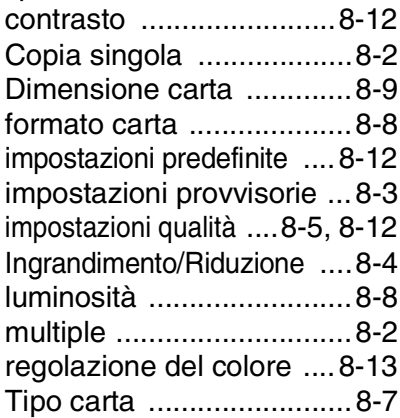

## **D**

[Data e Ora ..........................2-1](#page-34-2)

#### **E**

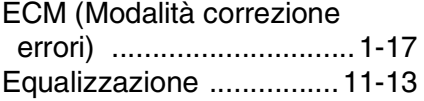

#### **F**

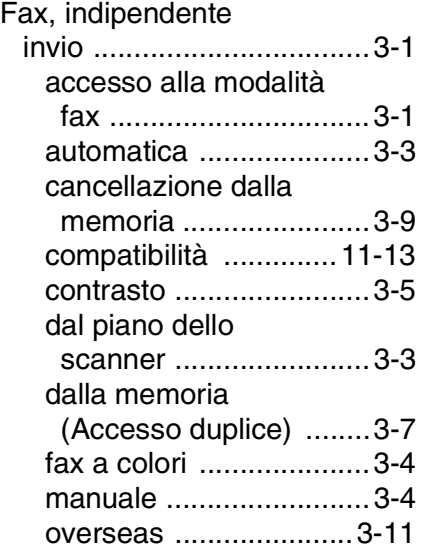

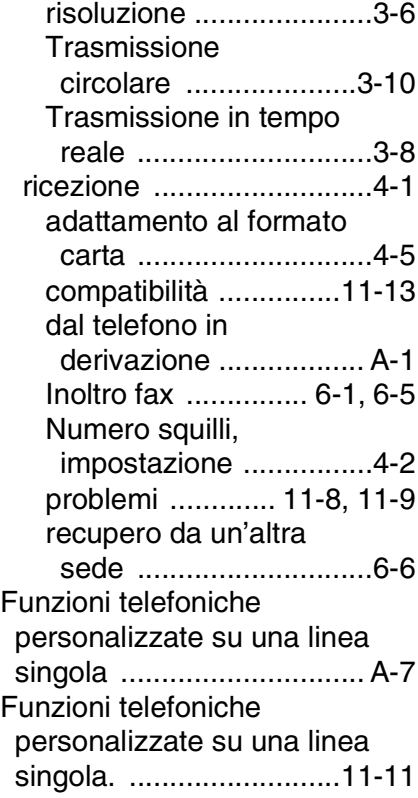

## **G**

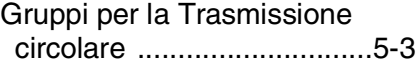

## **I**

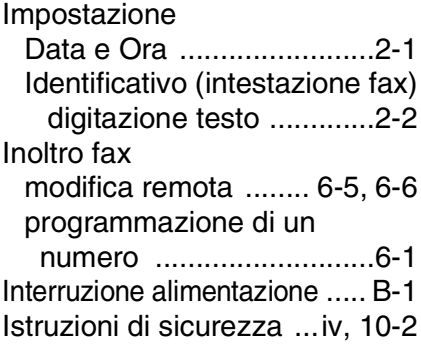

**L**

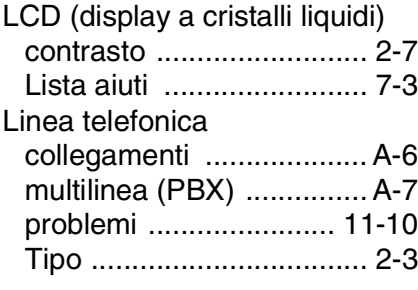

#### **M**

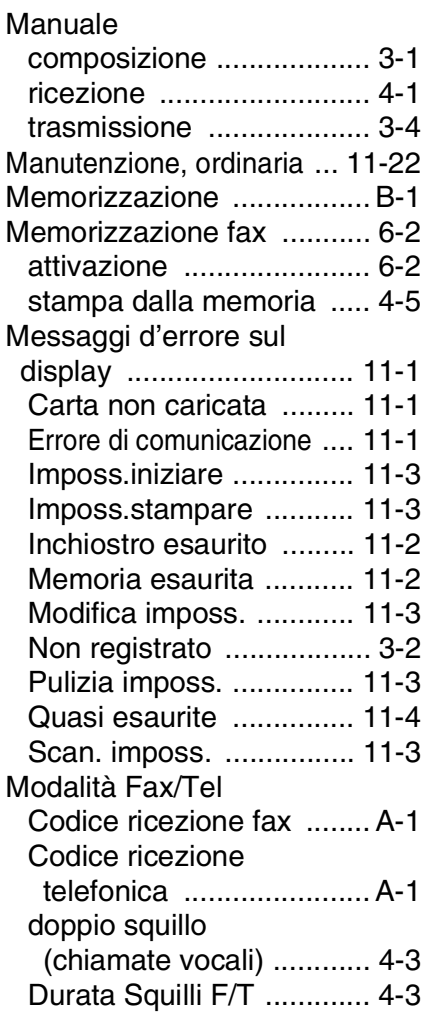

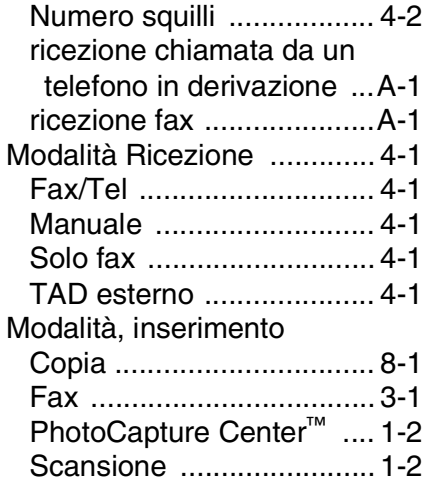

## **N**

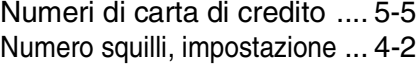

#### **P**

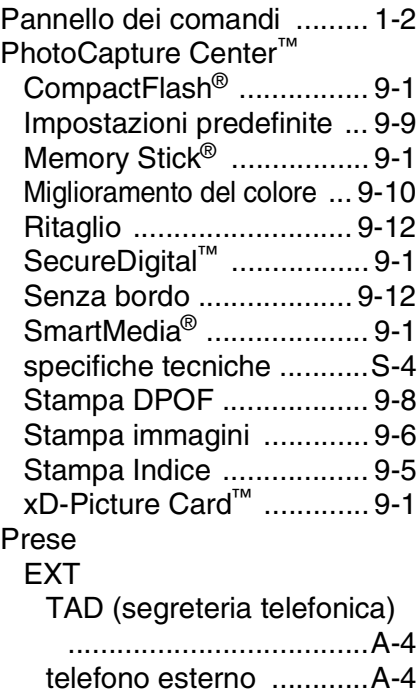

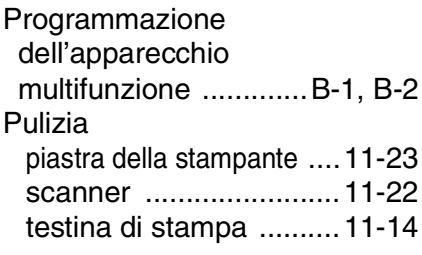

## **R**

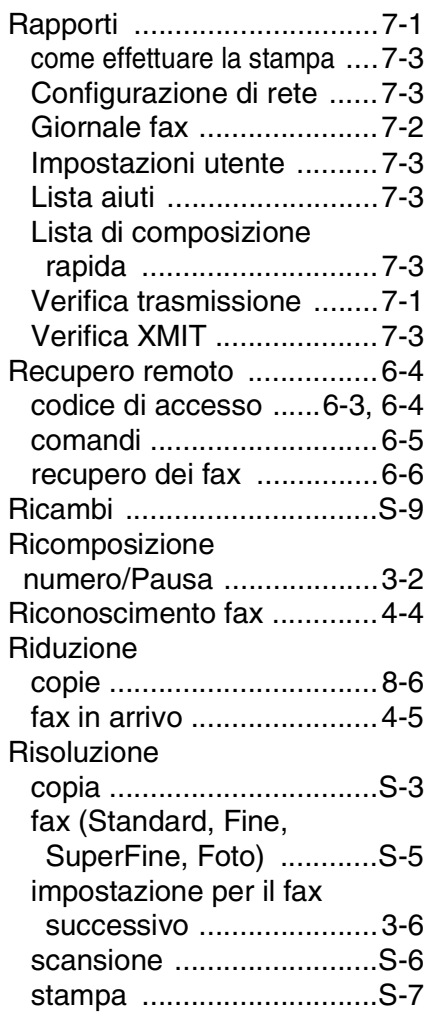

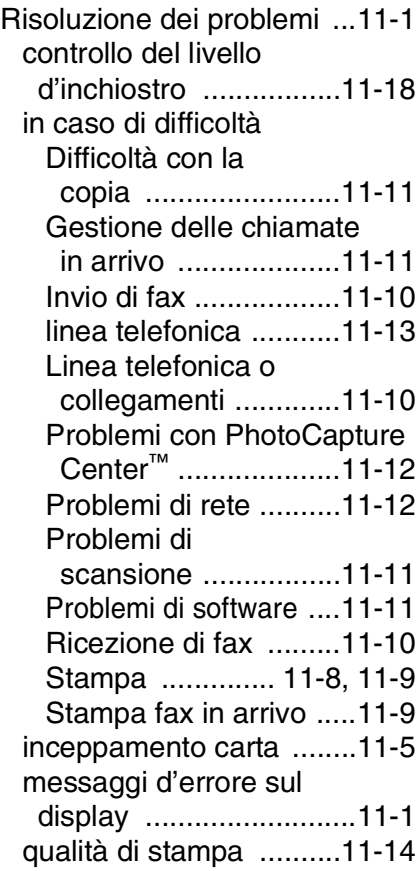

#### **S**

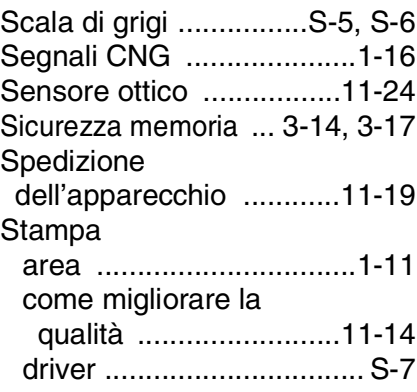
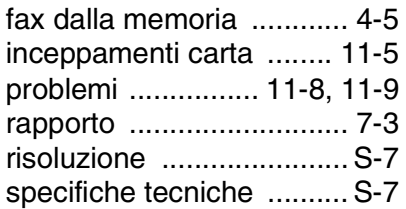

## **T**

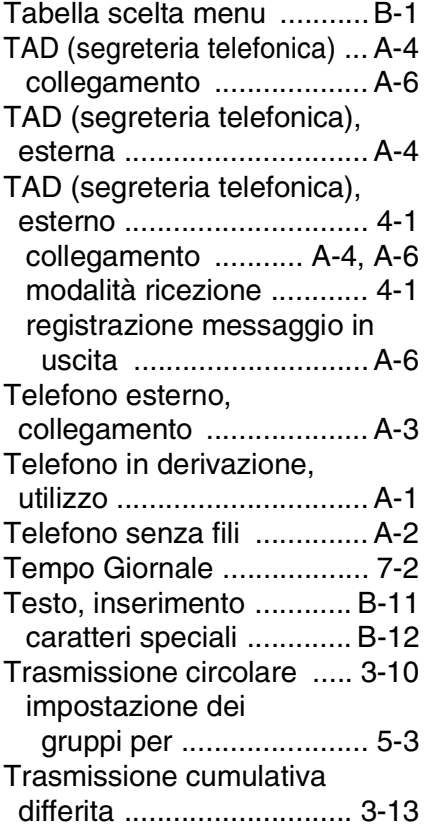

## **V**

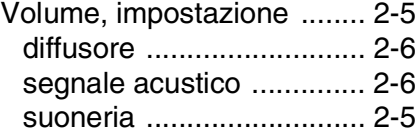

## **Scheda Accesso per il recupero remoto (solo per il modello MFC-410CN)**

Se si prevede di ricevere messaggi quando si è lontani dall'apparecchio MFC, si consiglia di portare con sé la scheda, stampata sotto, recante il codice di accesso per il recupero remoto dei fax. Ritagliarla e piegarla in modo da poterla conservare nel portafoglio o nell'agenda. Tenendo questa scheda a portata di mano, si può trarre il massimo vantaggio dall'utilizzo delle funzioni di Inoltro e Recupero remoto offerte dall'apparecchio MFC.

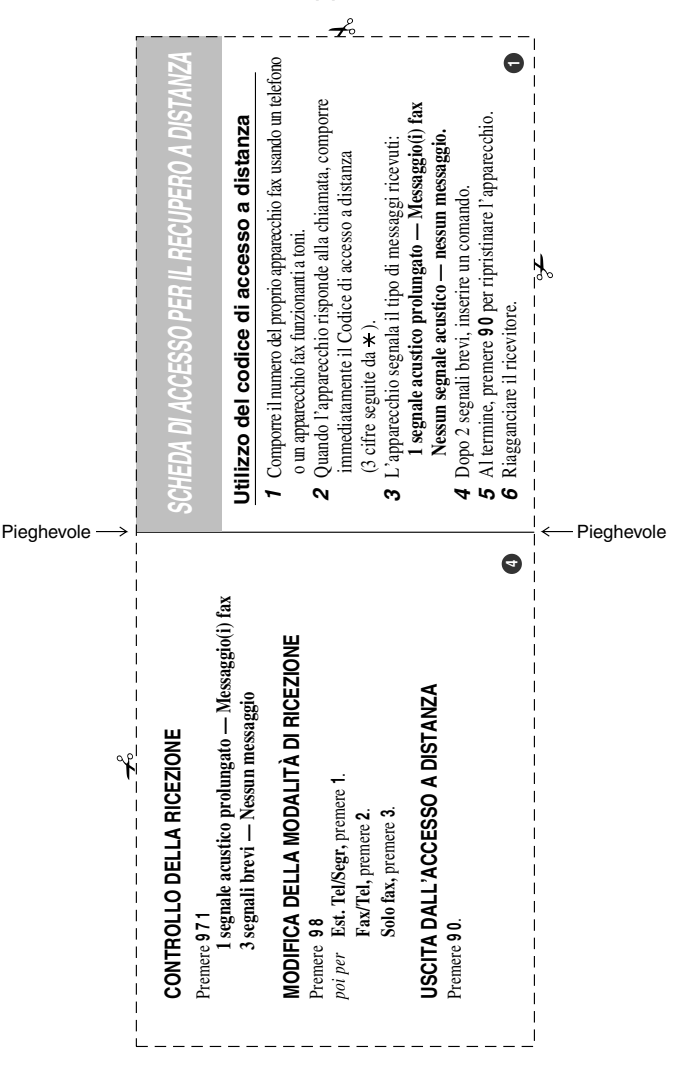

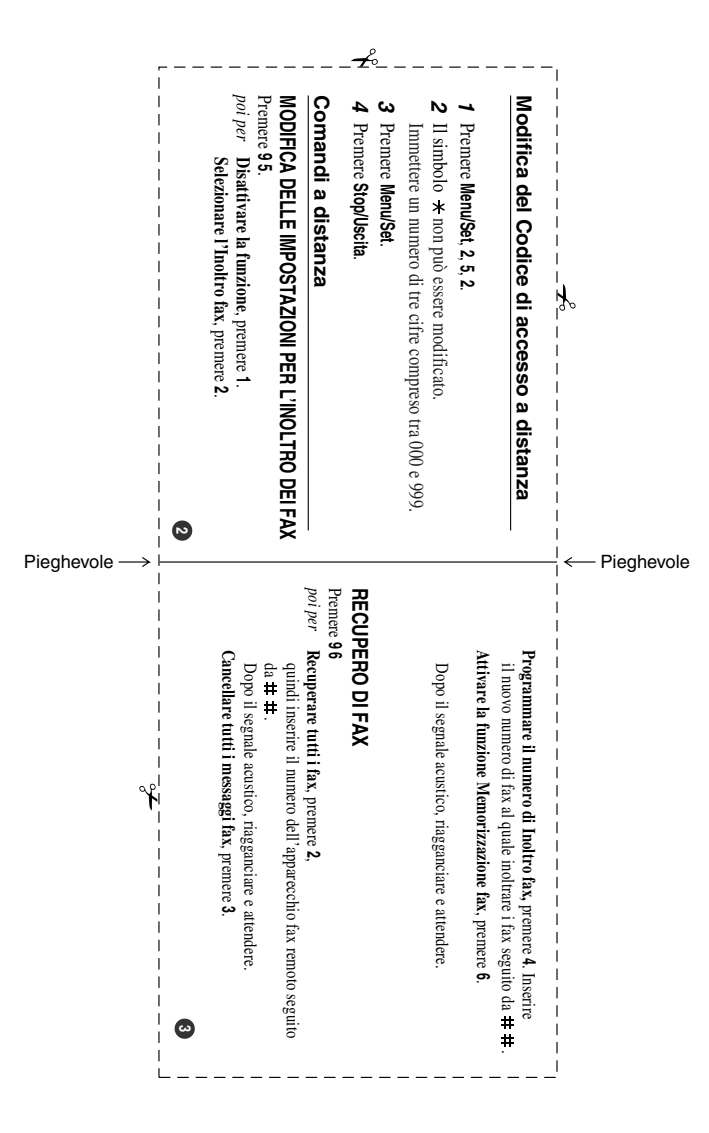

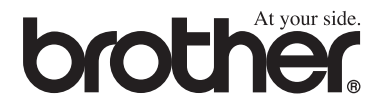

## **Visitateci sul World Wide Web in <http://www.brother.com>**

Questo apparecchio è omologato esclusivamente per l'uso nel Paese d'acquisto. I negozi o i concessionari Brother di zona non forniranno assistenza per apparecchi acquistati in altri Paesi.

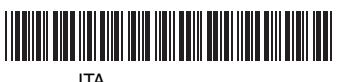

LF5820016